Cost Accounting Basics (bilingual)

# NAVERTICA() A BETTER BOTTOM LINE

**Jaromír Skorkovský**

training manager

**1.4.2015**, Brno-Rivonia

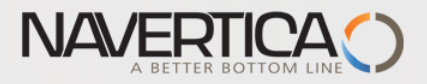

### Cost Allocation

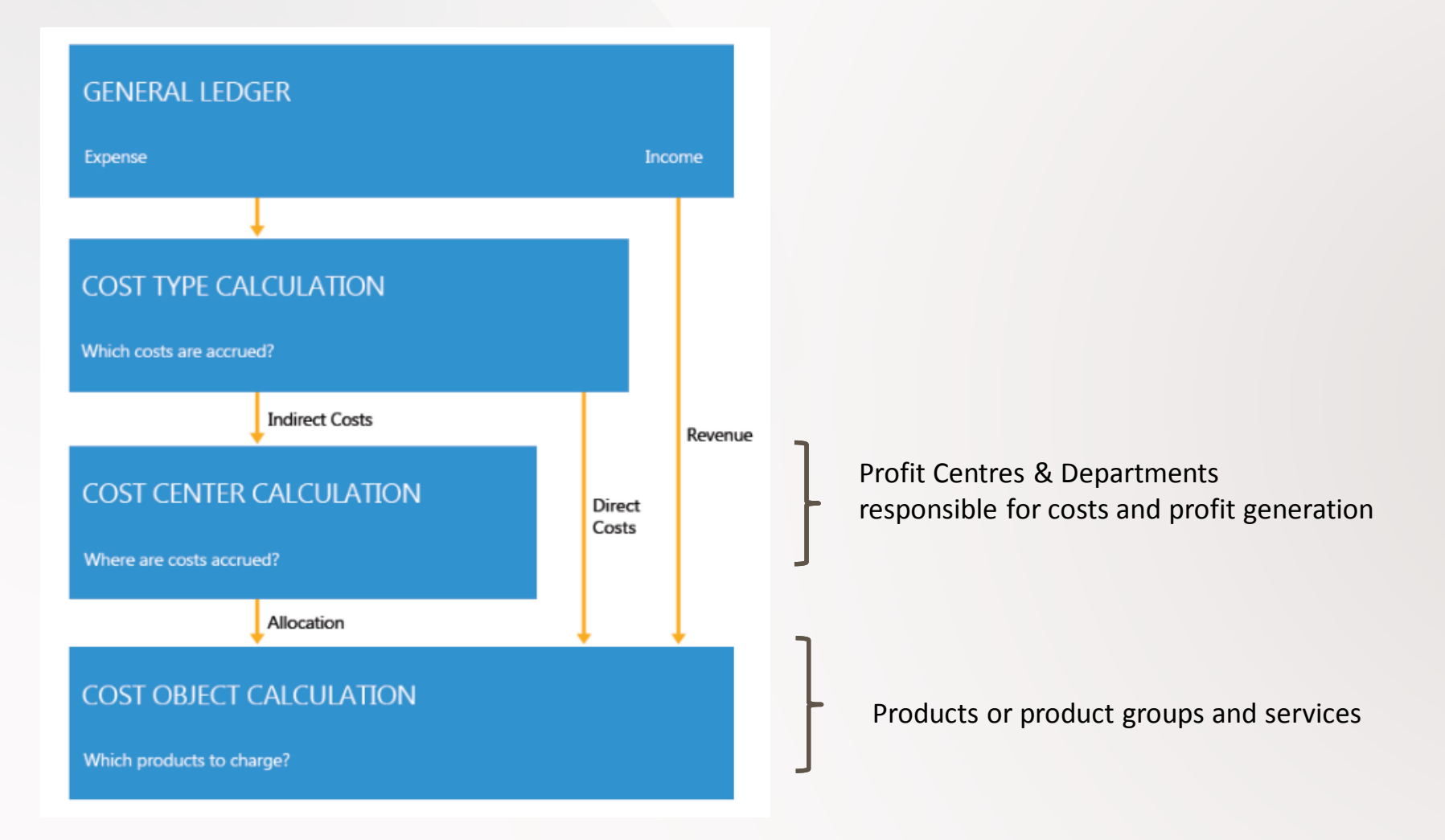

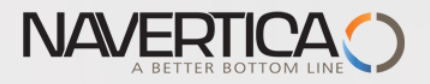

## Alokace nákladů

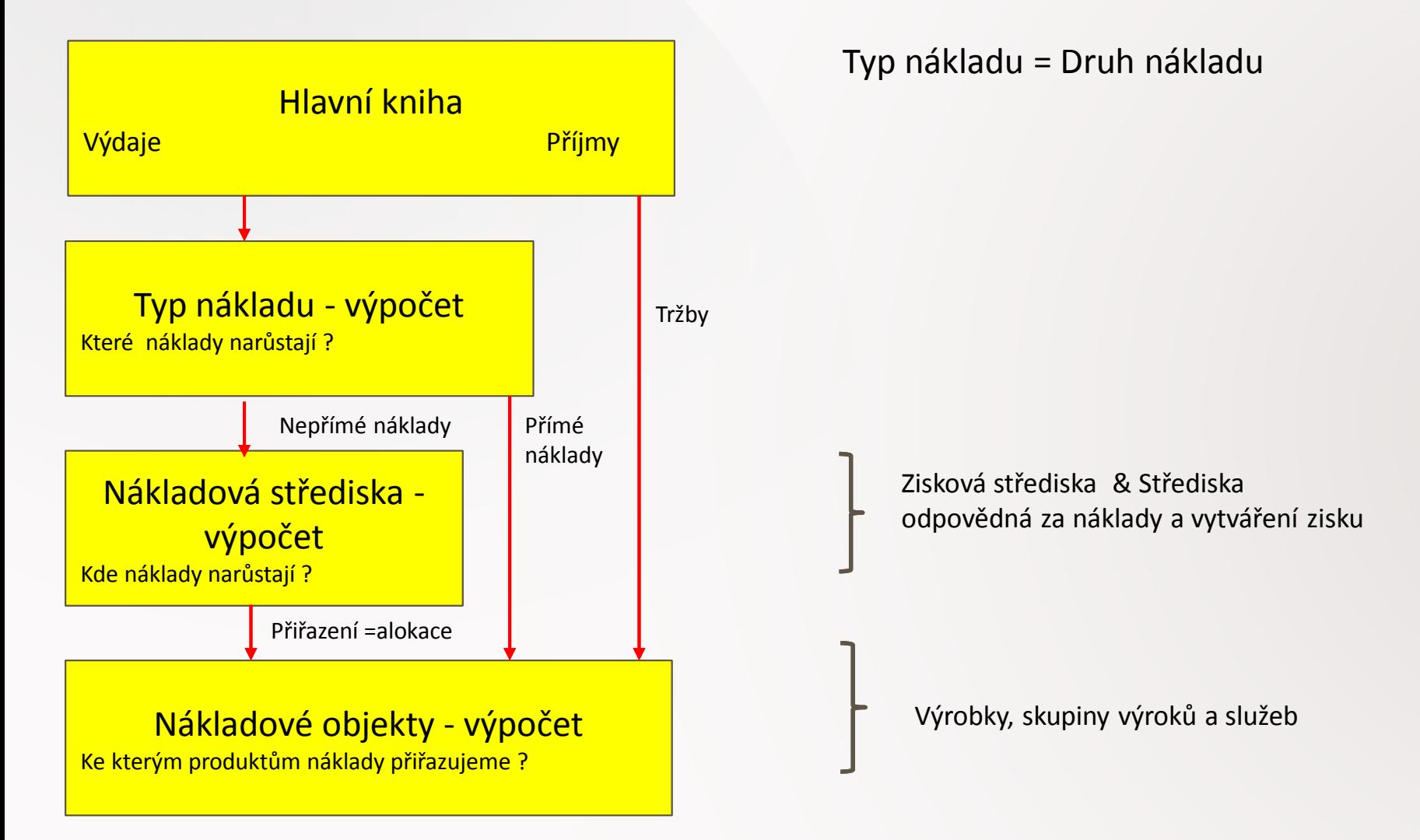

#### 3

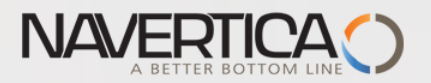

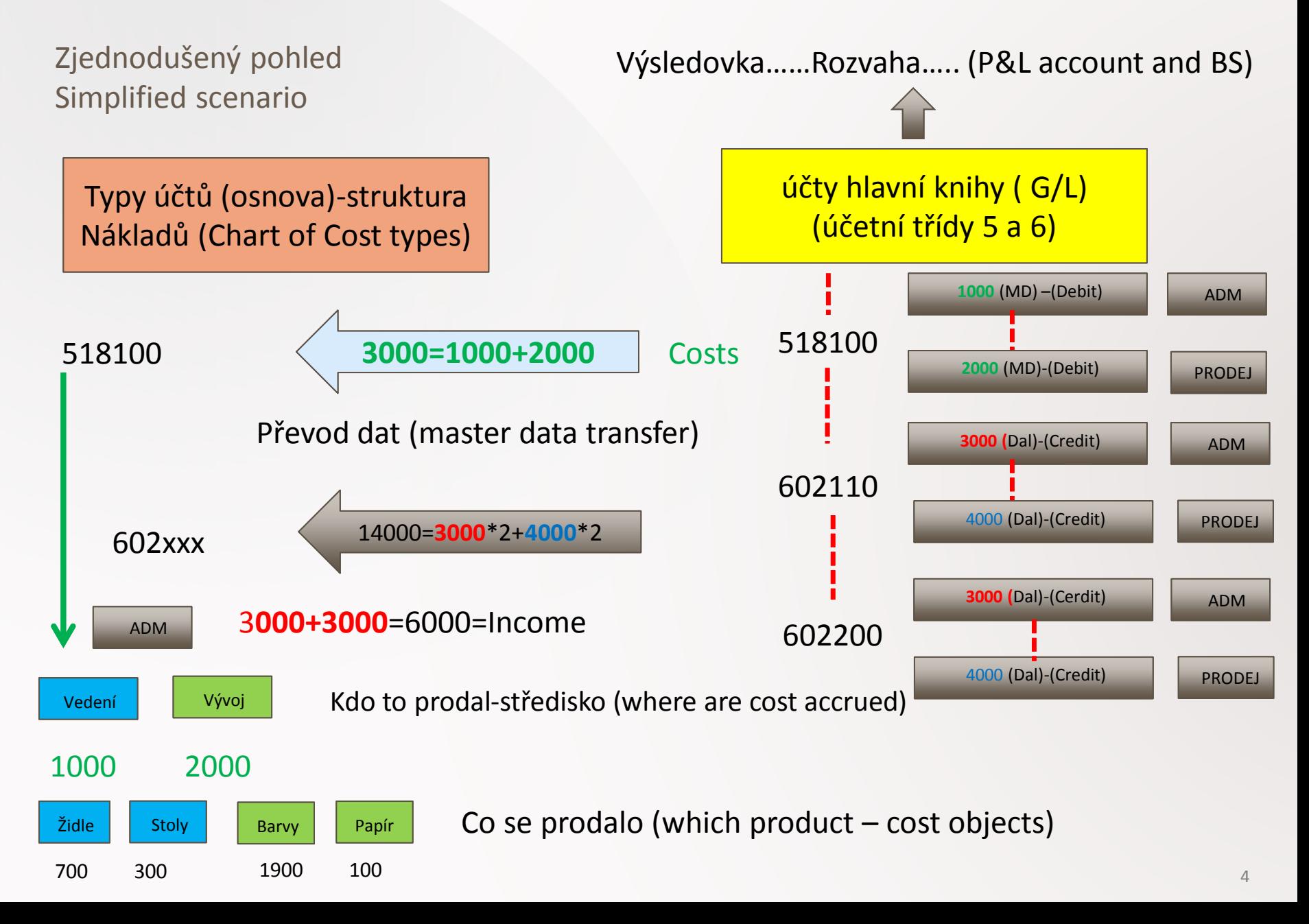

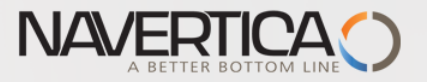

## Costs-splitting (česky o několik snímků dále)

- **Operational costs (náklady na operace)** can mainly be transferred from **General Ledger**. Pure operational costs, internal charges, and allocations are recorded and posted in **Cost accounting.**
- **Overhead Costs (režie)** are first posted to cost centers and then later, charged to cost objects. This might be done, for example, in a sales department that sells several products at the same time.
- **Direct costs** can be **directly allocated** to a cost object, such as a material purchase for a specific product.

Costs

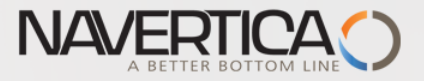

## Cost accounting

- Cost accounting can help you understand the costs of running a business. Cost accounting information is designed to analyze:
- What types of costs that you incur when you run a business?
- Where do the costs occur?
- Who bears the costs?
- In cost accounting, you allocate **actual** and **budgeted** costs of operations (rozpočet nákladů), departments, products, and projects to analyze the profitability of your company.

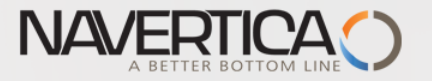

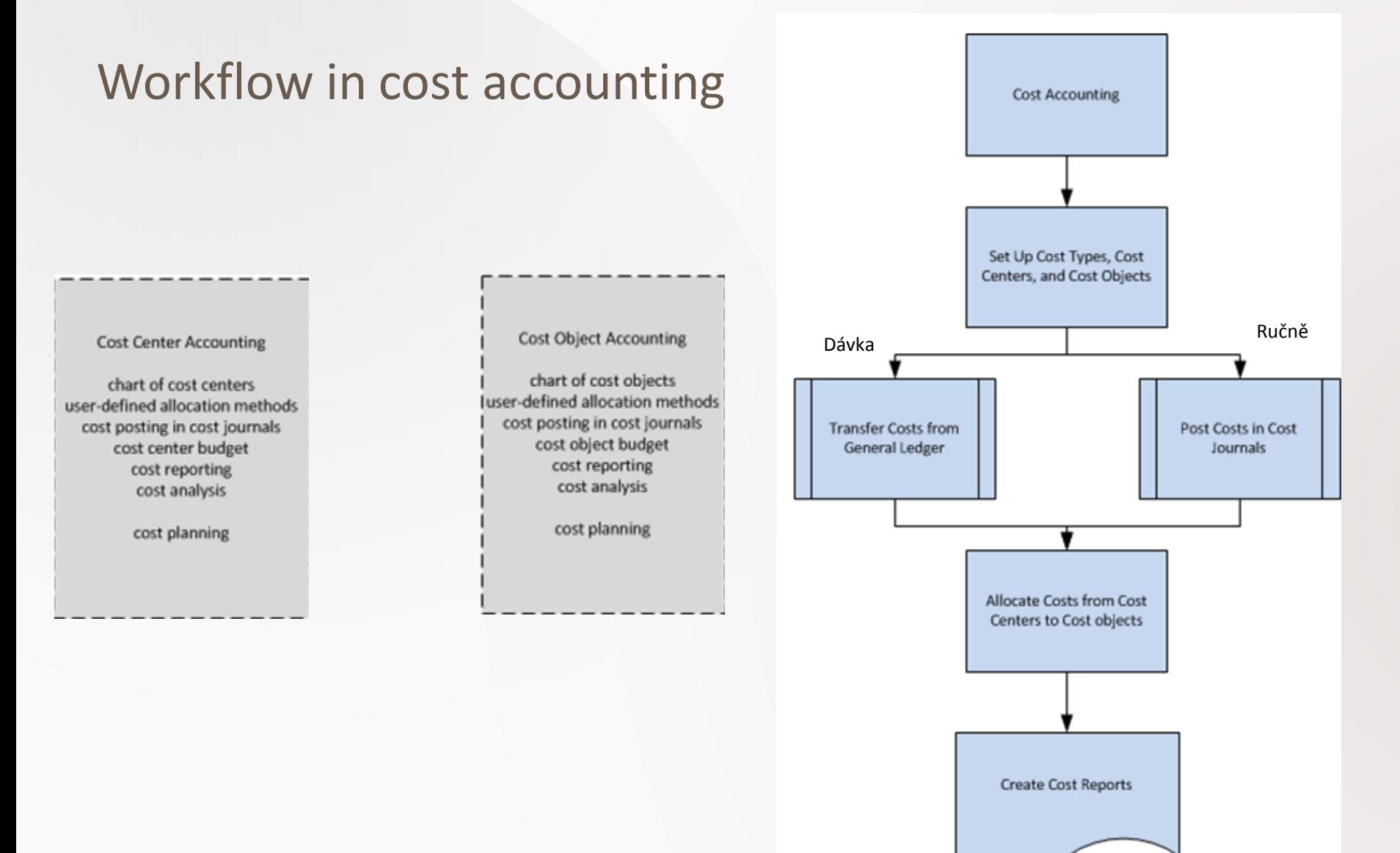

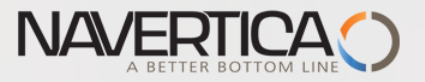

## Náklady (výdaje)

- **Náklady na operace** mohou být přeneseny z hlavní knihy. Čisté náklady na operace, interní náklady a přiřazení těchto nákladů je vytvořeno (registrováno) a zaúčtováno v oblasti Řízení nákladů.
- **Režie** je napřed přiřazena k nákladovým střediskům, kterých může být více než v HK a následně k nákladovým objektům (nositelům nákladů)
- **Přímé náklady** jsou přímo přiřazeny k nákladovým objektům (např. náklady mající původ v nákupní ceně materiálu)

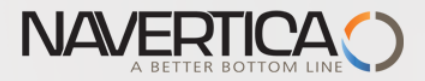

### RELATIONSHIPS IN COST ACCOUNTING

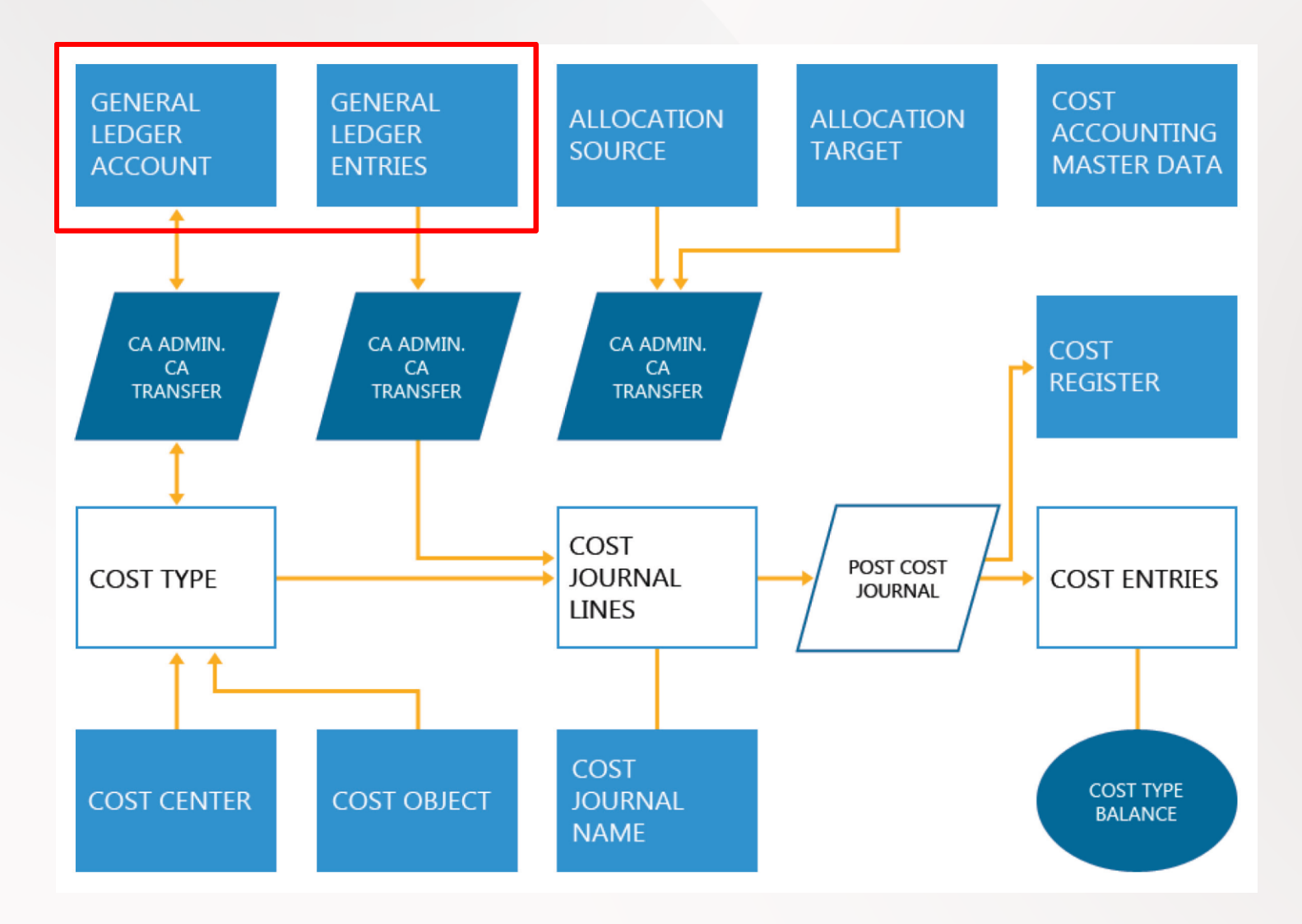

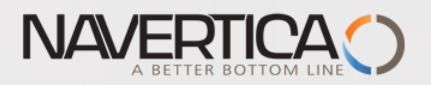

### CA Setup- concisely

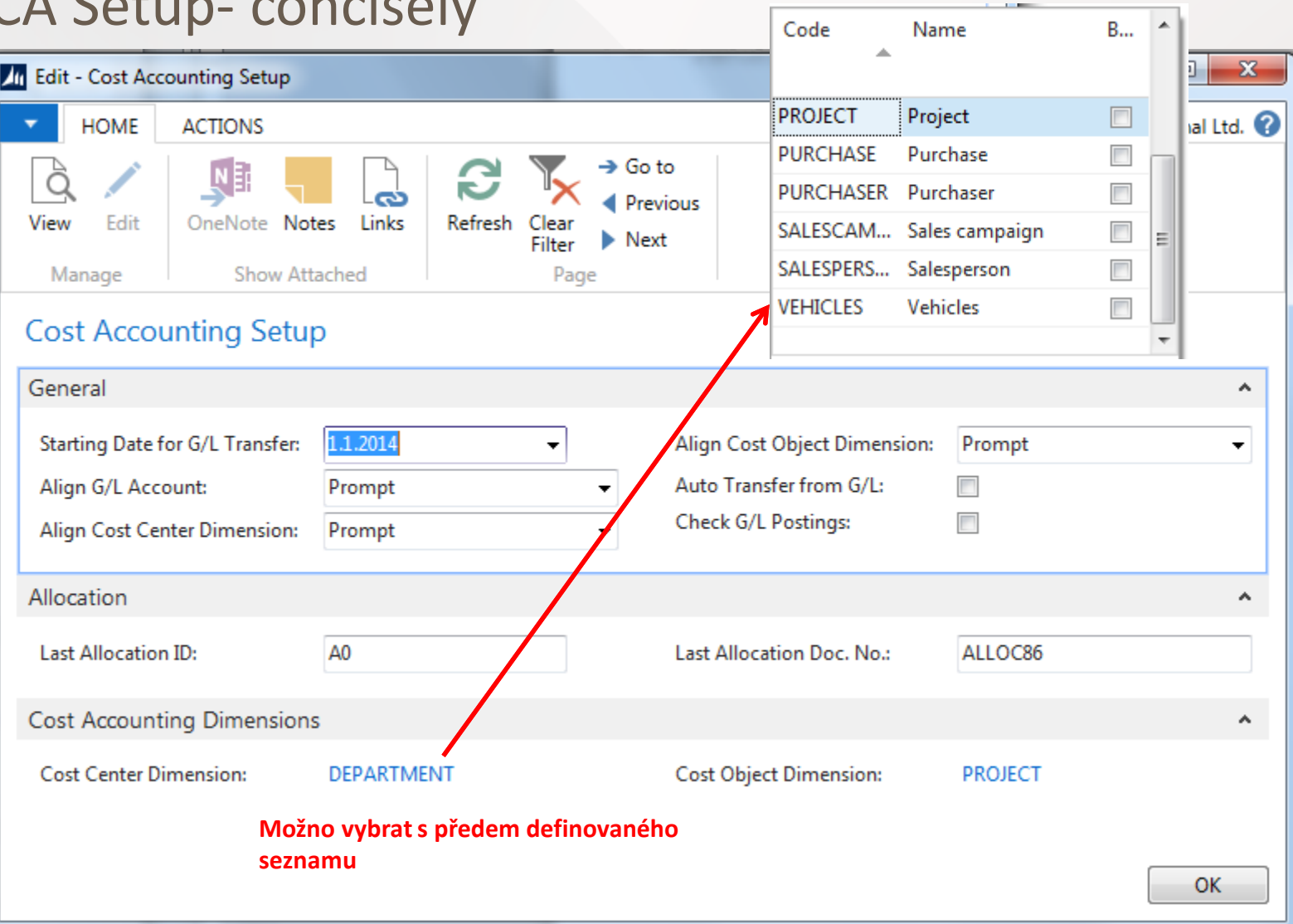

 $\mathbb{R}$ 

 $\overline{a}$ 

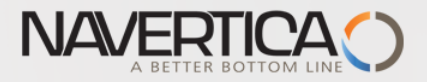

### Nastavení nákladového účetnictví

CRONUS CZ s.r.o. > Oblasti > Správa > Nastavení aplikace > Správa financí > Finance >

#### Úkoly

Nastavení financí Nastavení prodeje a pohledávek Nastavení nákupu a závazků Nastavení nákladového účetnictví Výběry sestav bankovního účtu Výběry sestav - upomínka/ penále Výběry sestav - pokladna Nastavení došlých dokladů

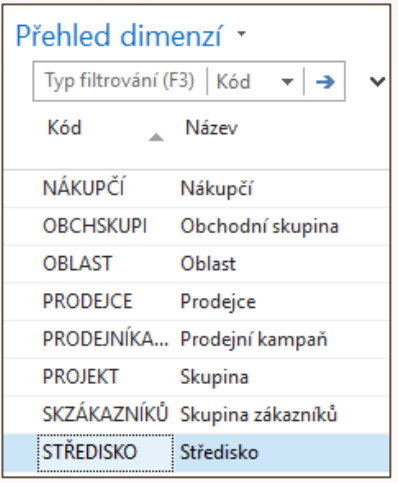

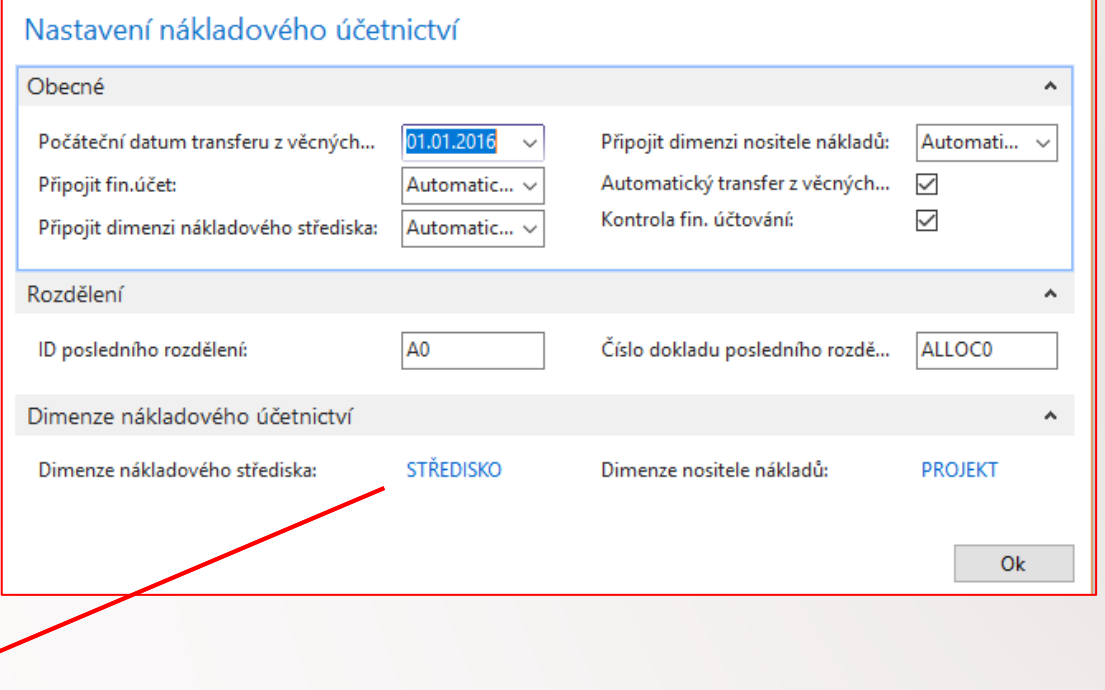

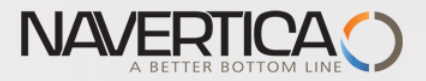

### Relationships between CA and G/L- I.

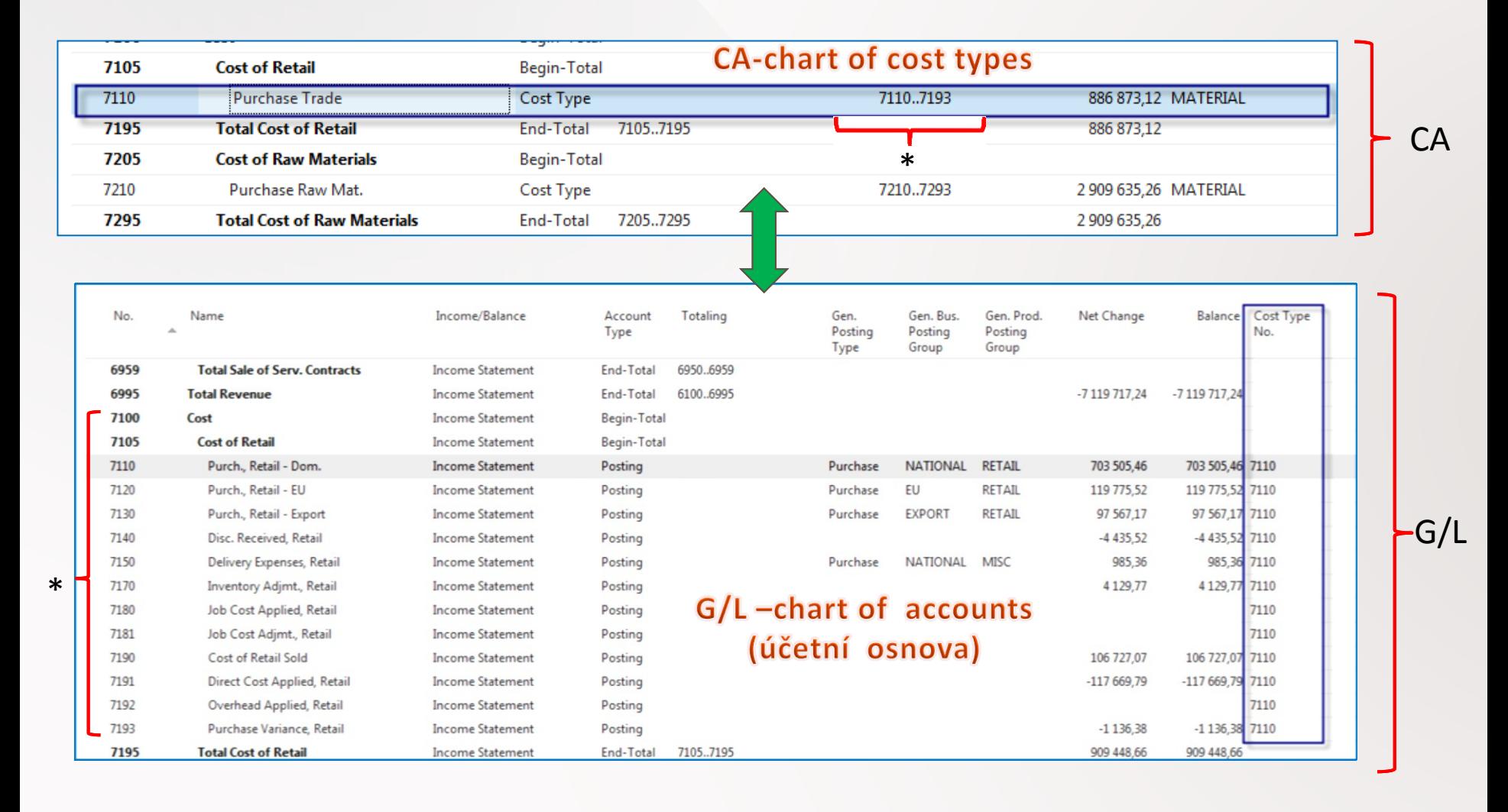

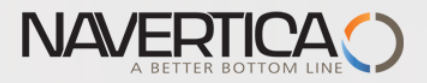

### Vztahy mezi nákladovým účetnictvím a hlavní knihou

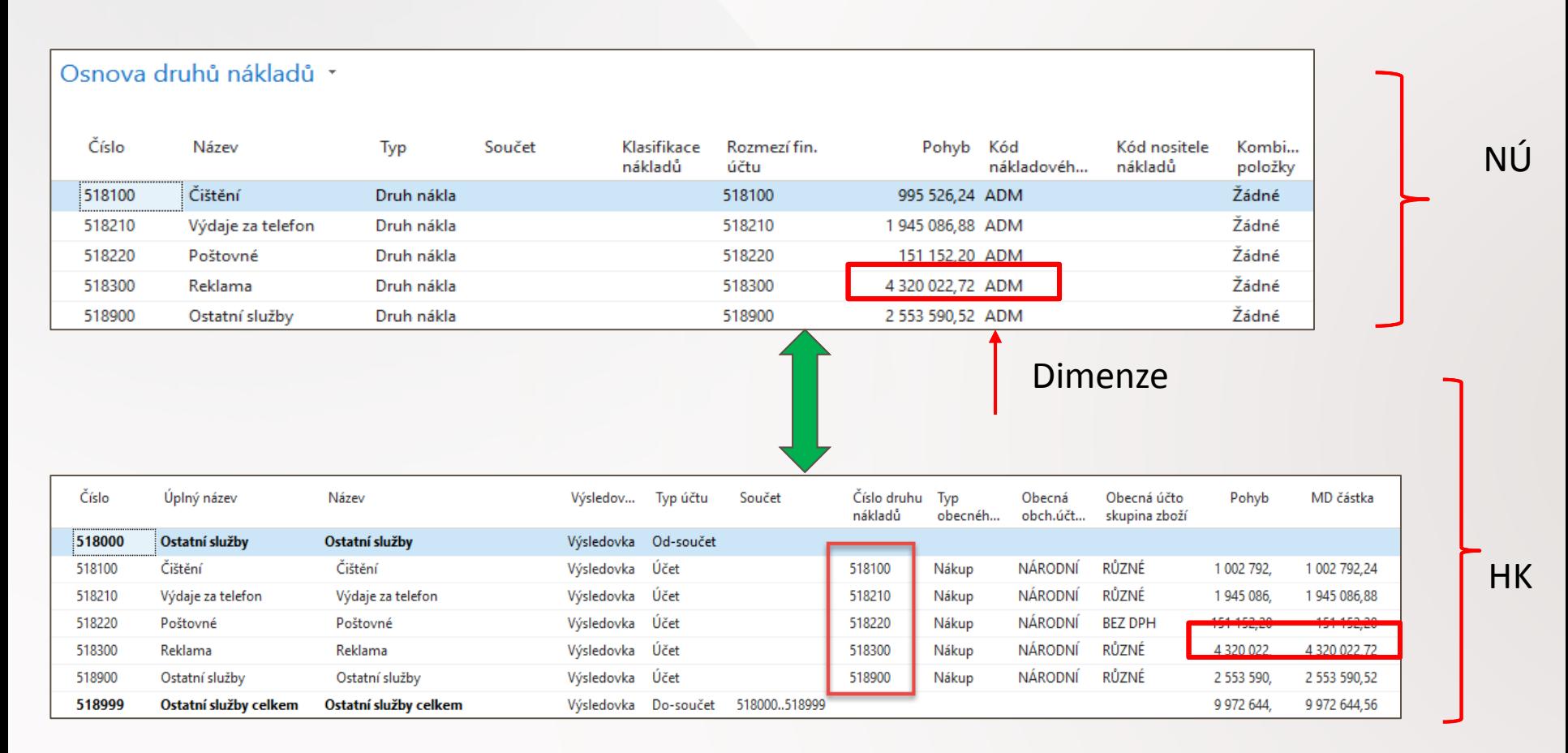

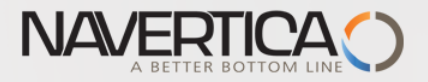

### Chart of Cost Types (CA)

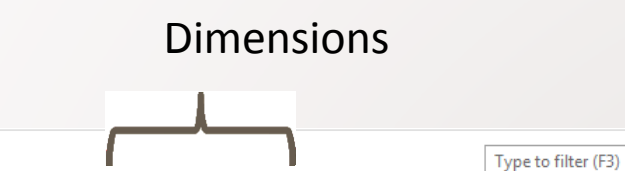

#### Chart of Cost Types \*

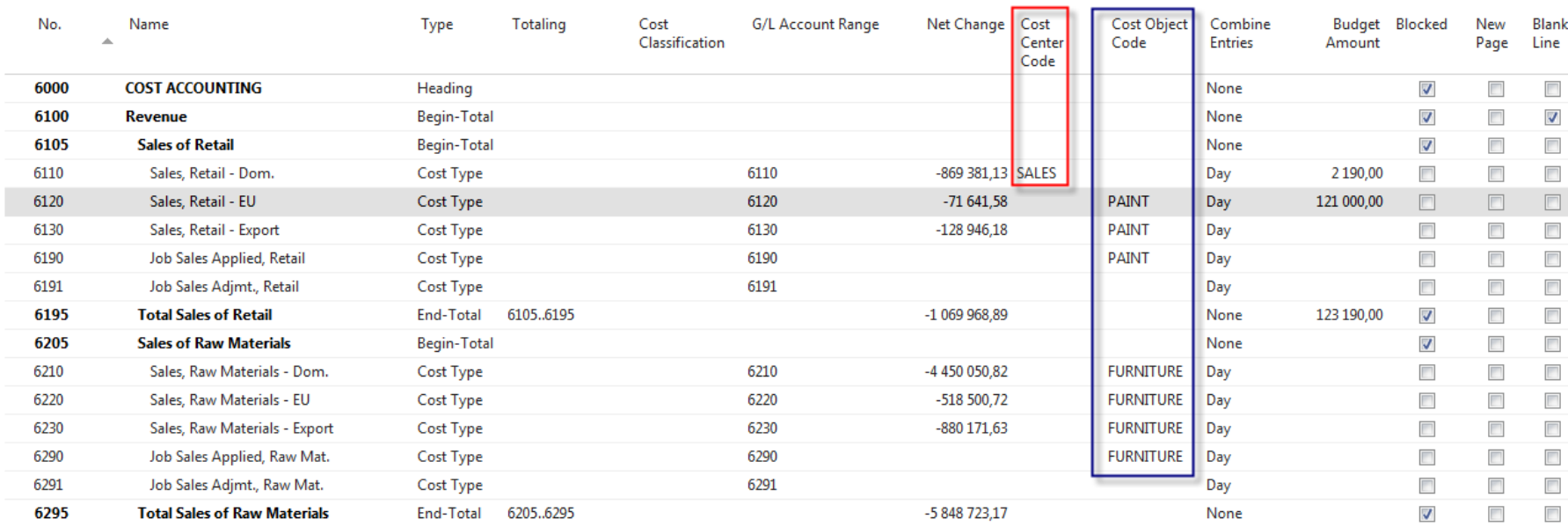

No.

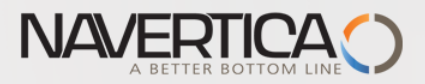

## Osnova typů (druhů) nákladů – oblast účtů třídy 6

#### Dimensions

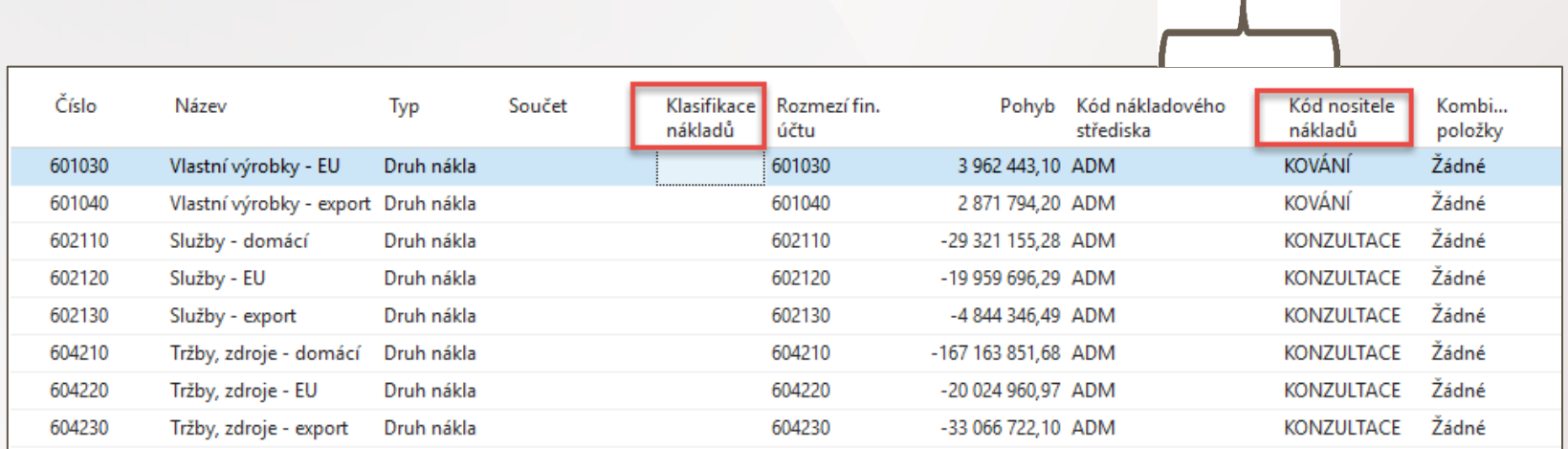

### Klasifikace nákladů :

**Fixní náklady** jsou náklady, které nejsou závislé na množství zboží nebo služeb.

Mají tendenci záviset na čase, např. platy nebo nájemné, které jsou placeny měsíčně,

v kontrastu k variabilním nákladům, které jsou závislé na objemu a jsou placeny v závislosti na množství produkce.

**Variabilní náklady** jsou výdeje, které jsou závislé na objemu obchodní činnosti. Mají tendenci záviset na objemu a jsou placeny dle produkovaného množství.

Fixní náklady a variabilní náklady tvoří 2 složky celkových nákladů.

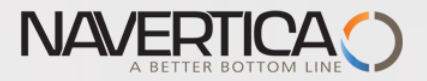

### Chart of Cost Types and Chart of Account (G/L)

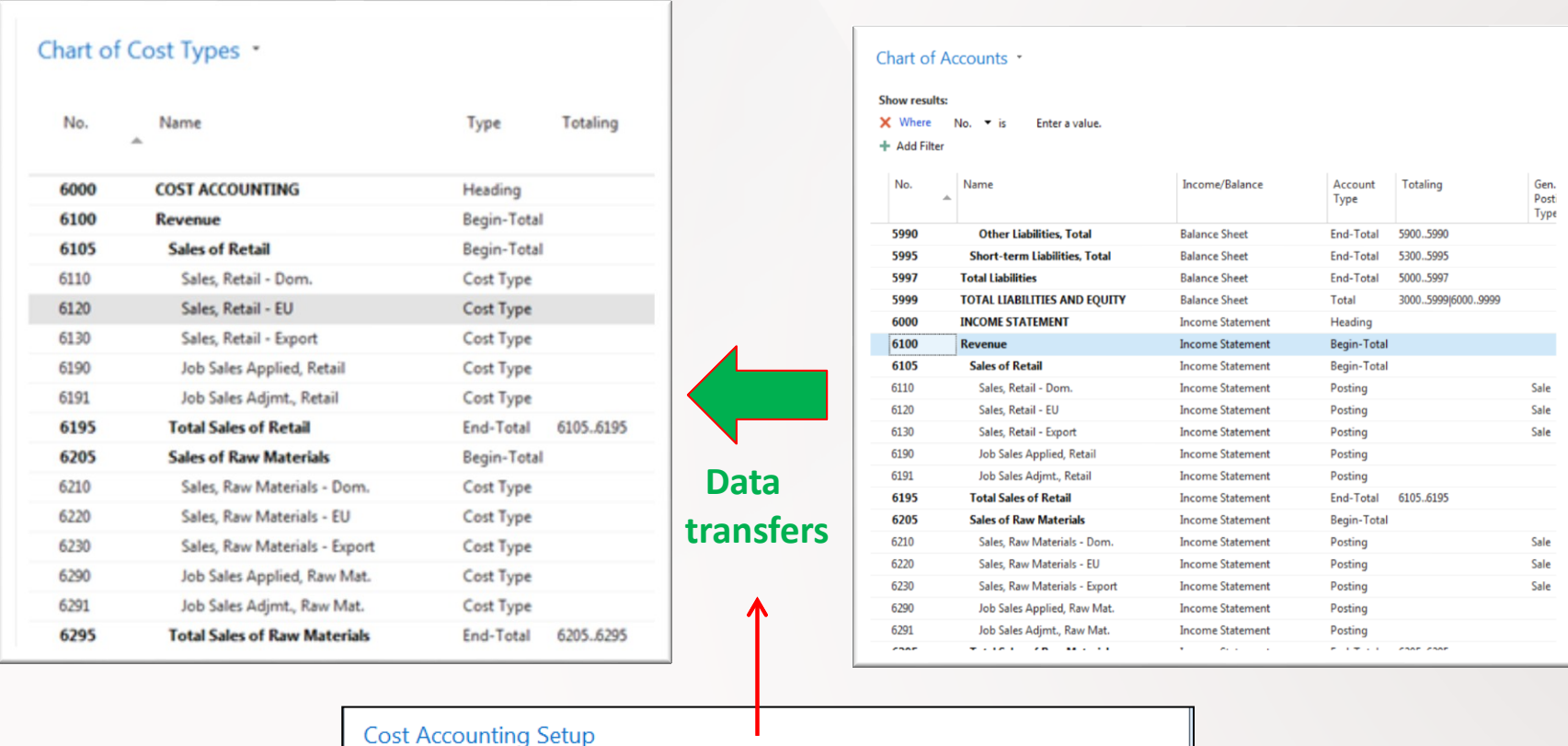

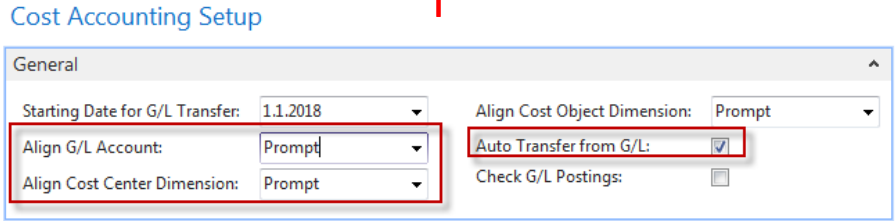

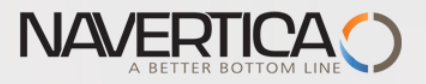

Převod zaúčtovaných údajů z hlavní knihy do osnovy druhů nákladů (automaticky)

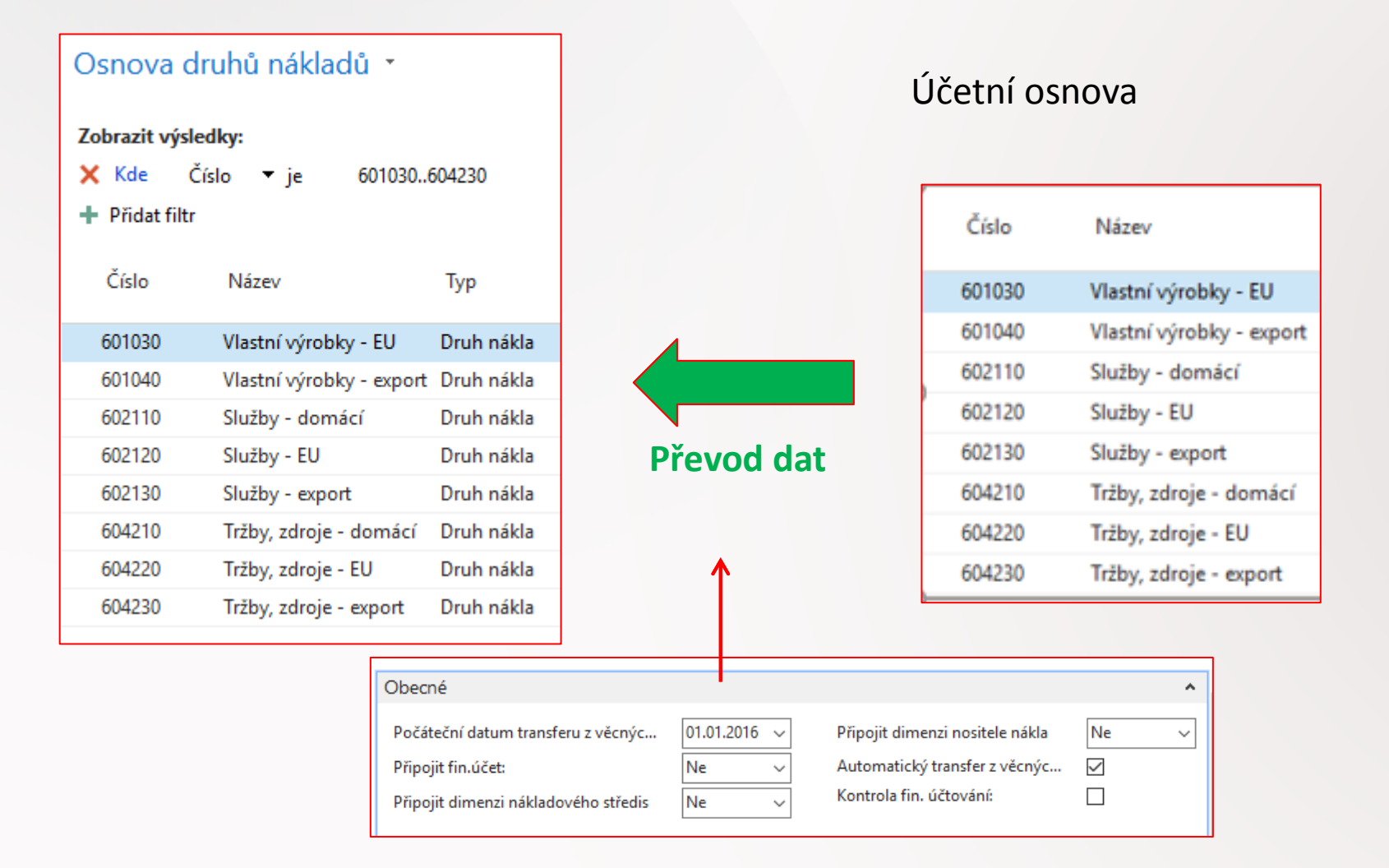

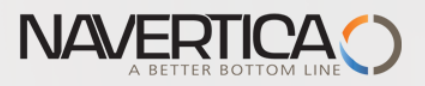

### Nové účty na obou stranách (HK a druhy nákladů)

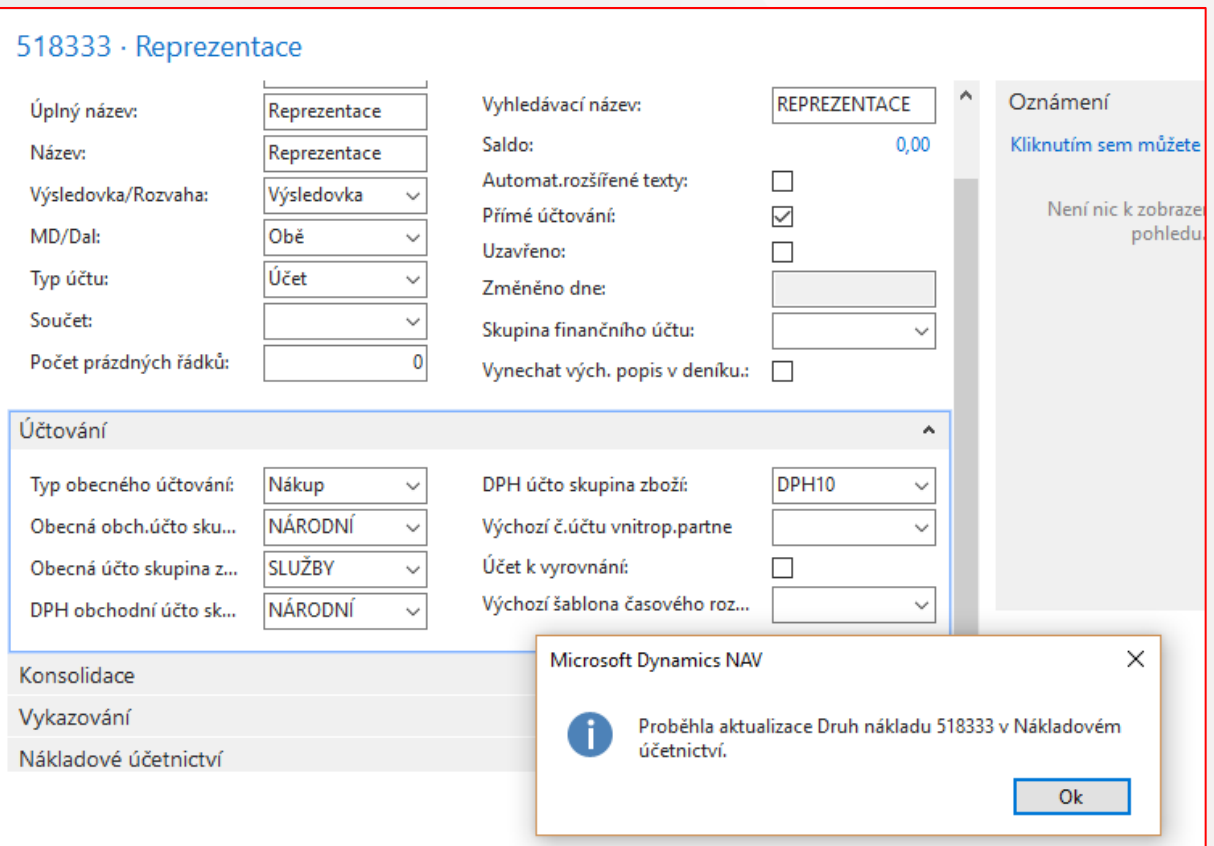

V účetní osnově byl vytvořen nový účet 518 333 (bylo ho následně potřeby odsadit) a aplikace automaticky vytvořila nový účet druhu nákladů, zatím bez částek, které je potřeba na účtu v HK zaúčtovat

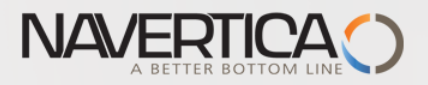

### Automaticky vytvořený účet druhu nákladu

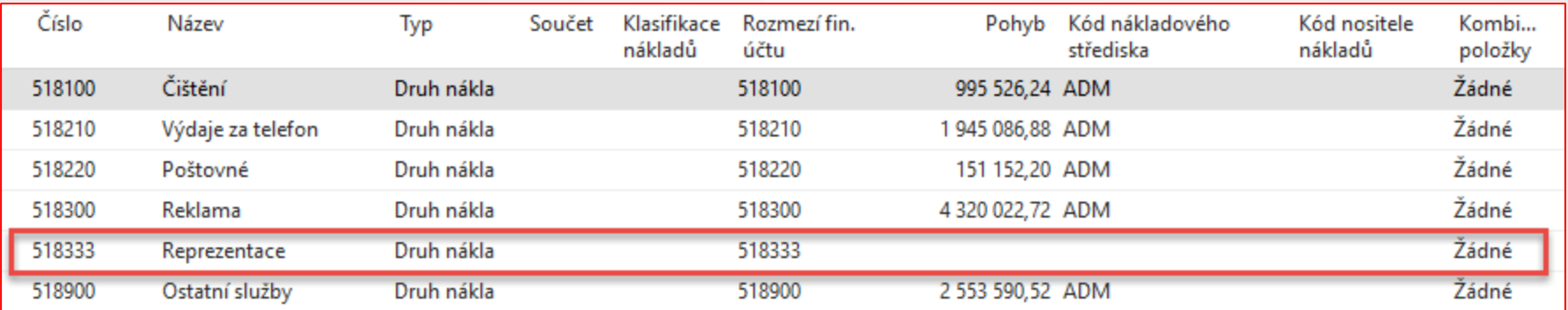

### Toto je stav před zaúčtováním nákupní objednávky za reprezentaci s dimenzí

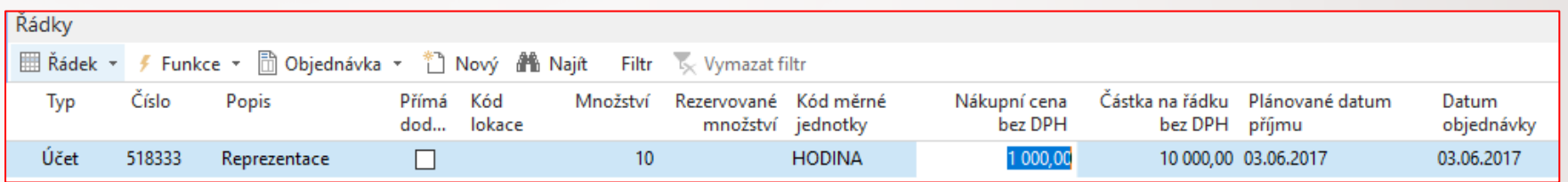

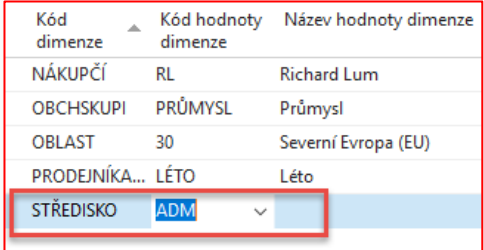

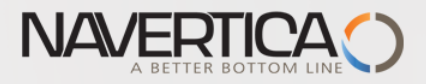

### Stav položky účtu hlavní knihy po zaúčtování nákupní objednávky

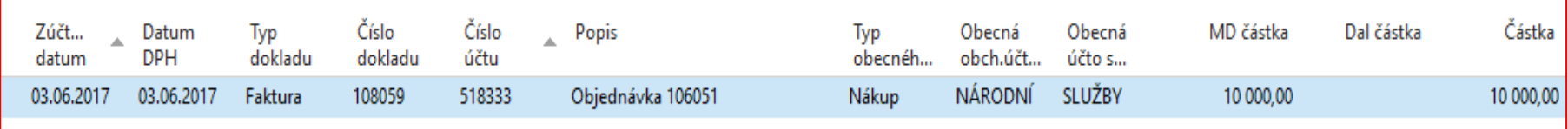

### Částka se přenesla automaticky

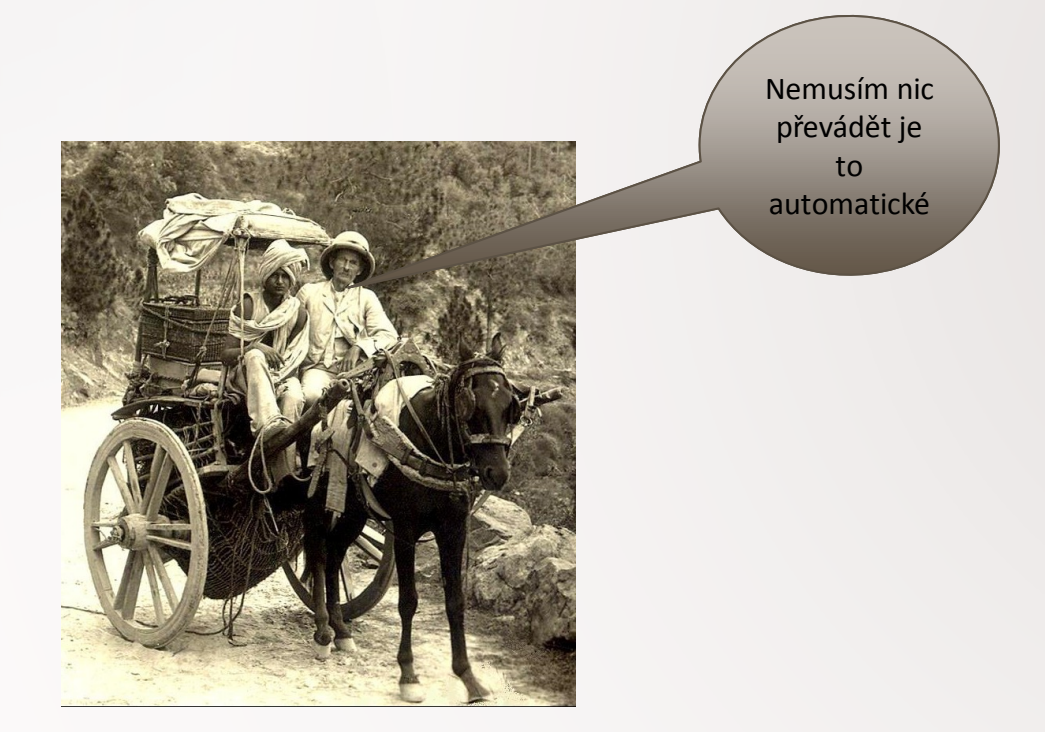

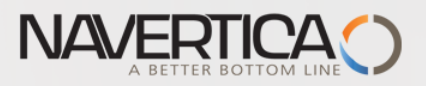

### Ruční převod (nebudeme zde uvažovat- pouze po informaci)

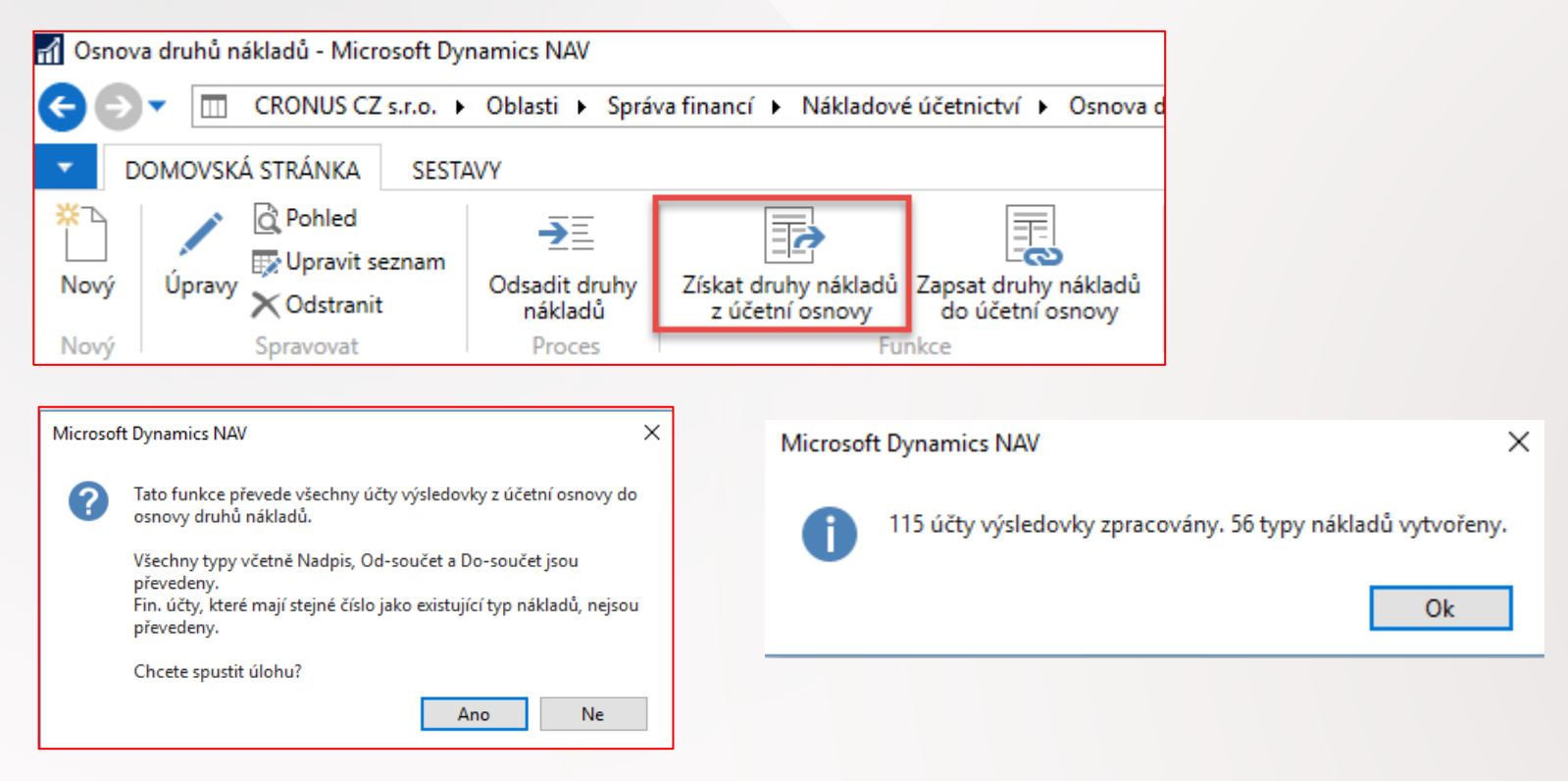

Systém převede (aktualizuje) všechny částky z HK na účty druhy nákladů, které byly zaúčtovány po posledním převodu (transferu) údajů. Pokud je ovšem v nastavení zaškrtnuto políčko pro automatický převod, není ruční převod nutný, což je náš případ

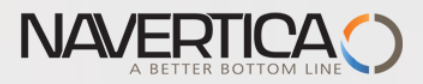

### Stav na účtu druhu nákladu po automatickém převodu

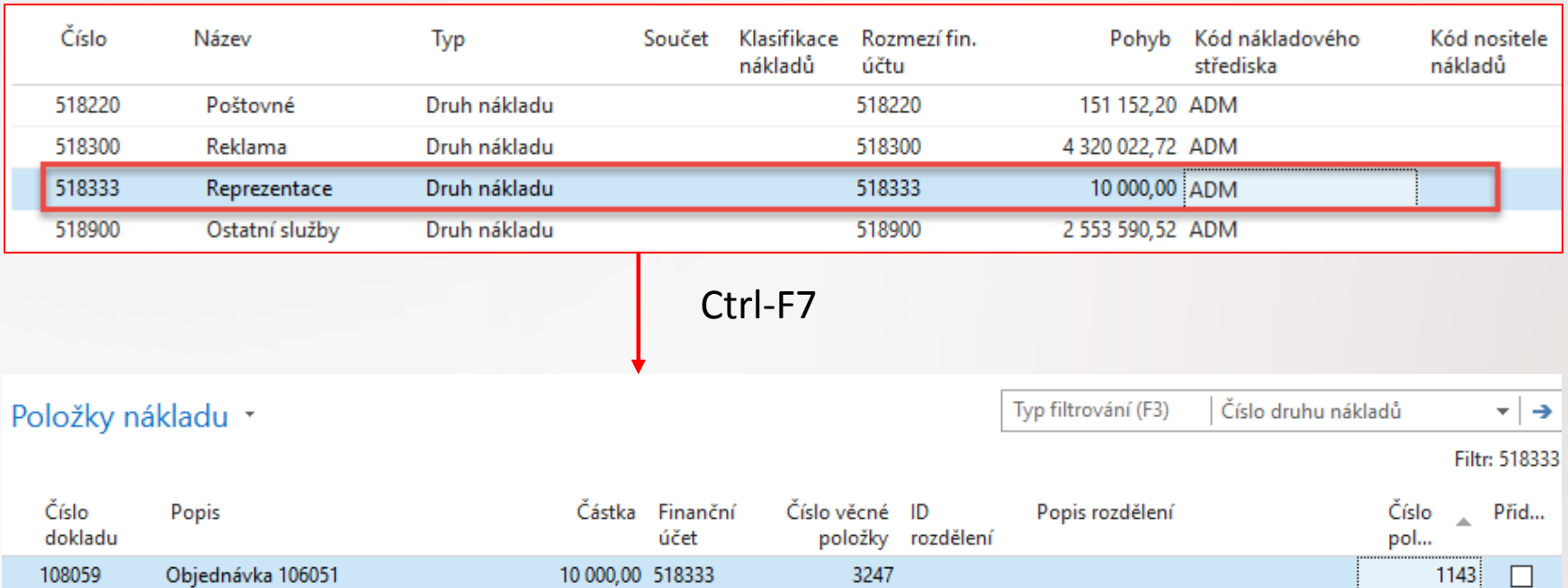

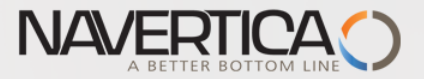

### Chart of Cost Centres (**more detailed** than in G/L part)

#### Chart of Cost Centers \*

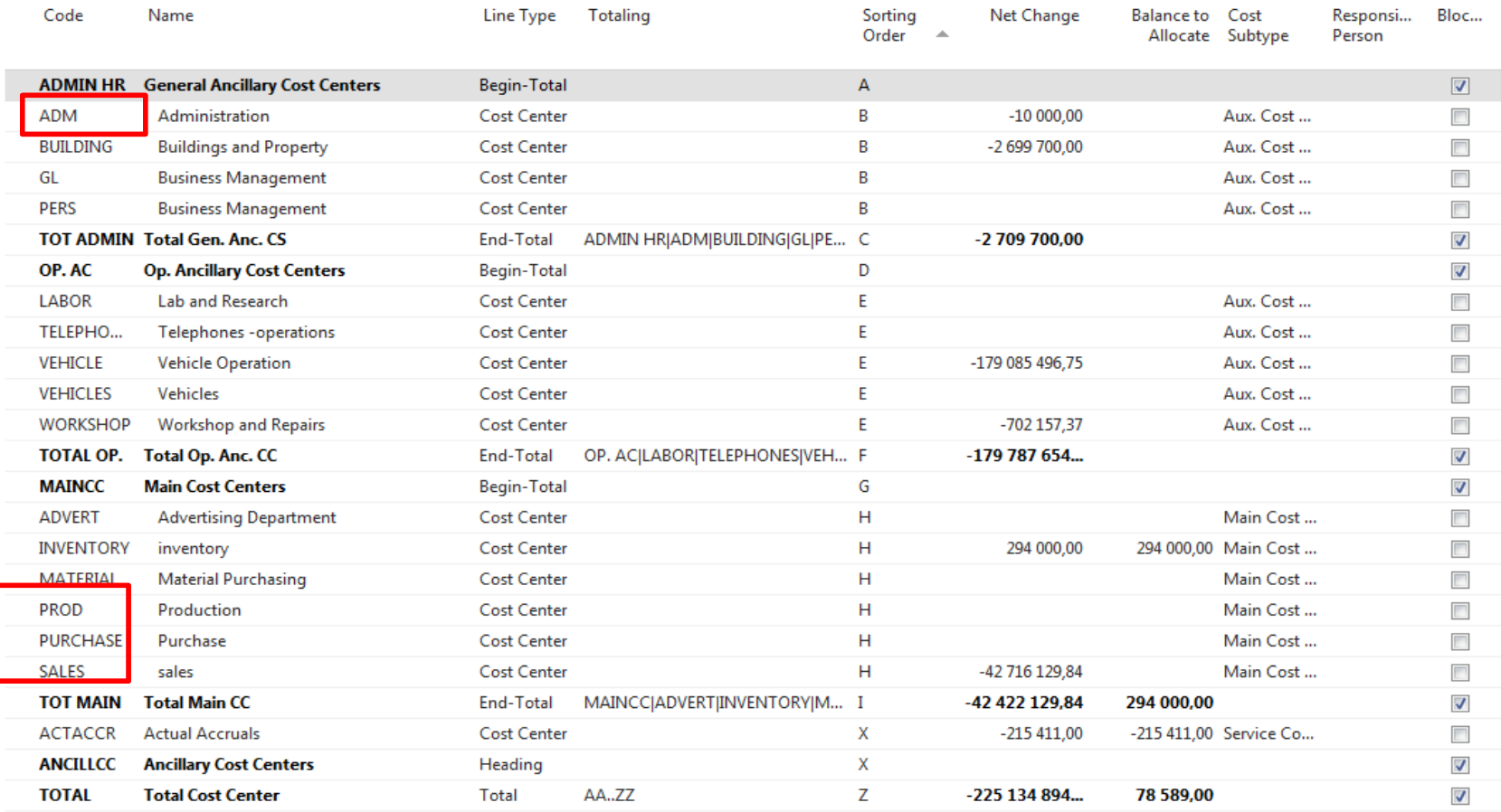

### **Red marked dimensions exist on both sides (CA and G/L)**

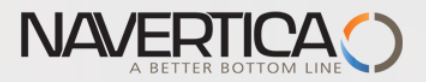

## Osnova nákladových středisek (více detailní než v HK)

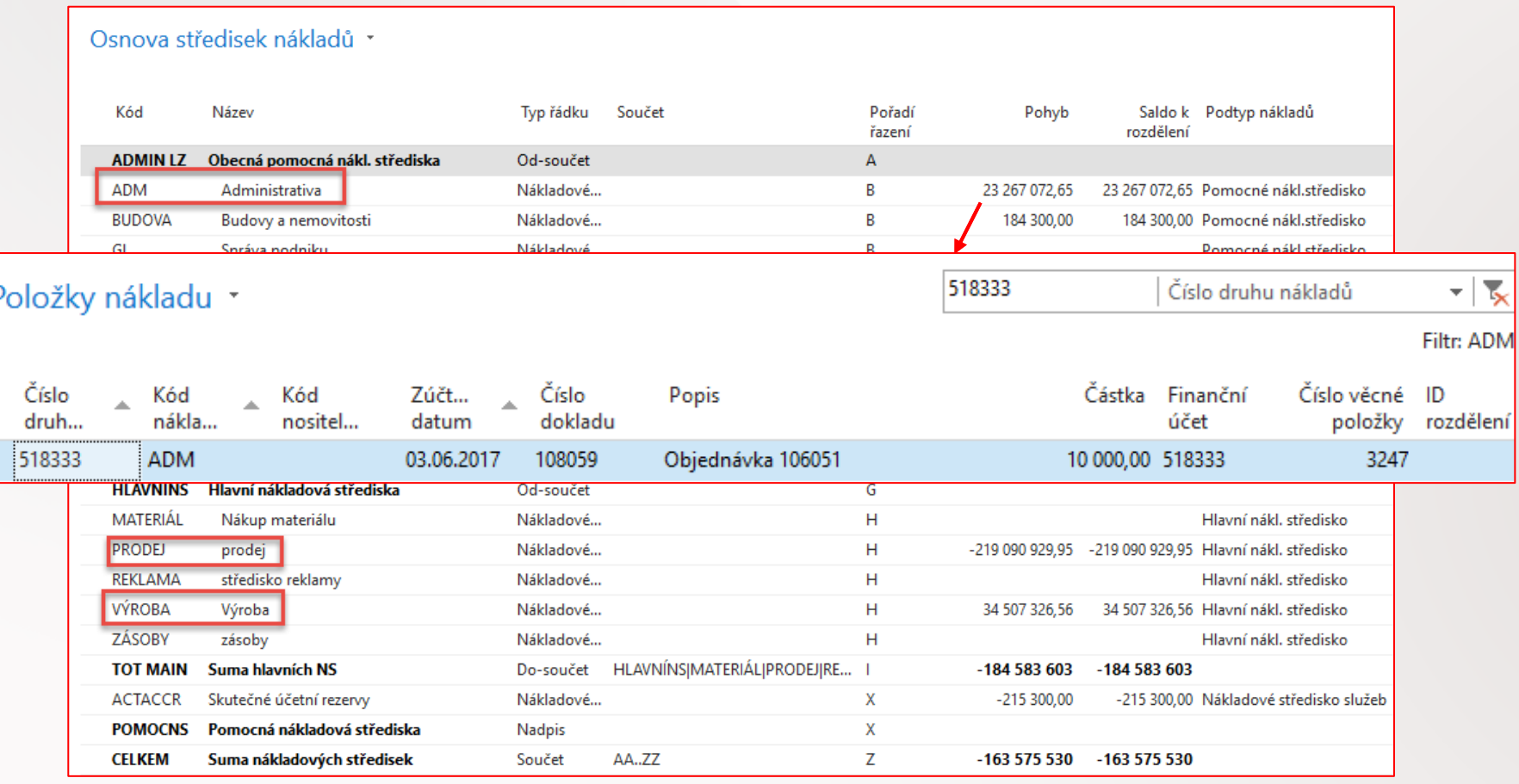

### **Červeně označená střediska jsou na obou stranách (HK a Nákladové účetnictví)**

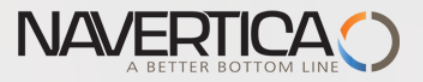

### Charts of Cost Objects

#### Chart of Cost Objects \*

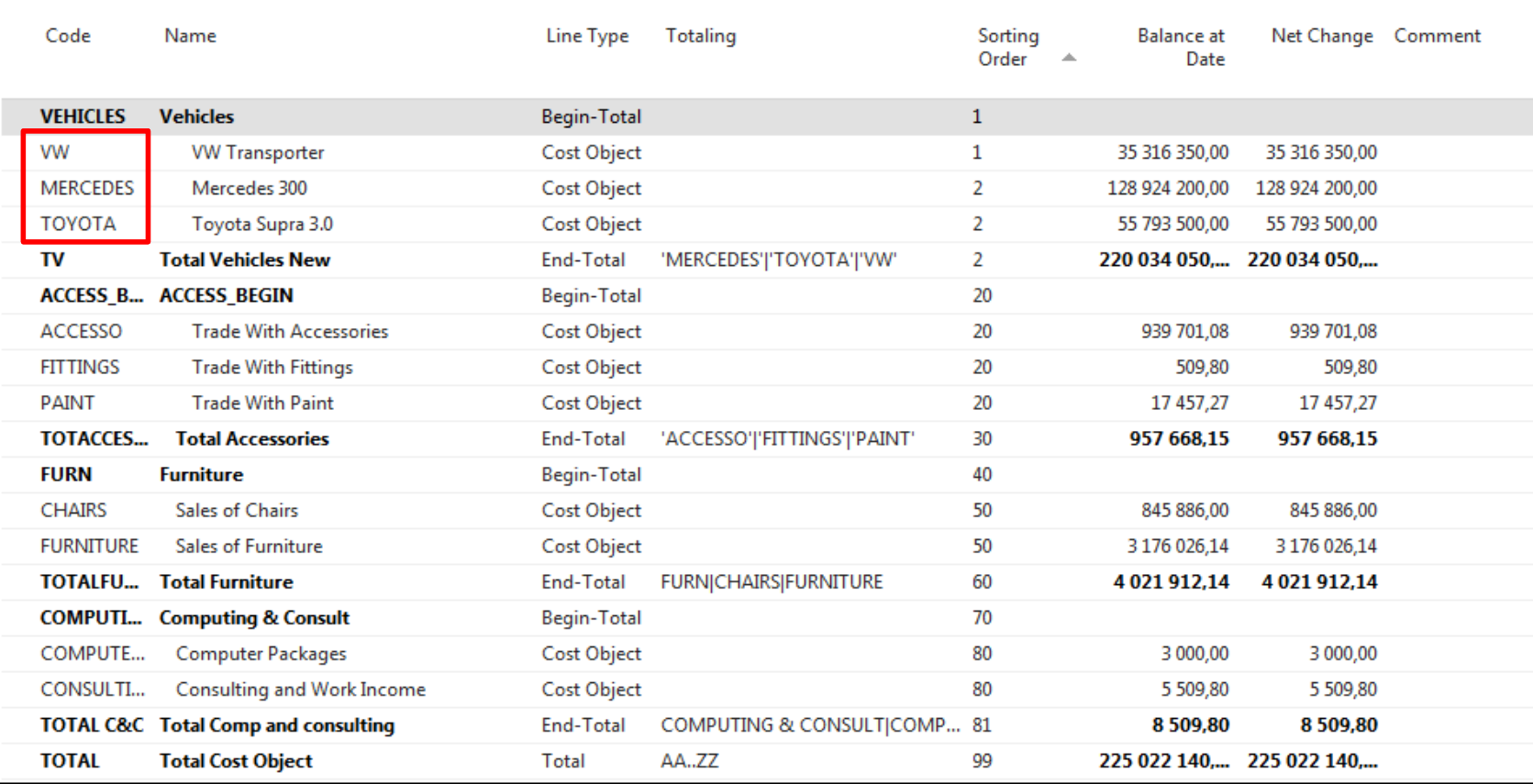

### **Red marked dimensions exist on both sides (CA and G/L)**

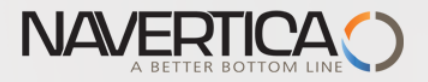

### Osnova nositelů nákladů

#### Osnova nositelů nákladů \*

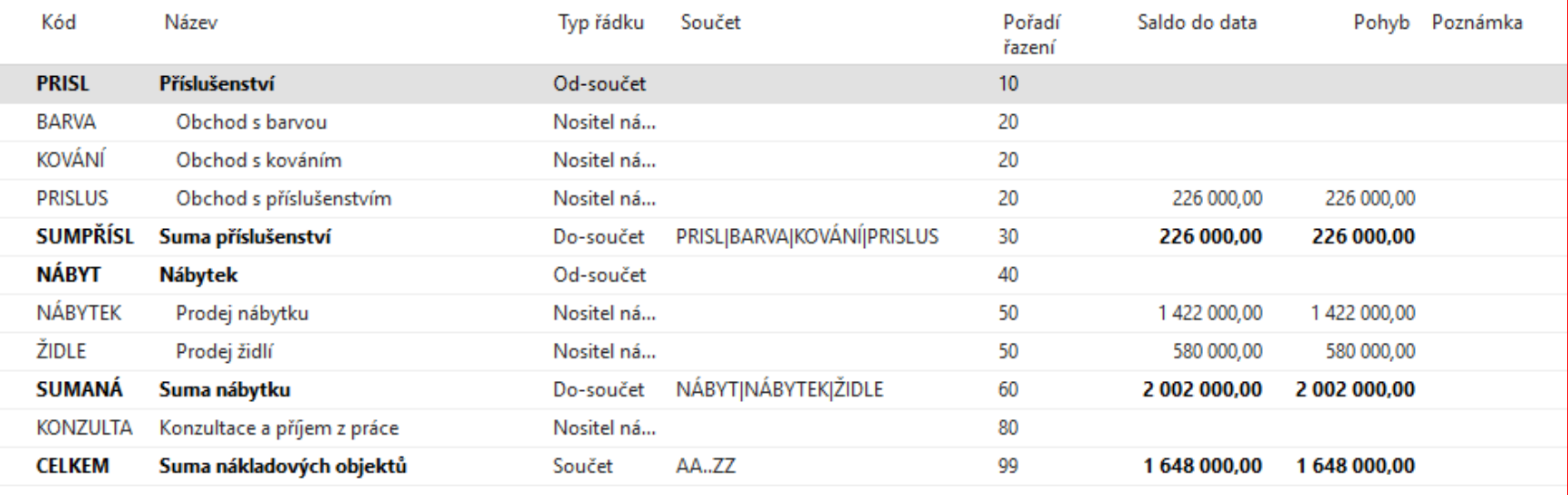

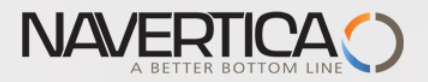

### Cost Allocations (which cost will be transferred from where to where)

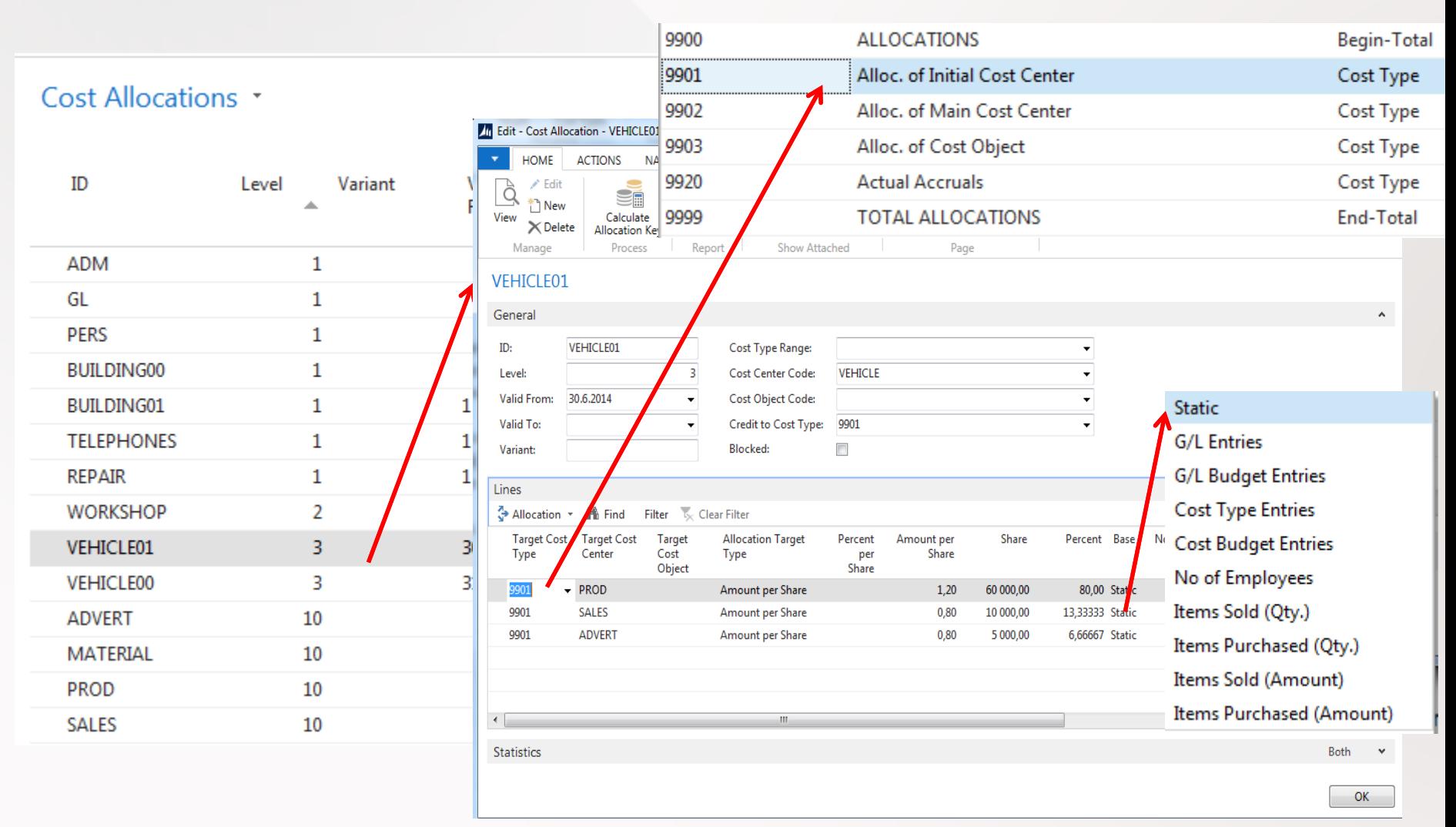

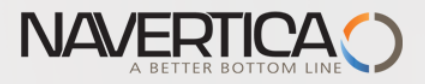

## Přiřazení nákladů (k čemu bude který náklad přiřazen)

#### Zdroje rozdělení nákladů \* Úroveň Varianta Kód nákladového ID Pla... Pla... Kód nositele nákladů Kredit k Poznámka  $\Delta$ do střediska od typu n... ADM **ADM**  $\mathbf{1}$ 9901 GL 9901  $\mathbf{1}$ GL Dle počtu zaměstnanců **PERS PERS**  $\mathbf{1}$ 9901 BUDOVA00 Fr. per m2  $\mathbf{1}$ 31.12.2016 **BUDOVA** 9901 BUDOVA01  $\mathbf{1}$ 01.01.2016 **BUDOVA** 9901 Fr. per m2 SEMINÁŘ SEMINÁŘ Per Rep. Std. 80 .- $\overline{2}$ 9901 VOZIDLO01 **VOZIDLO** Částky za kilometr / půl roku 3 30.06.2016 9901 Částka za KM VOZIDLO00  $\overline{3}$ 31.12.2016 31.12.2016 **VOZIDLO** 9901 MATERIÁL MATERIÁL  $10<sup>°</sup>$ 9903 Obec. Materiál GK **PRODEJ**  $10<sup>°</sup>$ **PRODEJ** 9903 **REKLAMA**  $10<sup>10</sup>$ REKLAMA 9903 **VÝROBA** VÝROBA 10 9903

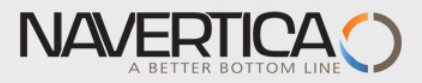

## Přiřazení nákladů (k čemu bude který náklad přiřazen)

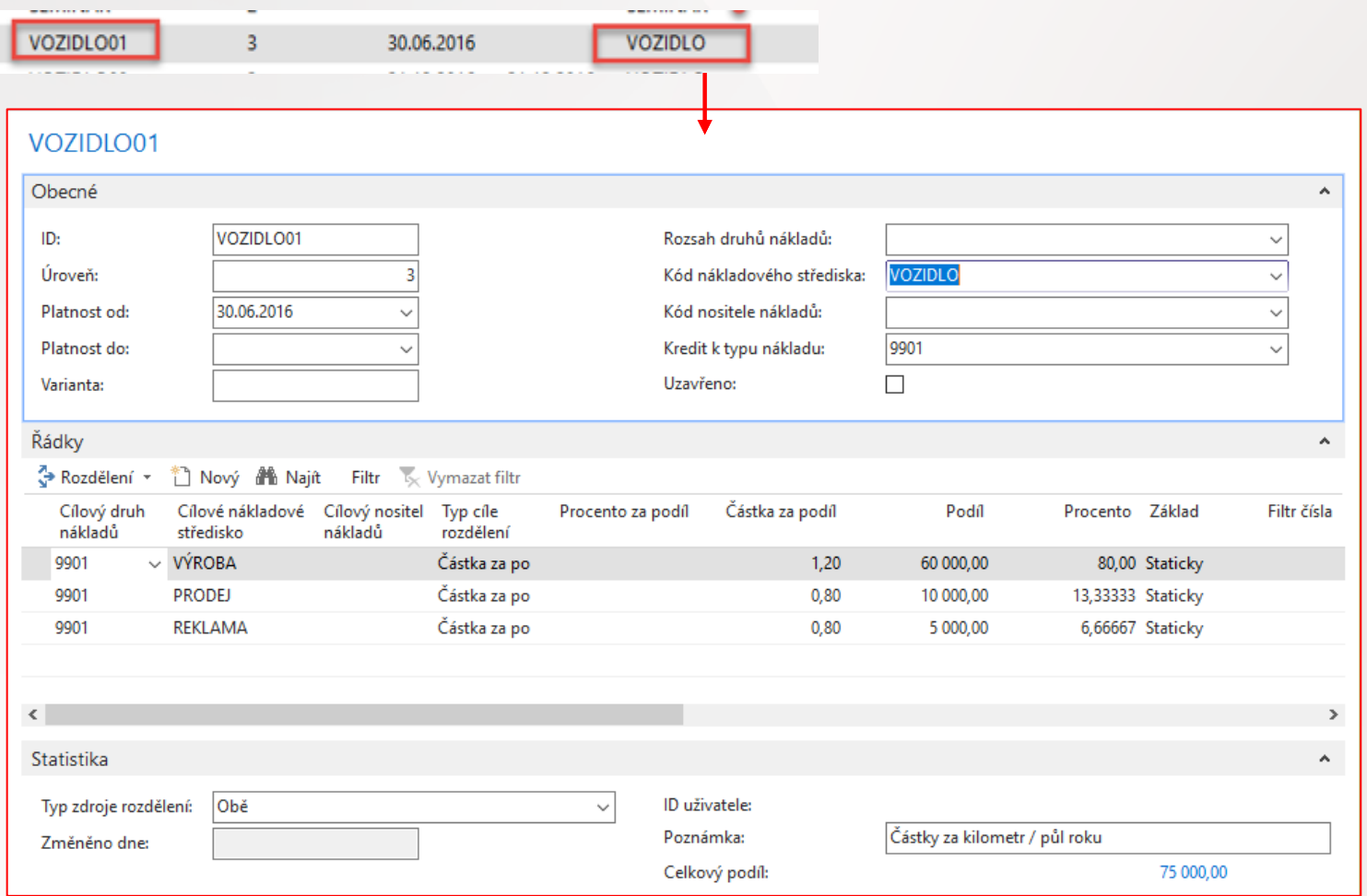

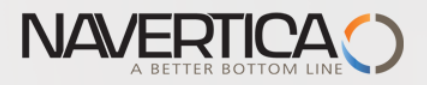

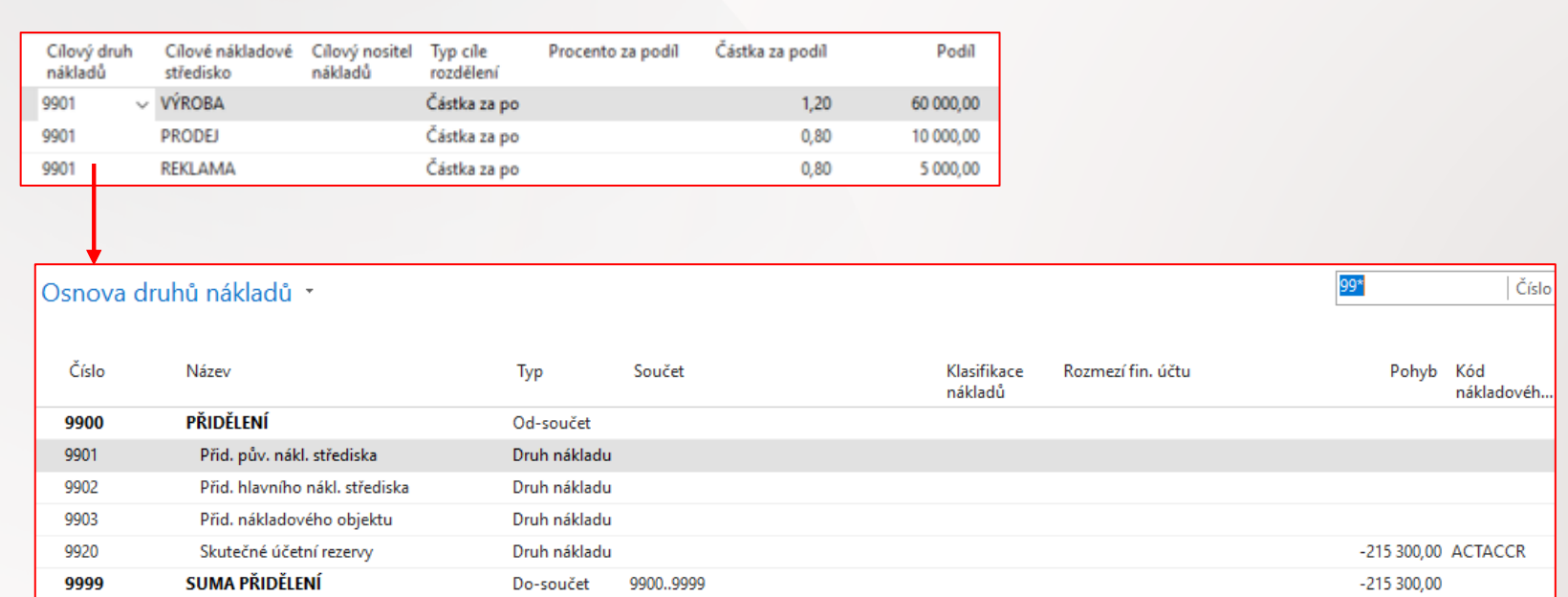

## Cílové druhy nákladů

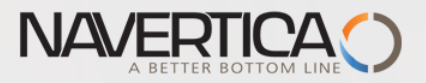

## Příklad : vytvořte nový prodejní účet 602111

#### 602111 · SKI

Obecné

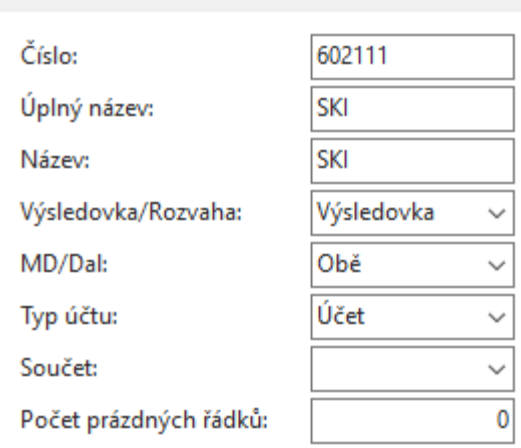

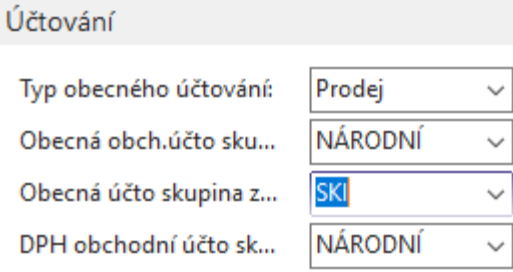

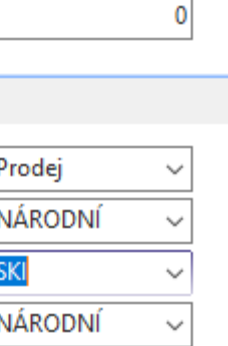

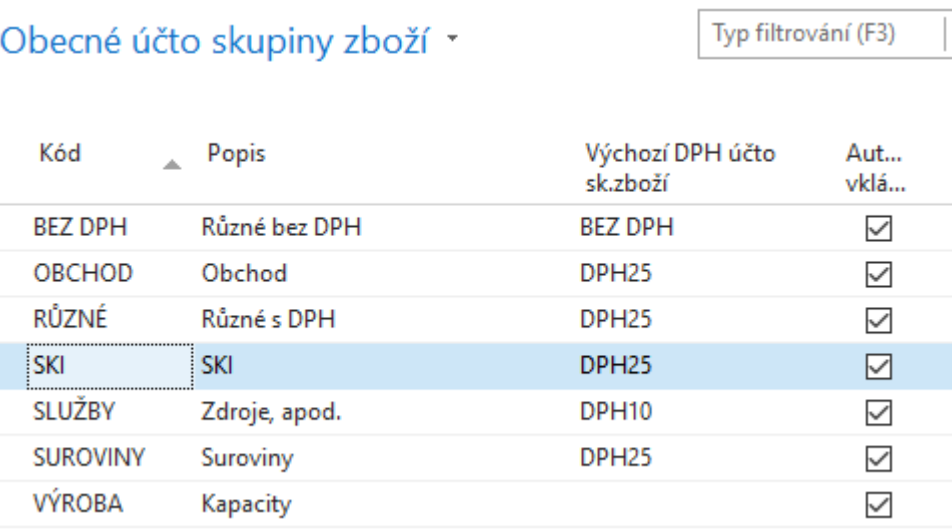

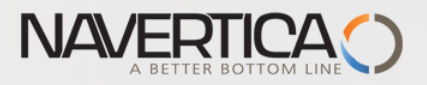

### Nová karta zboží

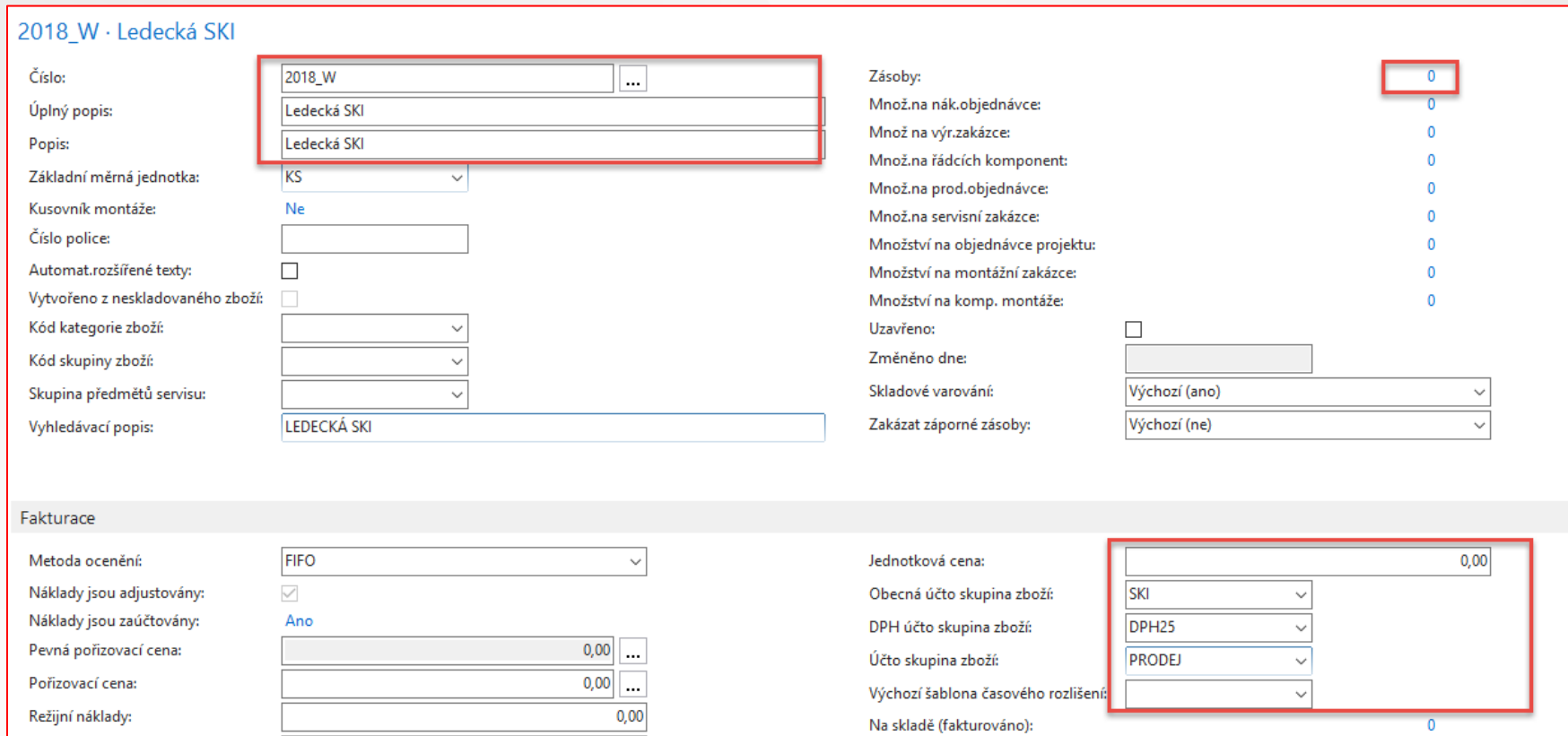

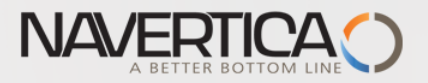

## Příklad : nákup a prodej lyží (Středisko=Administrace)

### Věcné položky po nákupu

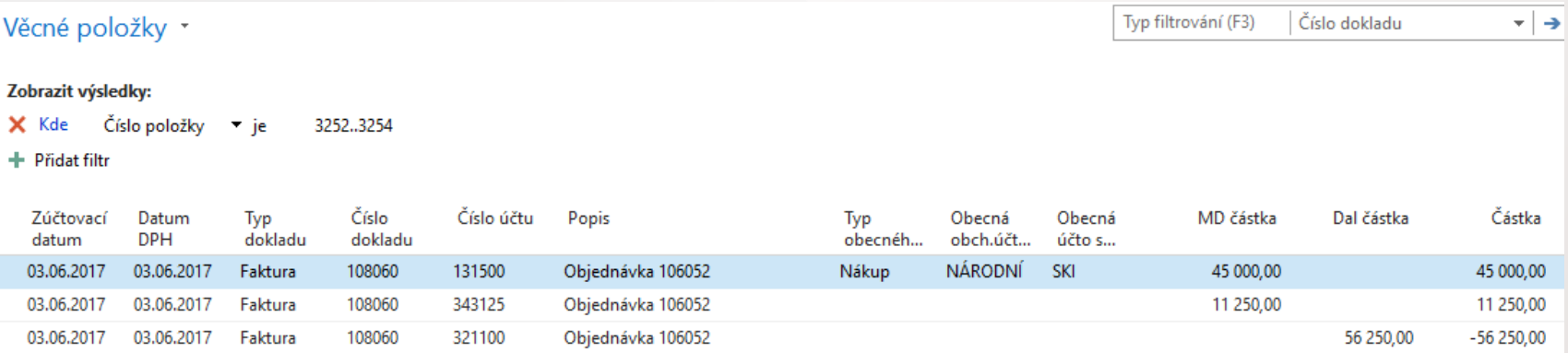

### Věcné položky po prodeji bez přiřazení střediska (provede se tedy další nákup a prodej pro ADM)

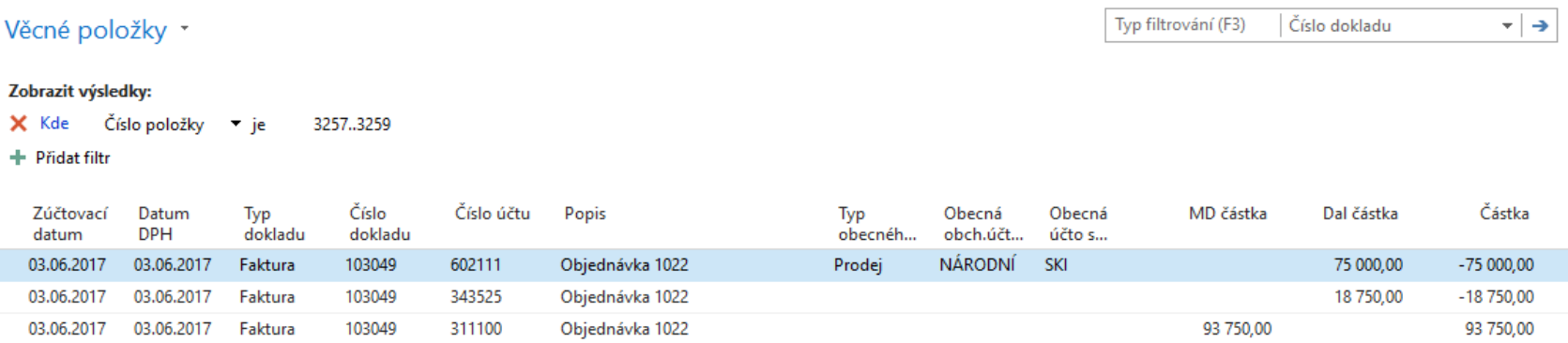

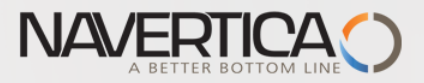

### Stav na učtu druhu nákladů po prodeji 6 ks lyží po 25000 Kč

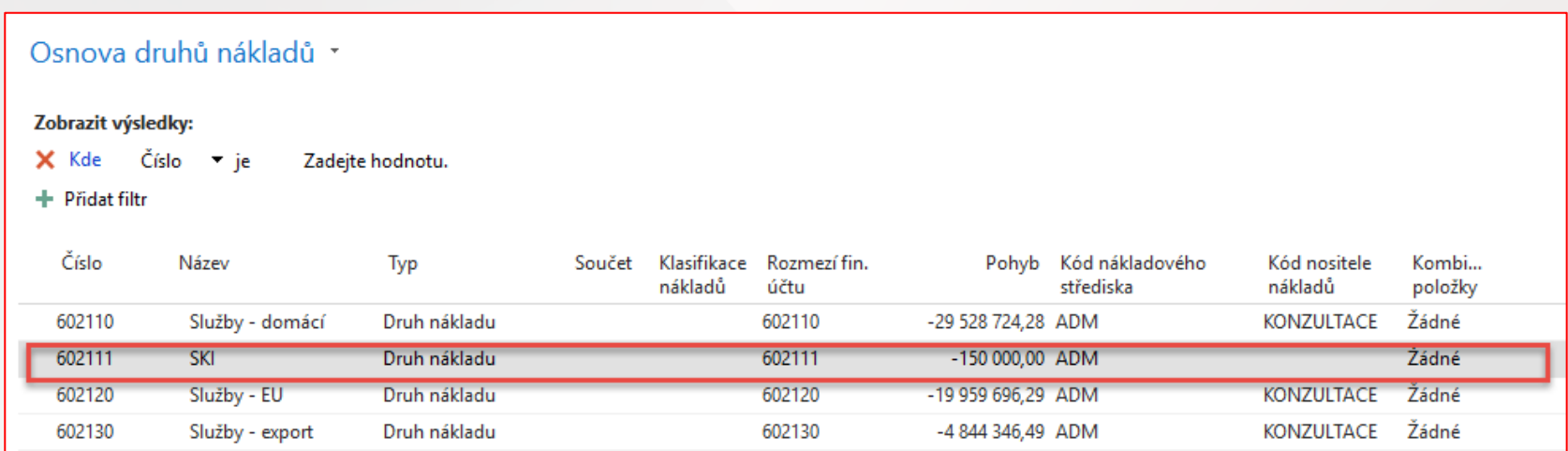

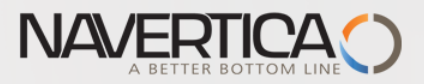

### Vytvoření nového řádku ve zdroji rozdělení nákladů

#### Zdroje rozdělení nákladů \*

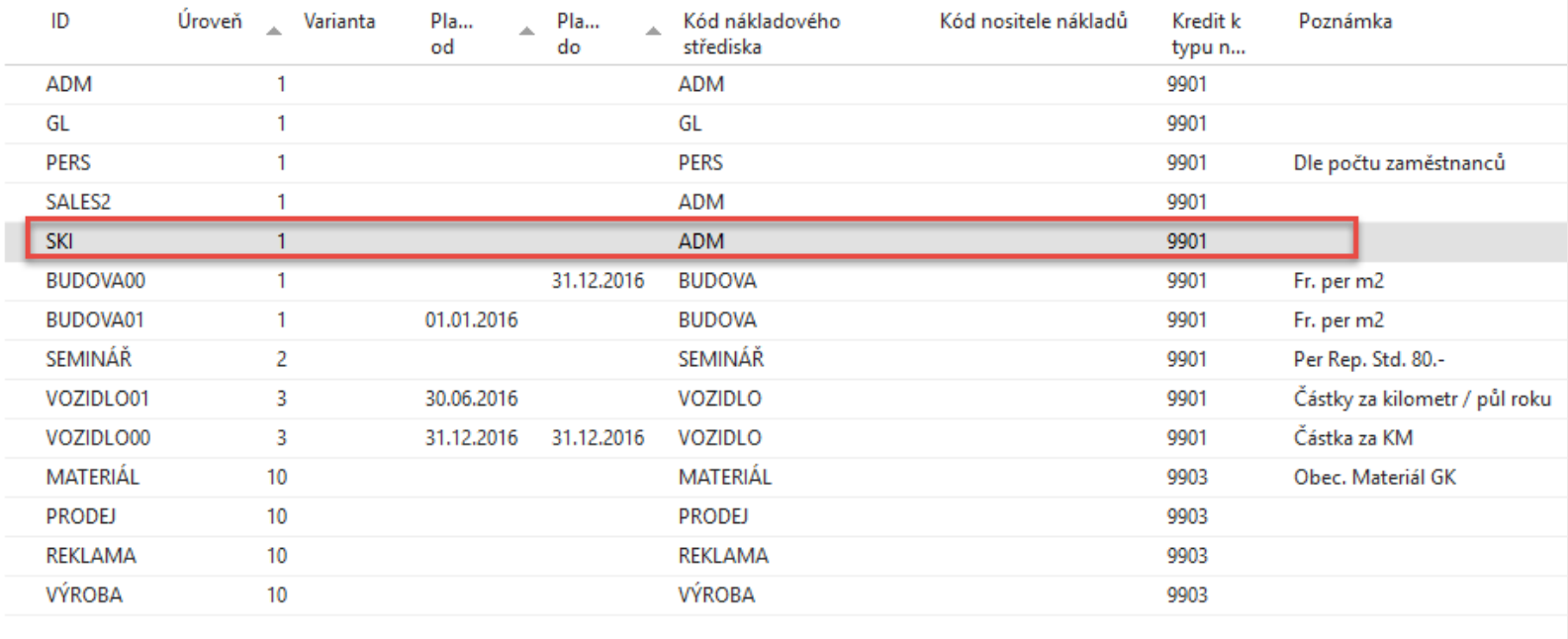

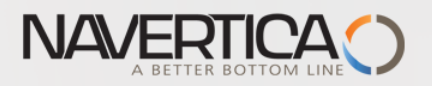

## Karta rozdělení nákladů -ručně nastavené mezi dvě cílové nákladová střediska v poměru 50/50)

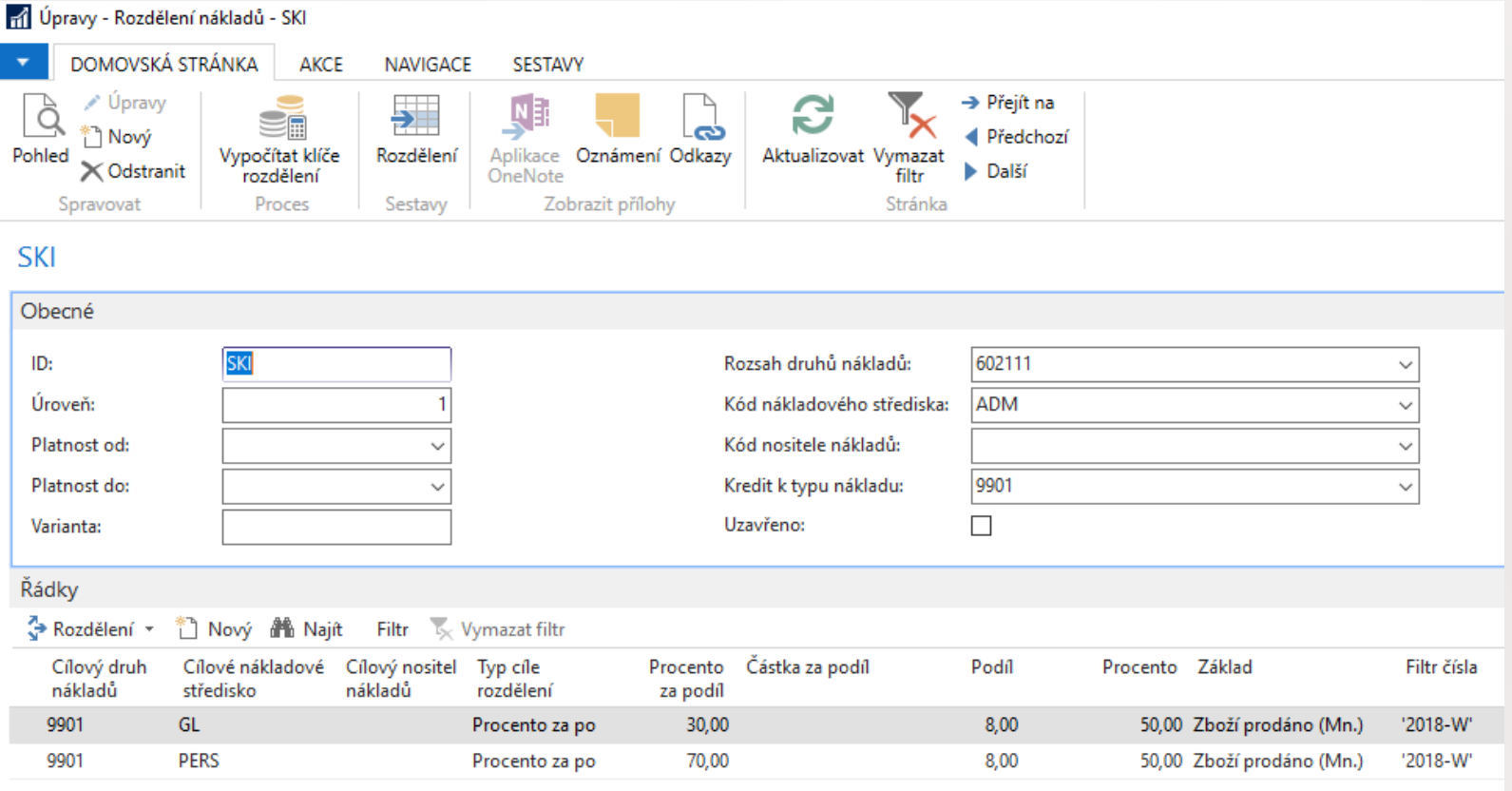

### Lze také použít ikonu Vypočítat klíče rozdělení
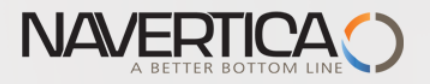

# Přiřazení nákladů

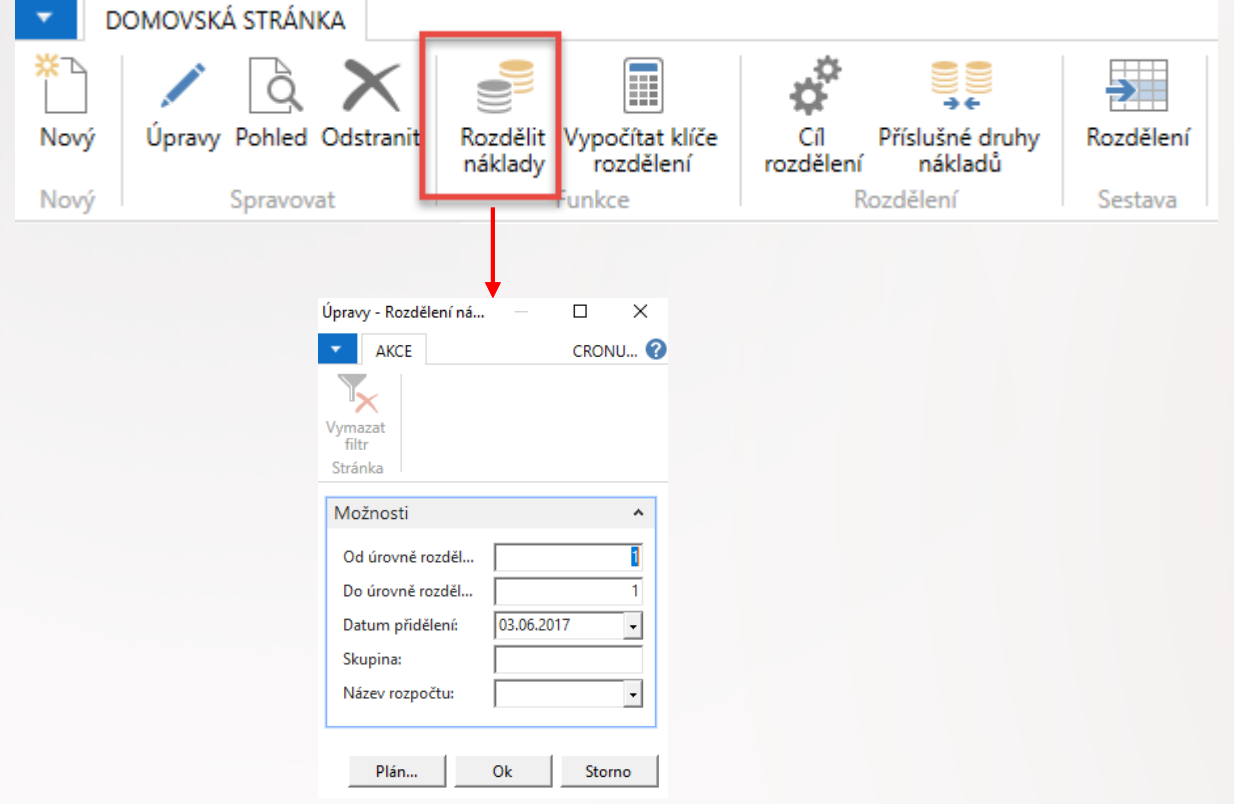

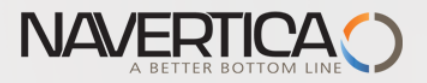

# Položky rozdělení

<sup>€</sup> CRONUS CZ s.r.o. ▶ Oblasti ▶ Správa financí ▶ Nákladové účetnictví ▶ Historie ▶ Žurnály

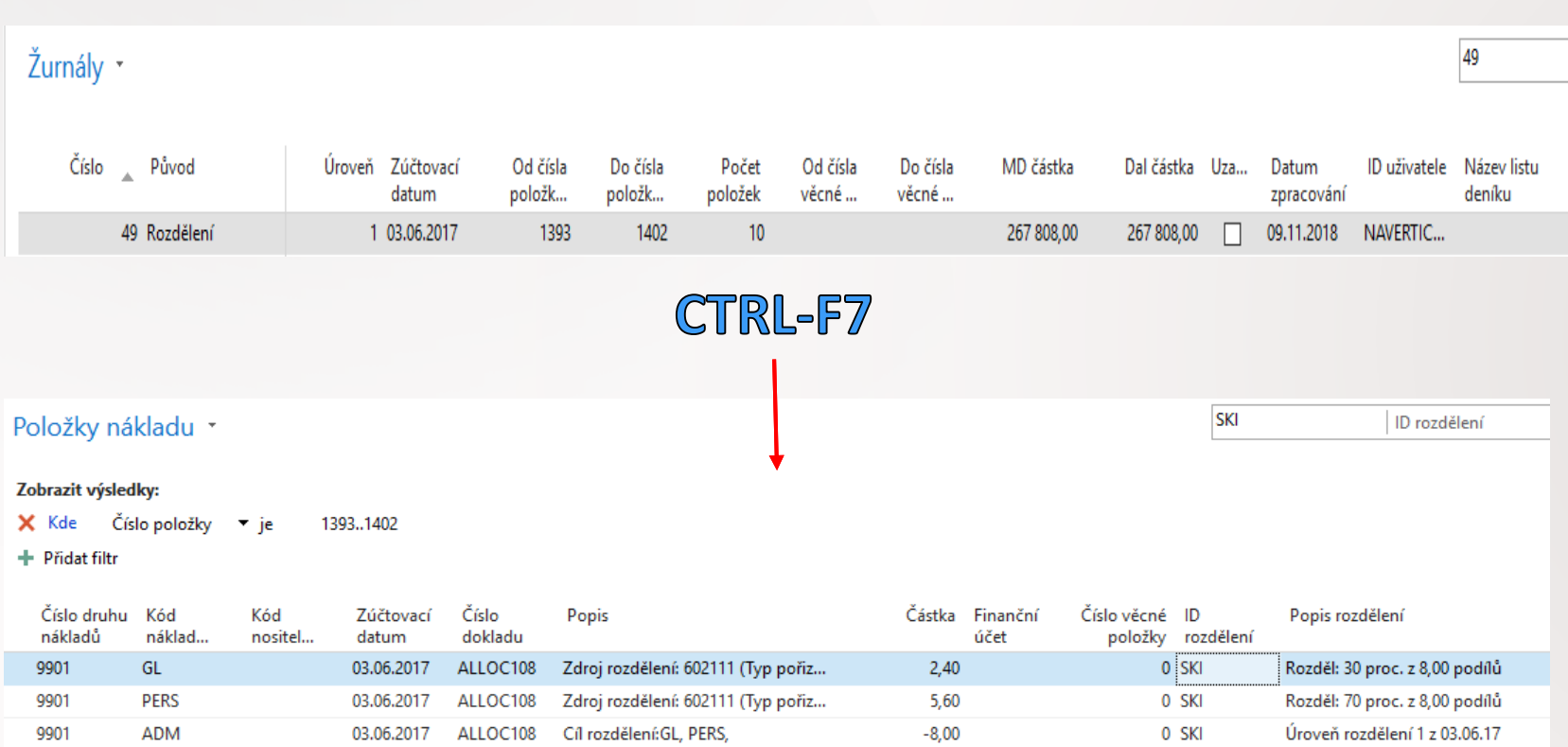

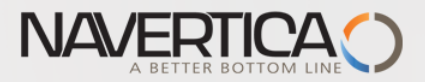

## Po smazání položek a změně algoritmu rozdělení nákladů

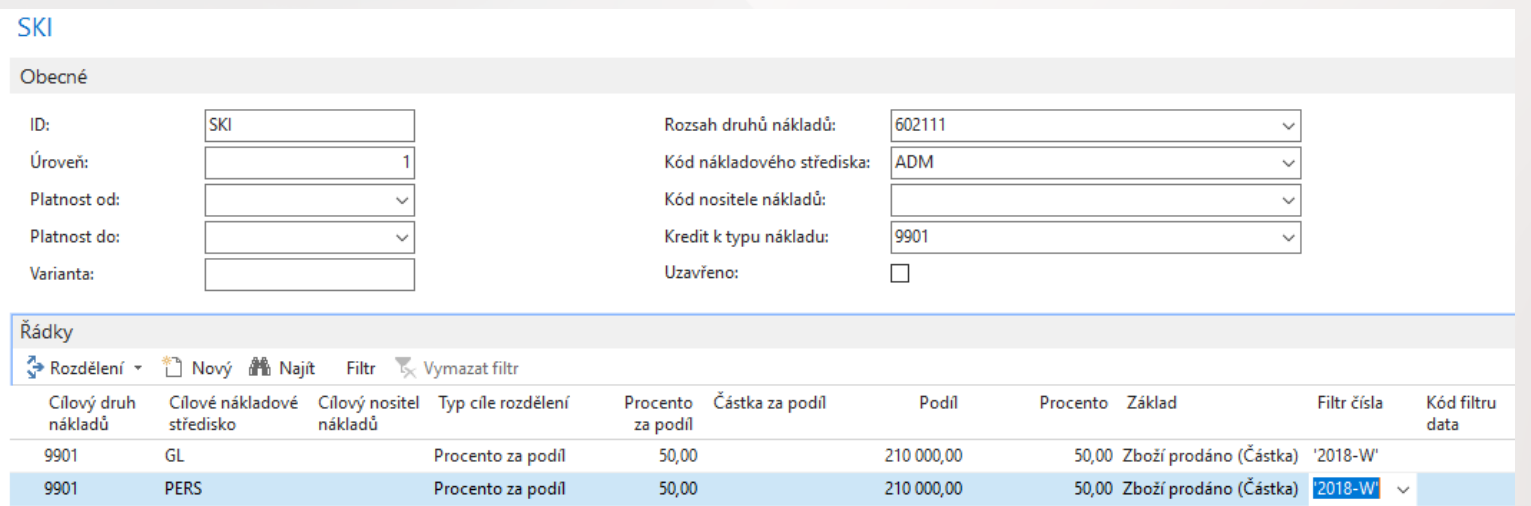

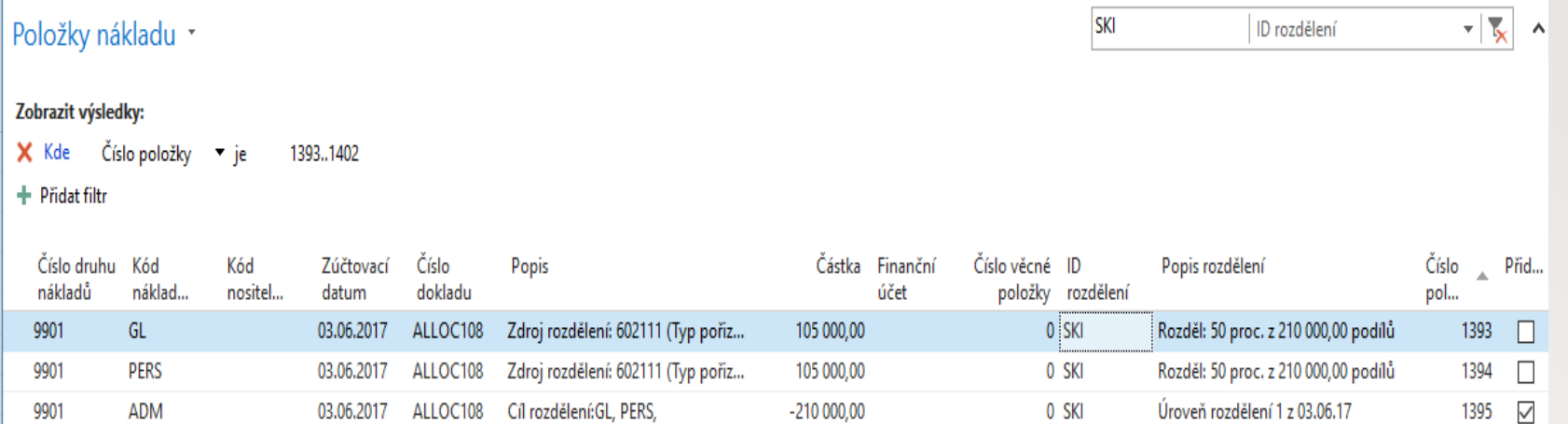

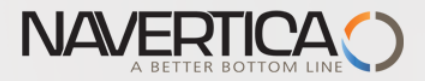

# Příklad v angličtině

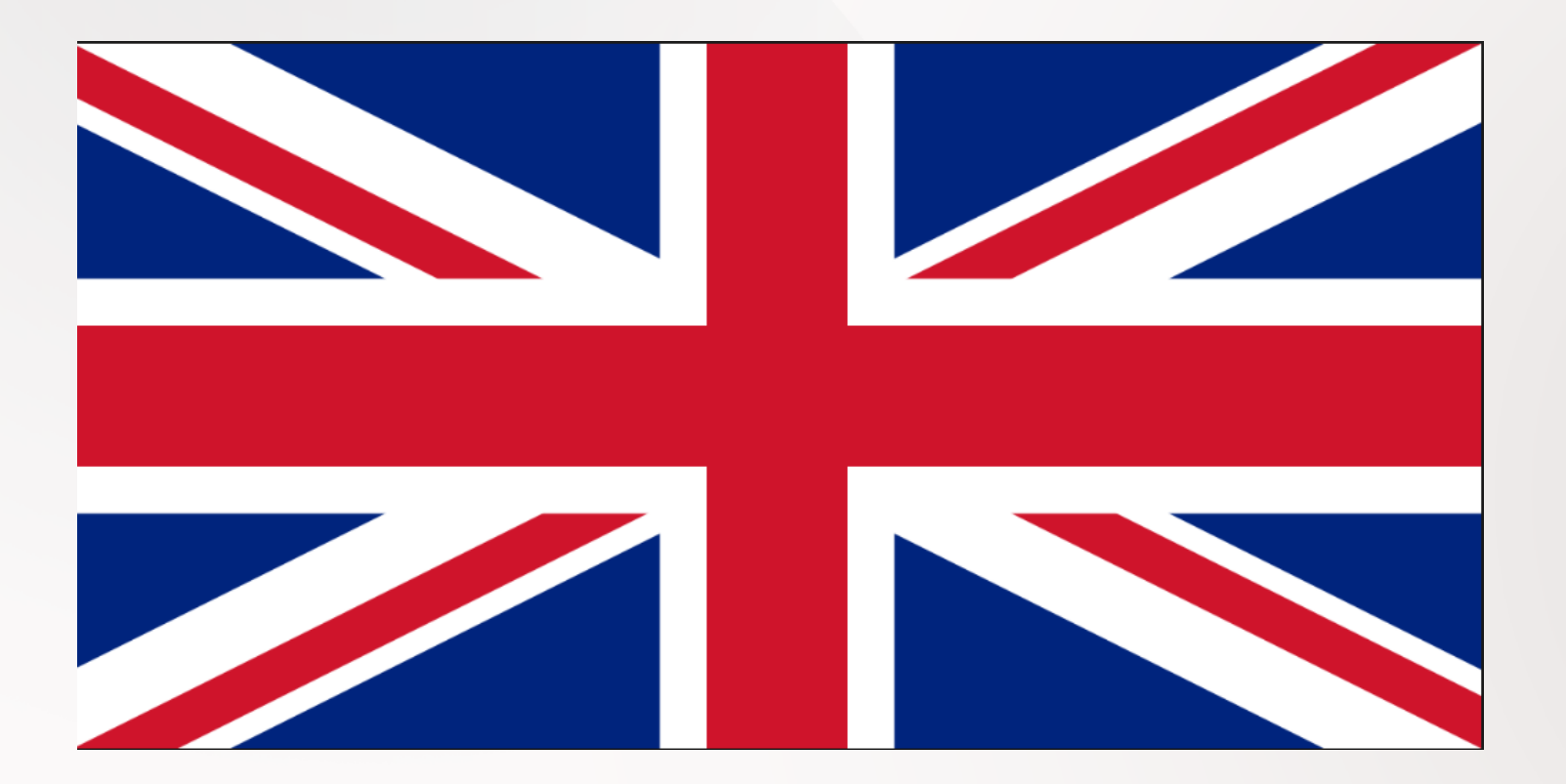

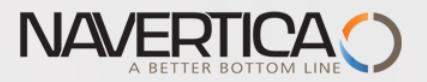

## Example I. – creation of the new item

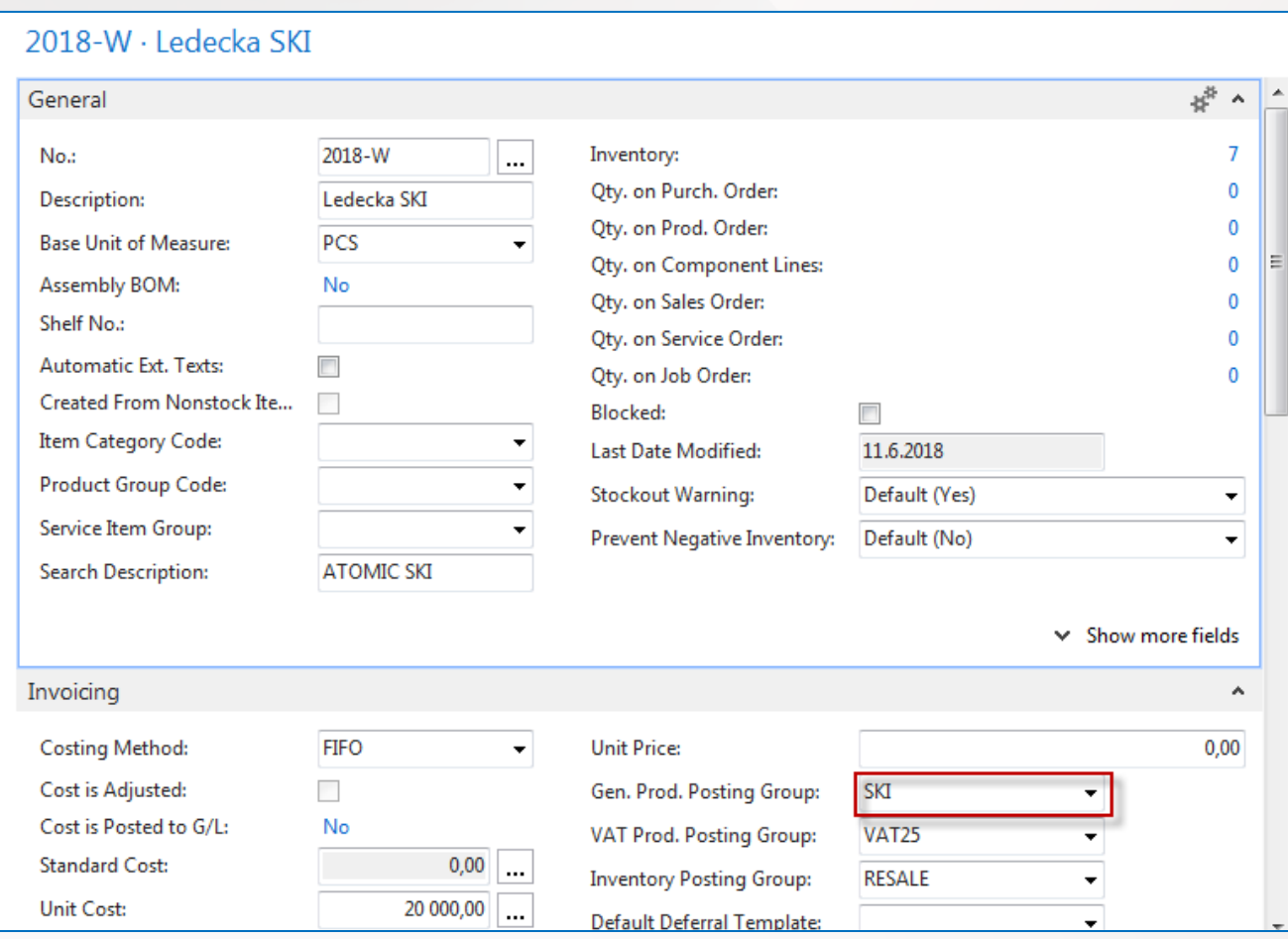

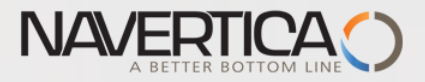

## Setup of General Product Posting Group

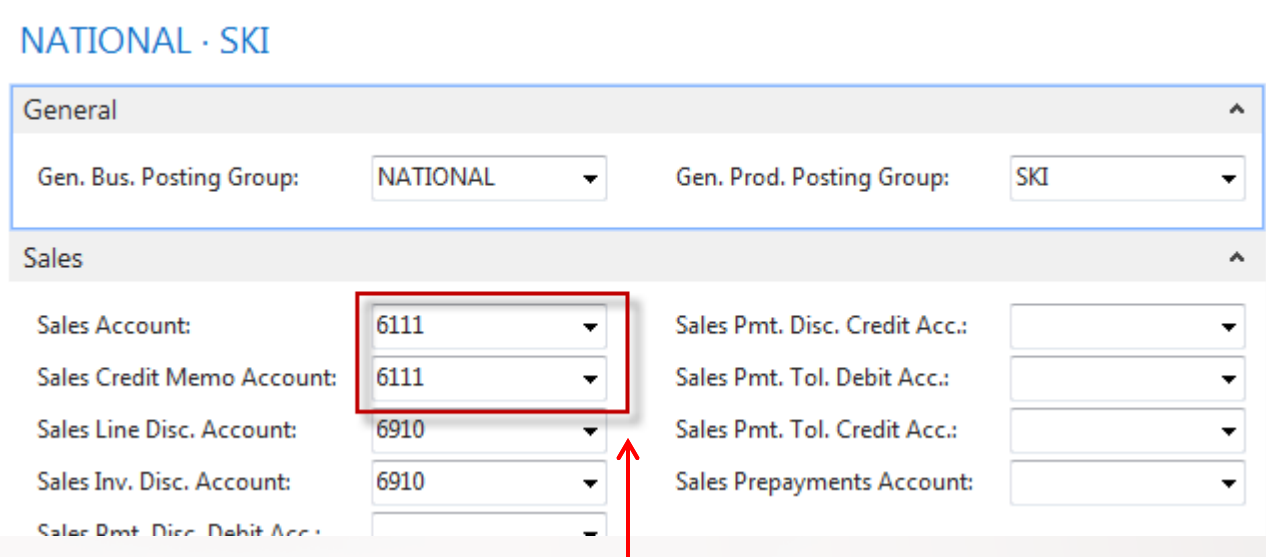

### Brand new created G/L account in chart of account

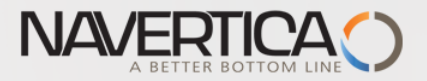

### Buying and Selling skis - Item ledger entries

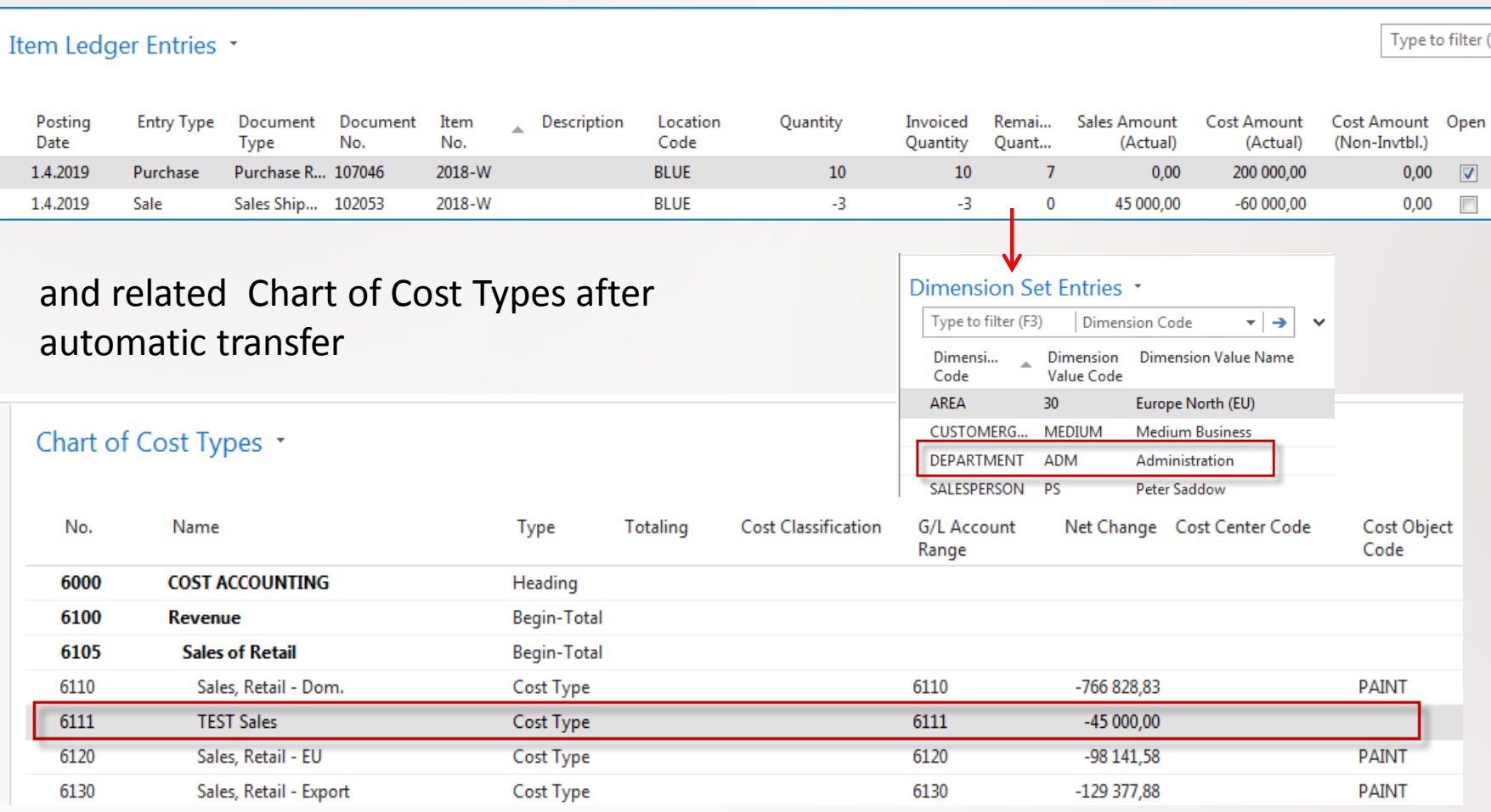

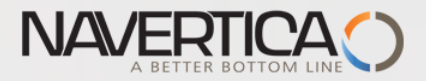

## *Cost entry after data transfer from G/L to CA*

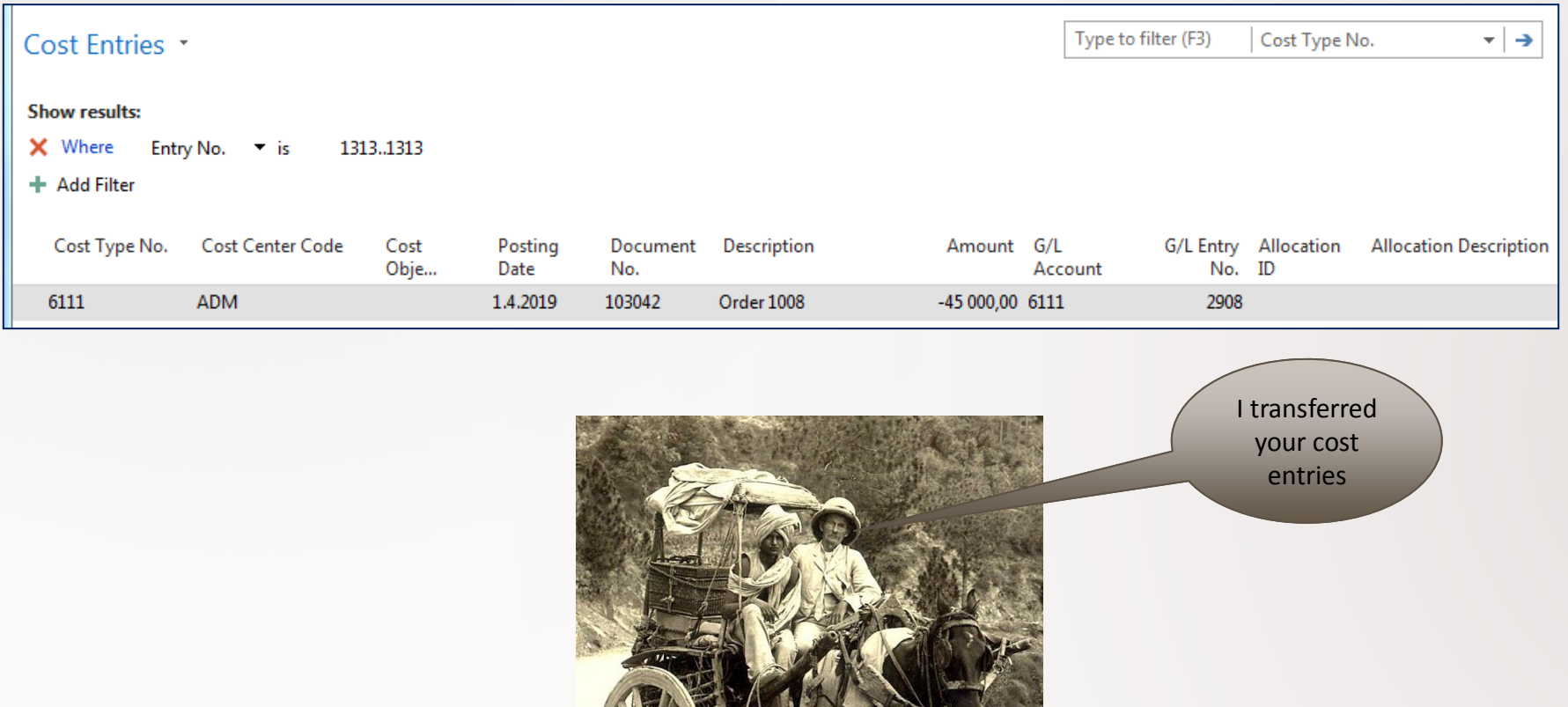

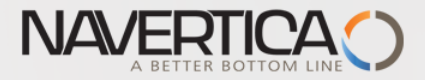

Type to

### Allocation of Sales1 (Sold Ledecki ski item 3x)

### Cost Allocations \*

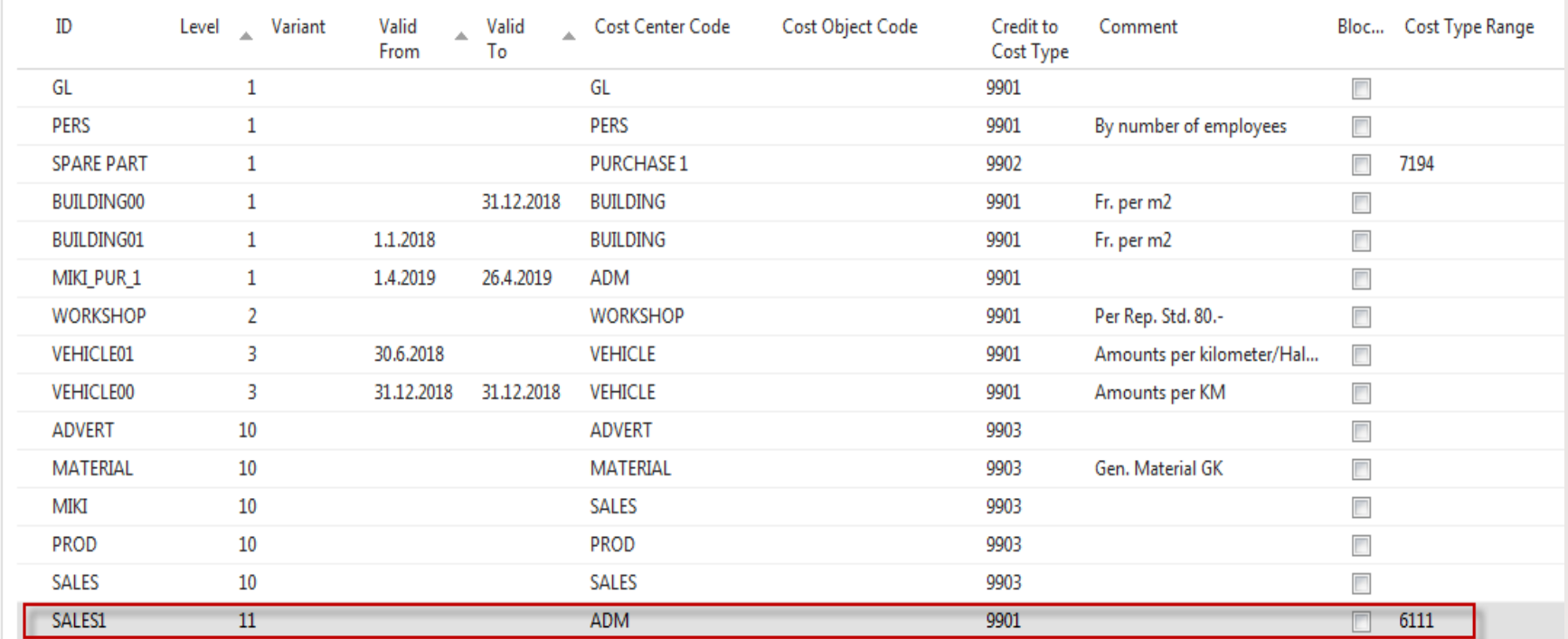

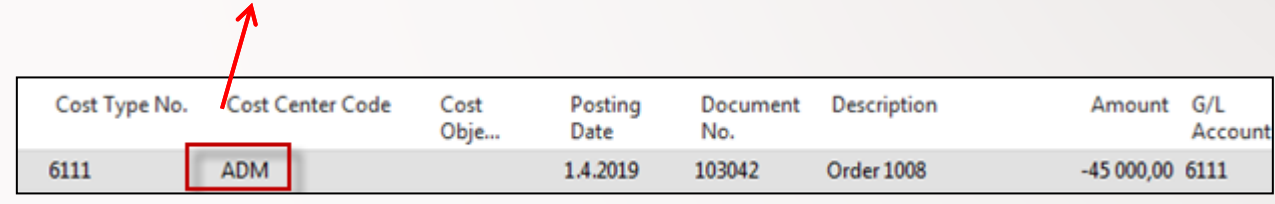

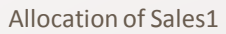

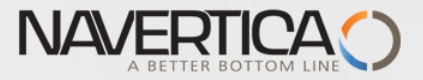

### Allocation of Sales1 (Sold Ledecki ski item 3x)

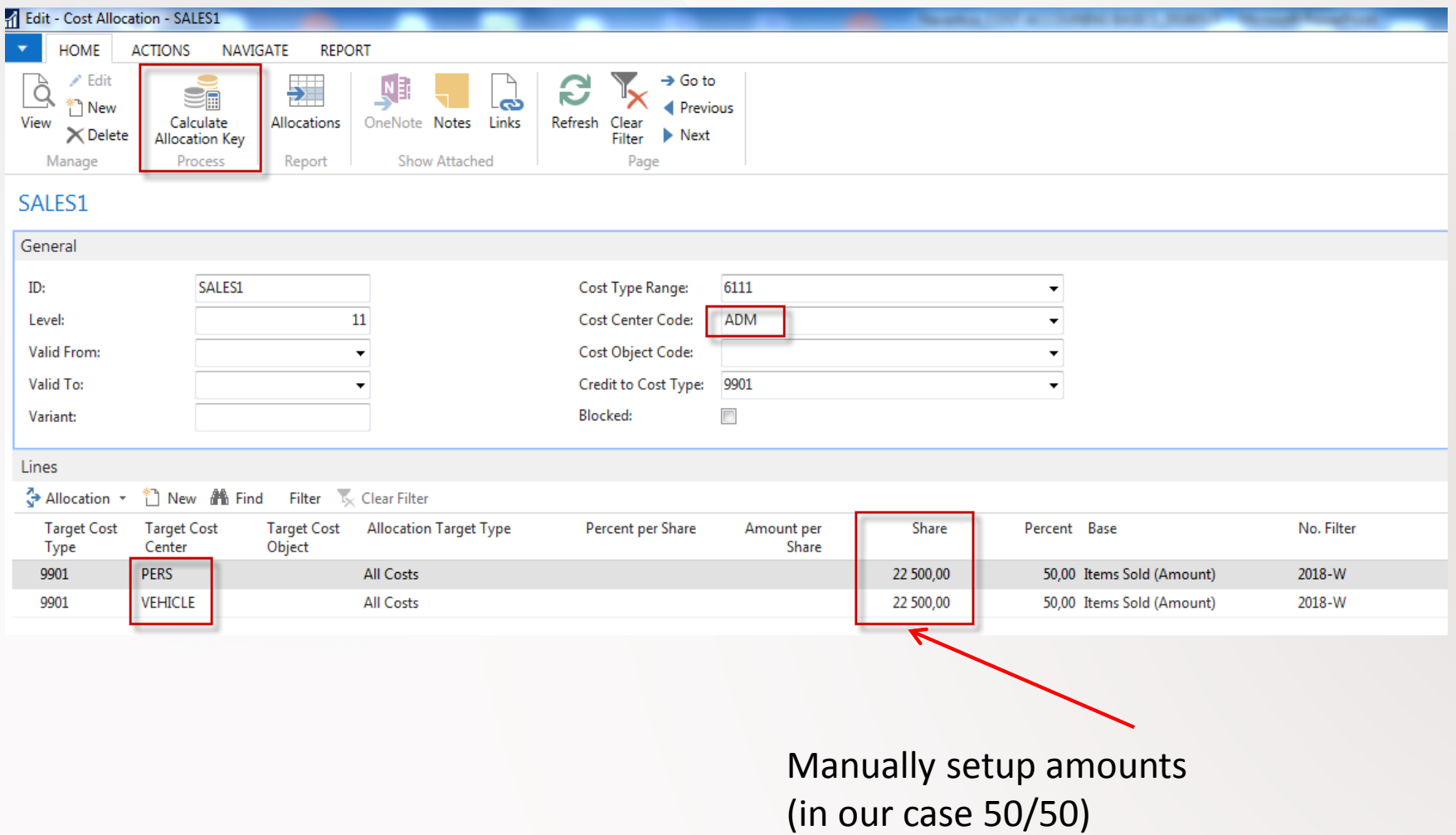

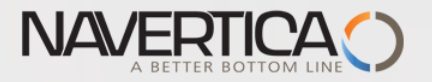

### After allocation is created

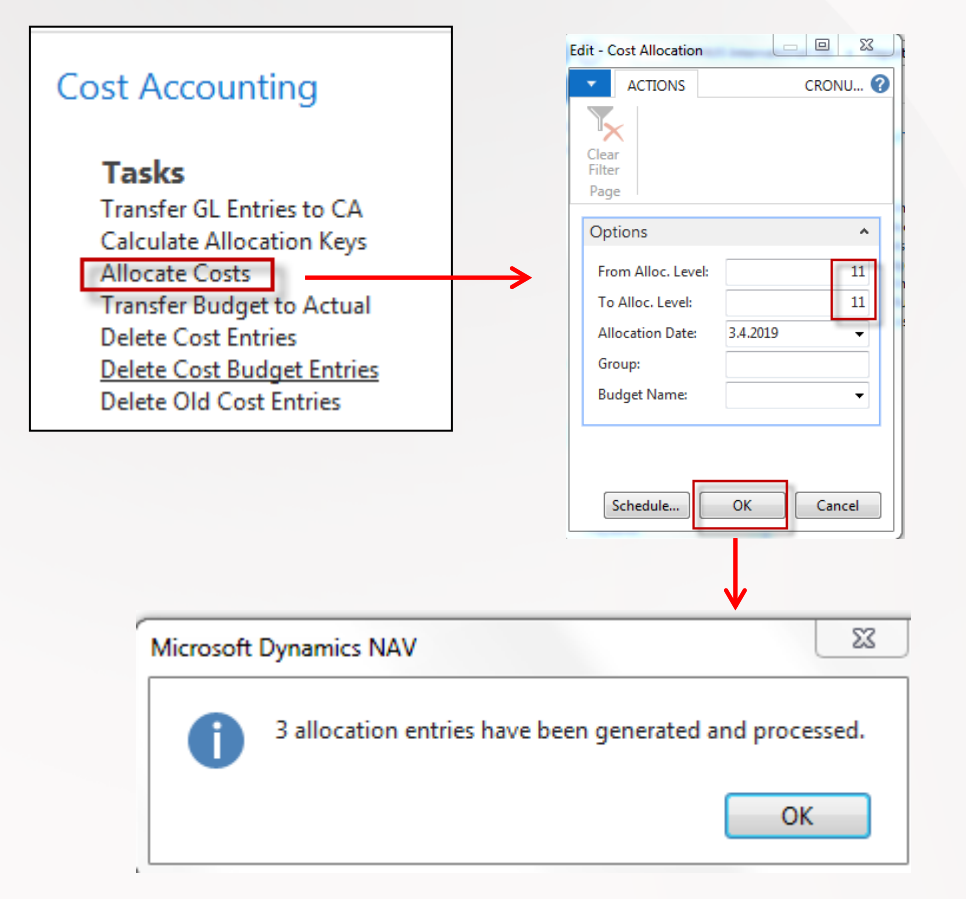

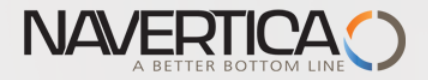

### Cost entries after allocation is carried out

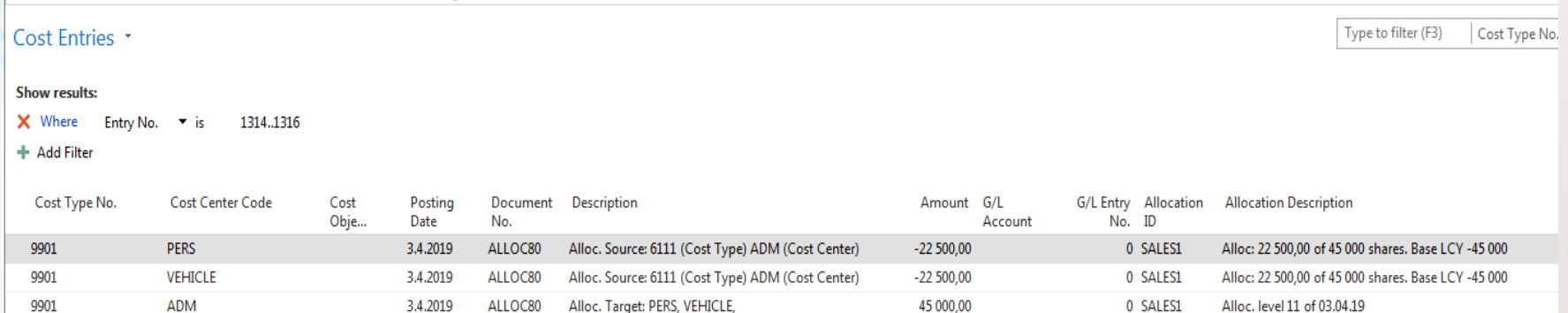

### These entries can be deleted any time !!

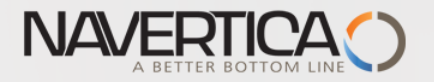

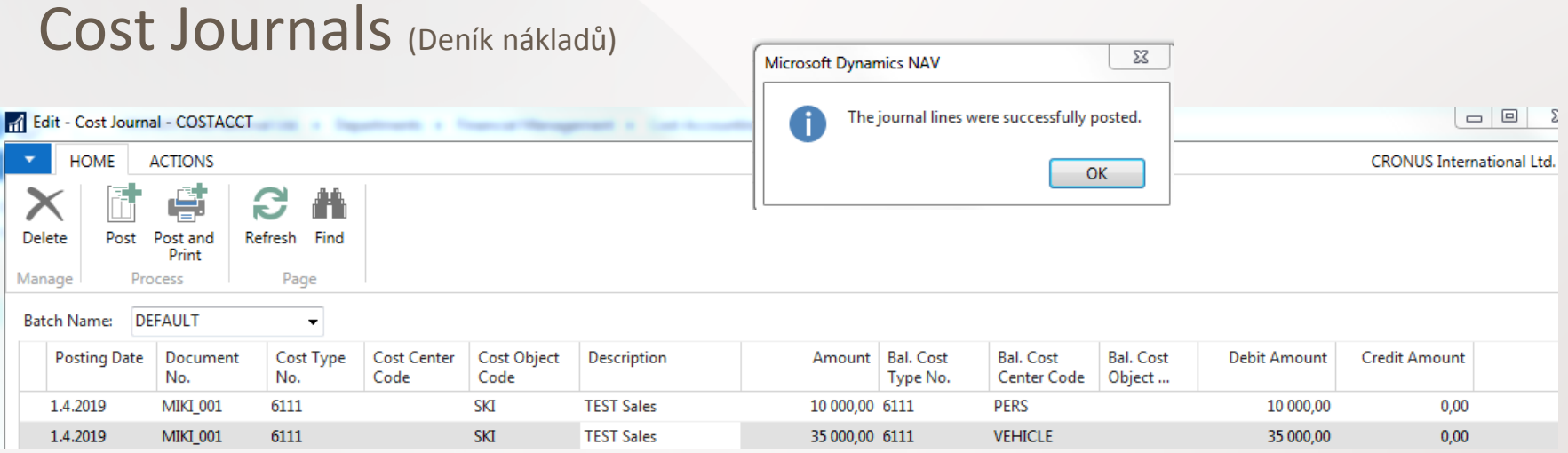

In the cost journal, users can post entries that neither come from G/L nor are automatically generated by allocations. Users might have to do this for the following cases:

- Pure cost entries.
- Internal charges between cost centres.
- Manual allocations.
- Corrective entries between cost types, cost centres, and **cost objects.**

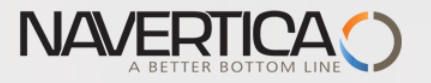

# Cost entries | Cost Entries

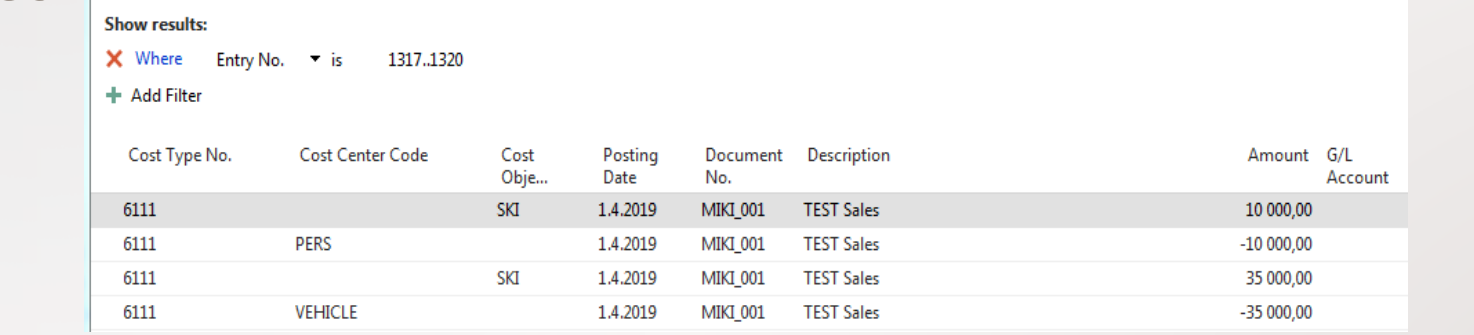

#### Chart of Cost Objects \*

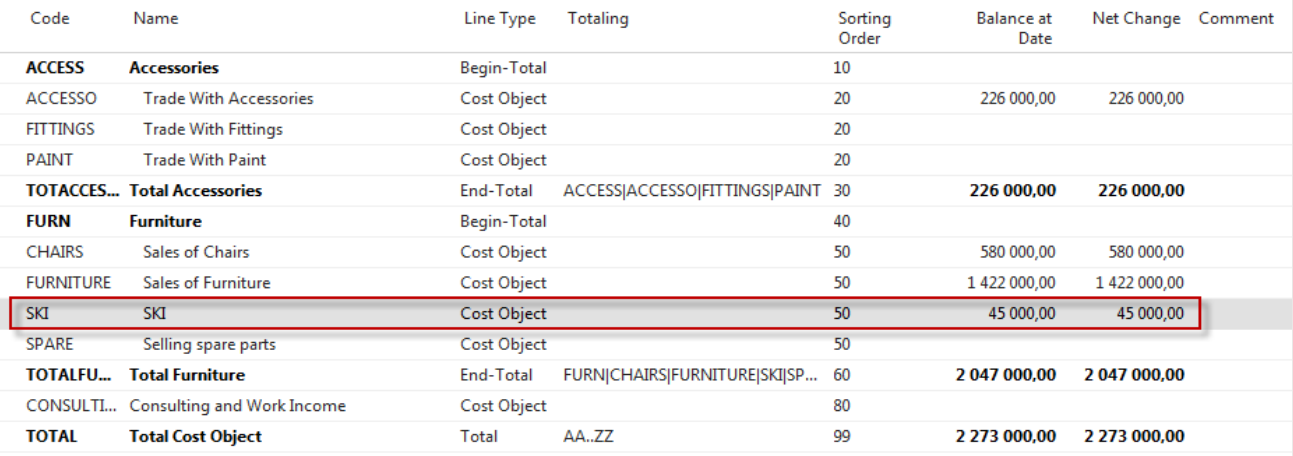

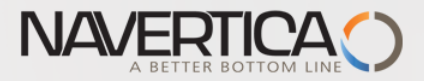

## Accounting schedules (účetní schémata)

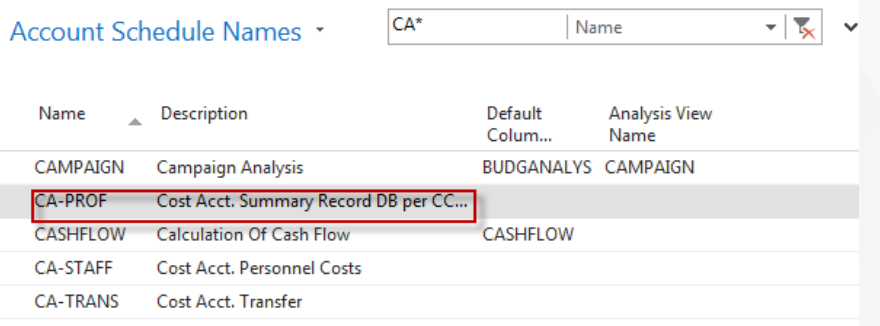

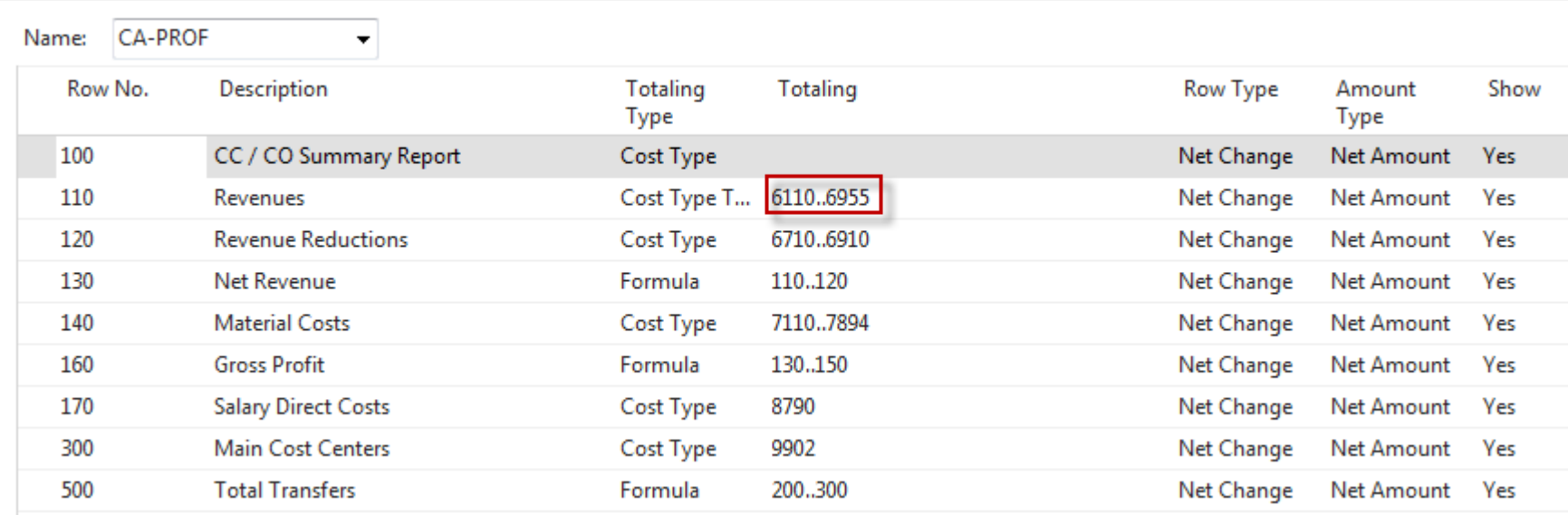

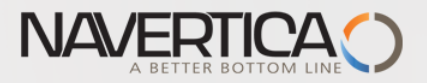

### Accounting schedules

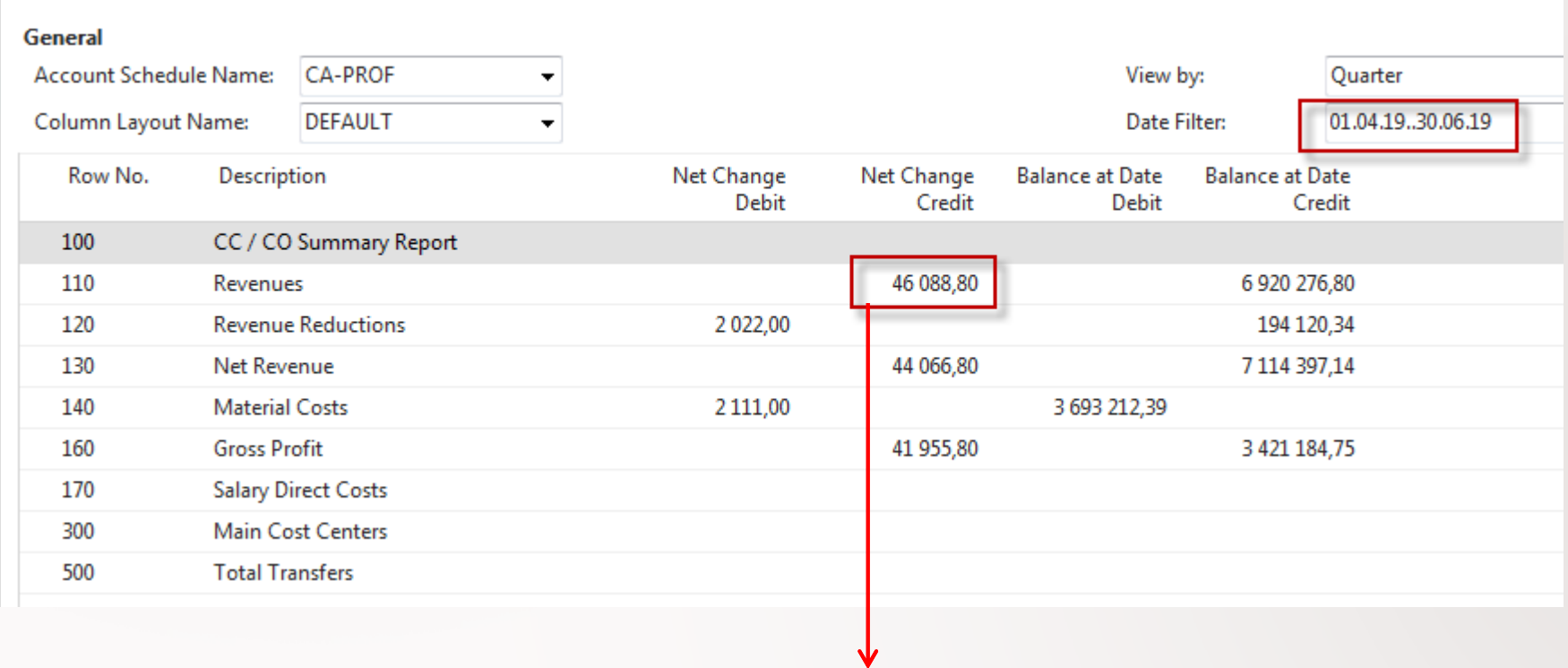

Cost entries (drill down Net change field)

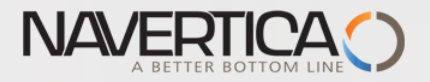

### Cost entries

#### Cost Entries

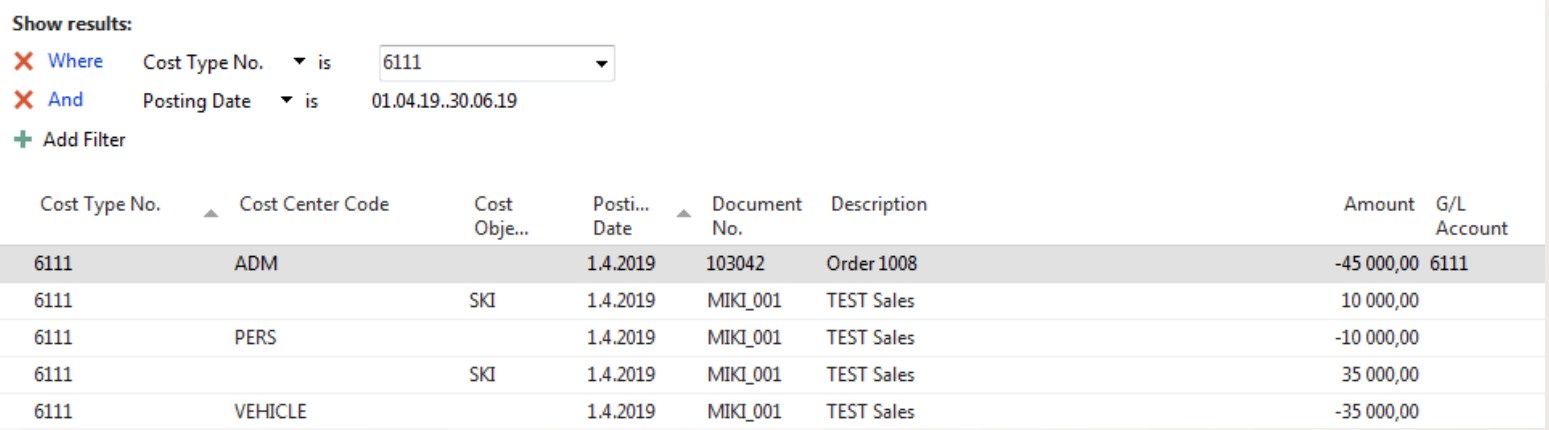

Comment : Due to the filter 01.04.19-30.6.19 an amount 1088,80 are not considered. Actual drilled down amount was 46088,80 . If 45000 is deducted you will get 1088,80.

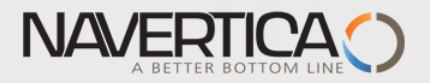

### Be aware !!

### Posting and Transferring

### • Correction

- Cost accounting allows to delete entries
- Transferring
	- Automatic transfer vs. batch transfer
	- How to use the job queue to transfer the entries

### Allocations

### Static

How to use Excel to find circles in your allocations Explaining Amount per Share / Percent per Share

### Dynamic

Where the data resides for the different allocation base values Add a new base value

Cost objects is connected to dimensions but are not the same !!!

### Reporting and Analysis

- Using account schedules
	- Mix data from cost accounting and general ledger

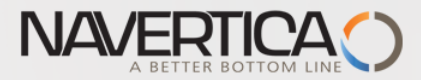

### Another simple example of allocation with the base **Item sold (Quantity)**

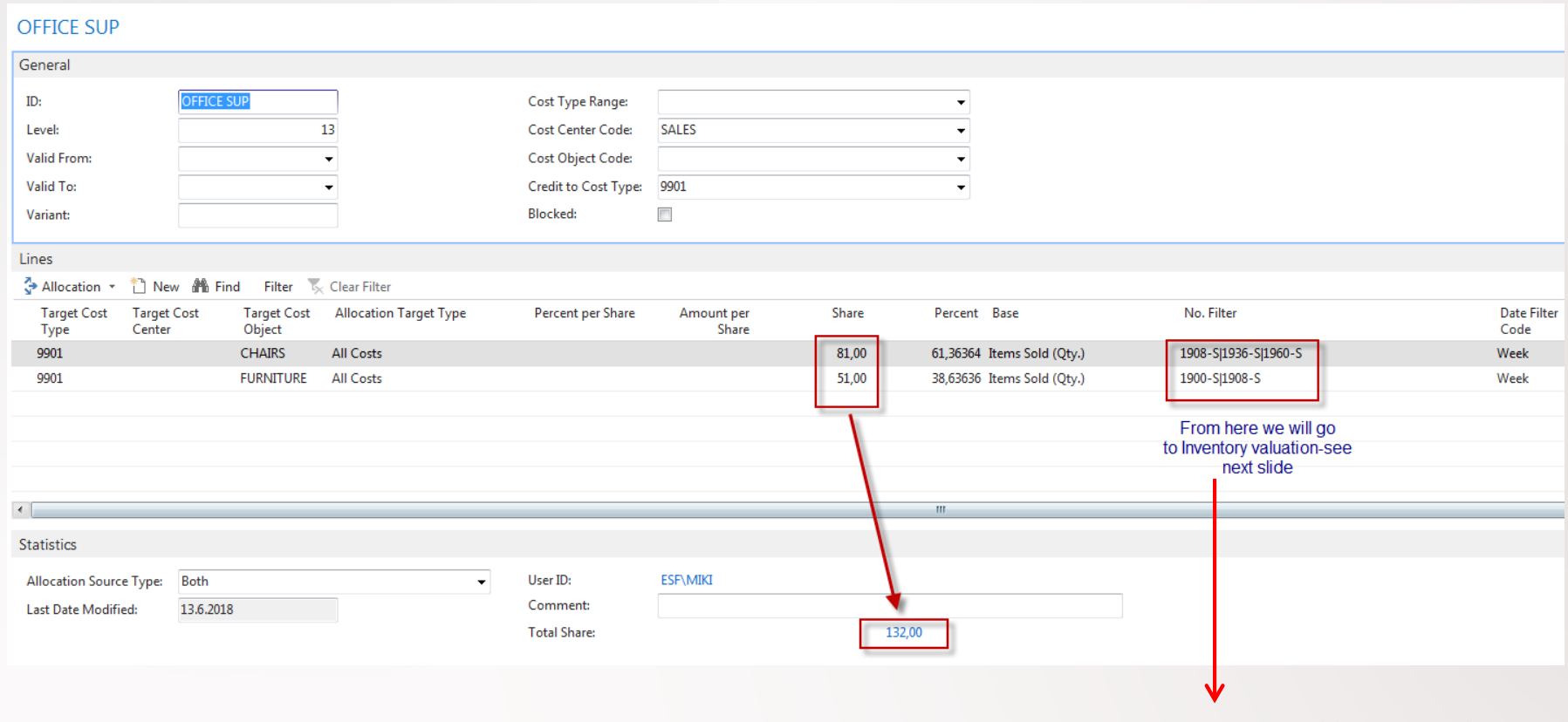

15+47+16=81 (first line)

1908-S; 1936-S ; 1960-S ; 1900-2- and 1908-S are item numbers which were sold

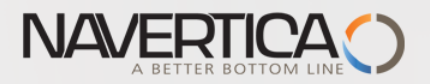

### Inventory Valuation for chosen items

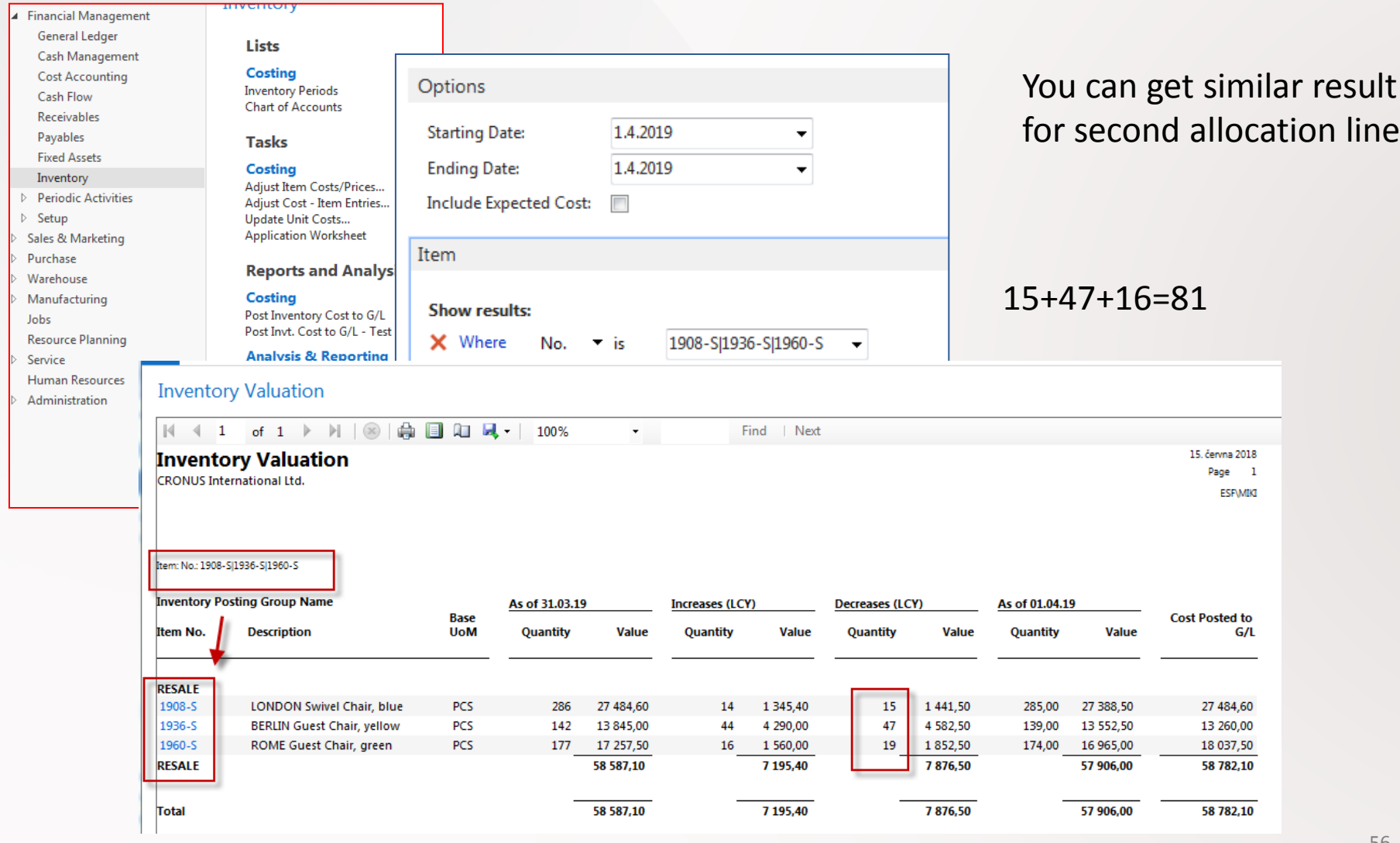

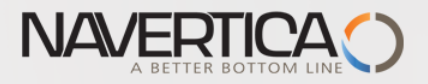

### After allocation is created

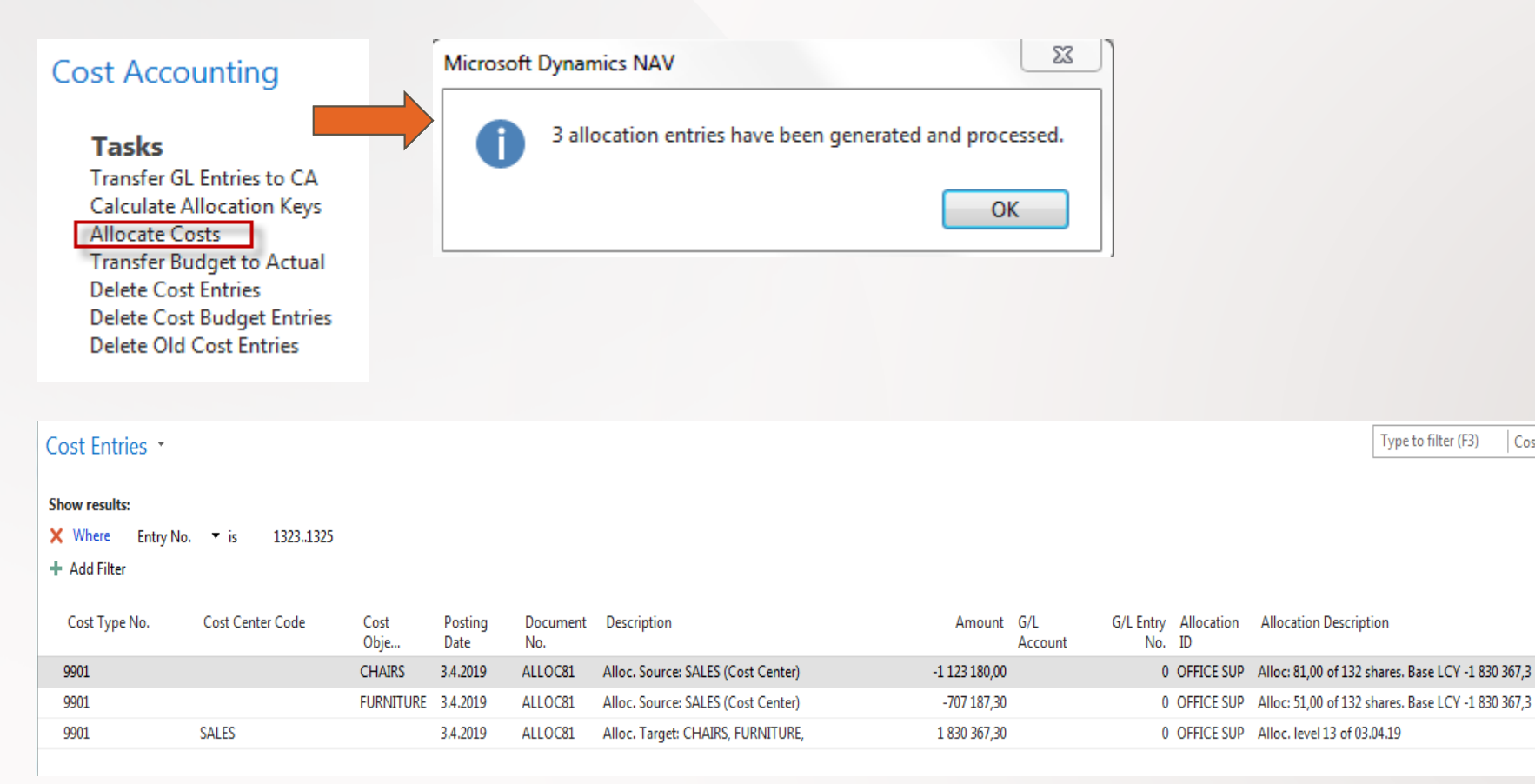

Cos

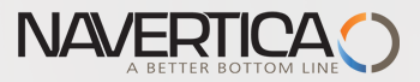

## Cost accounting analysis (one of many reports)

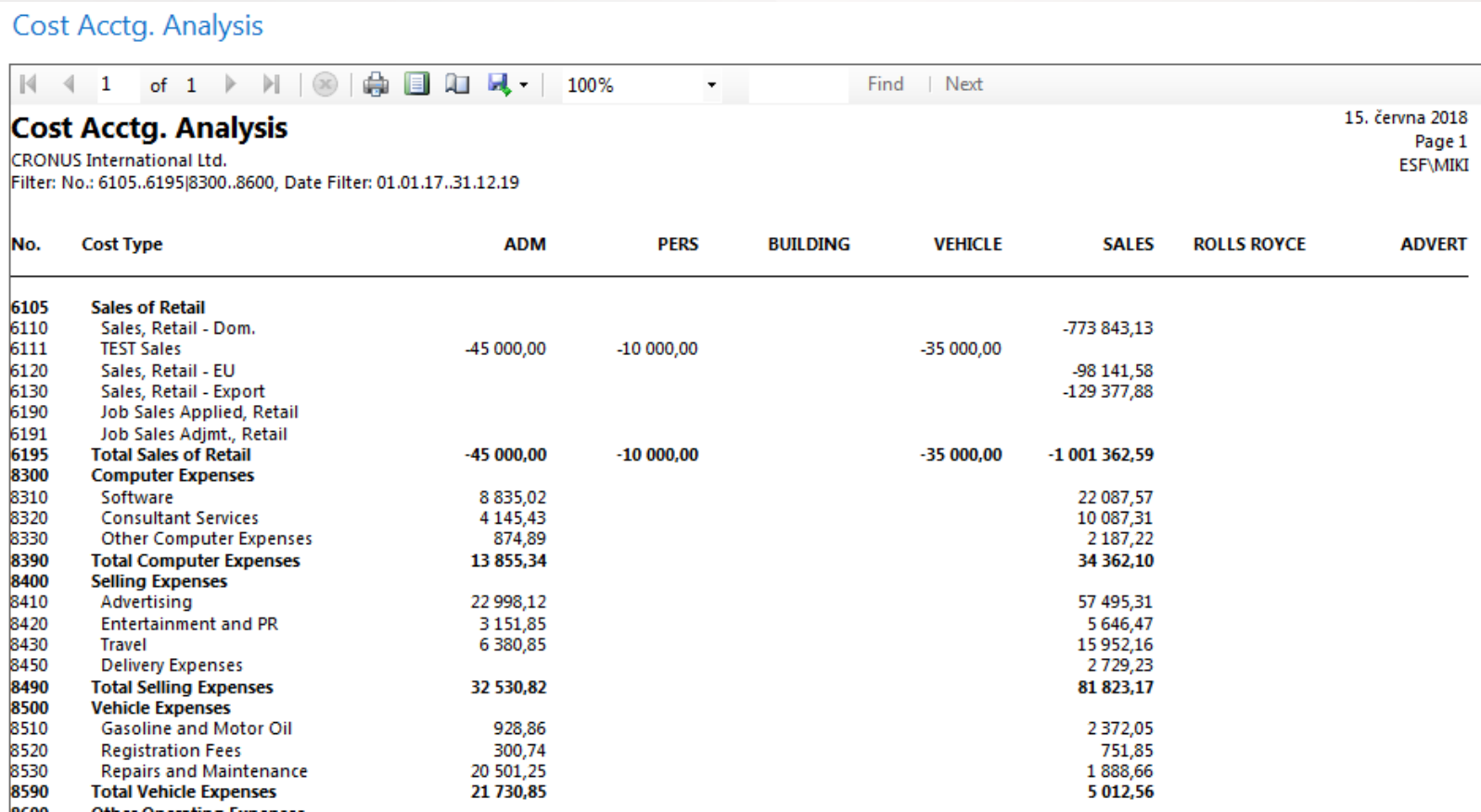

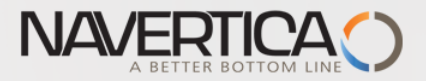

## Cost accounting analysis (another report)

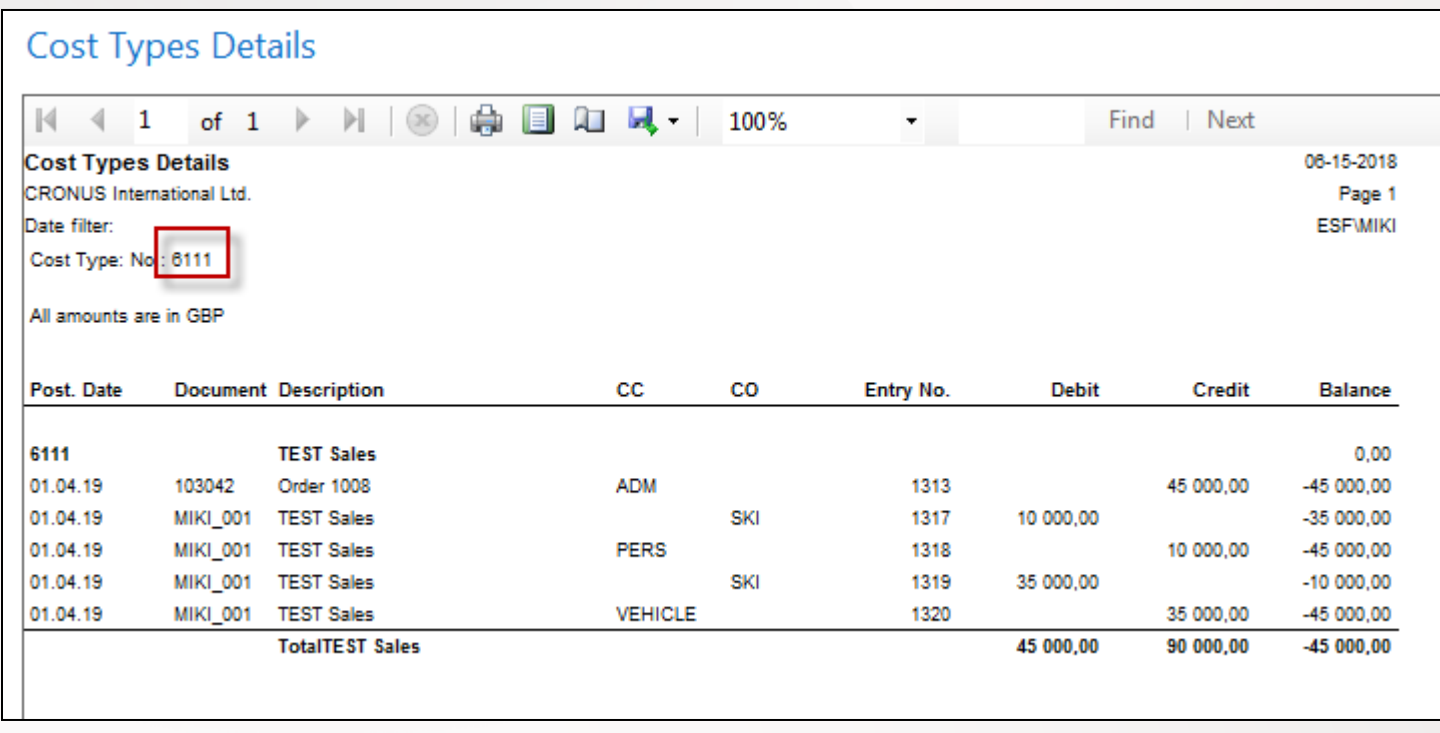

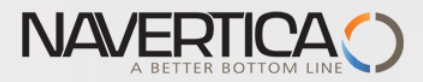

## G/L Journal setup and posting and relationships to CA

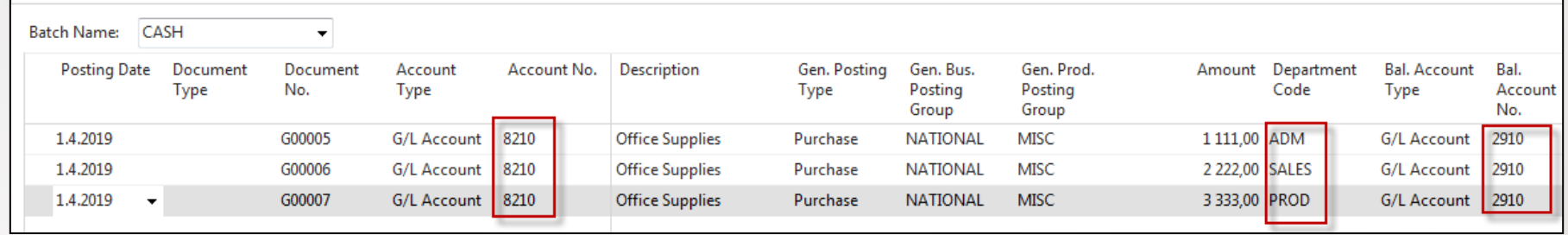

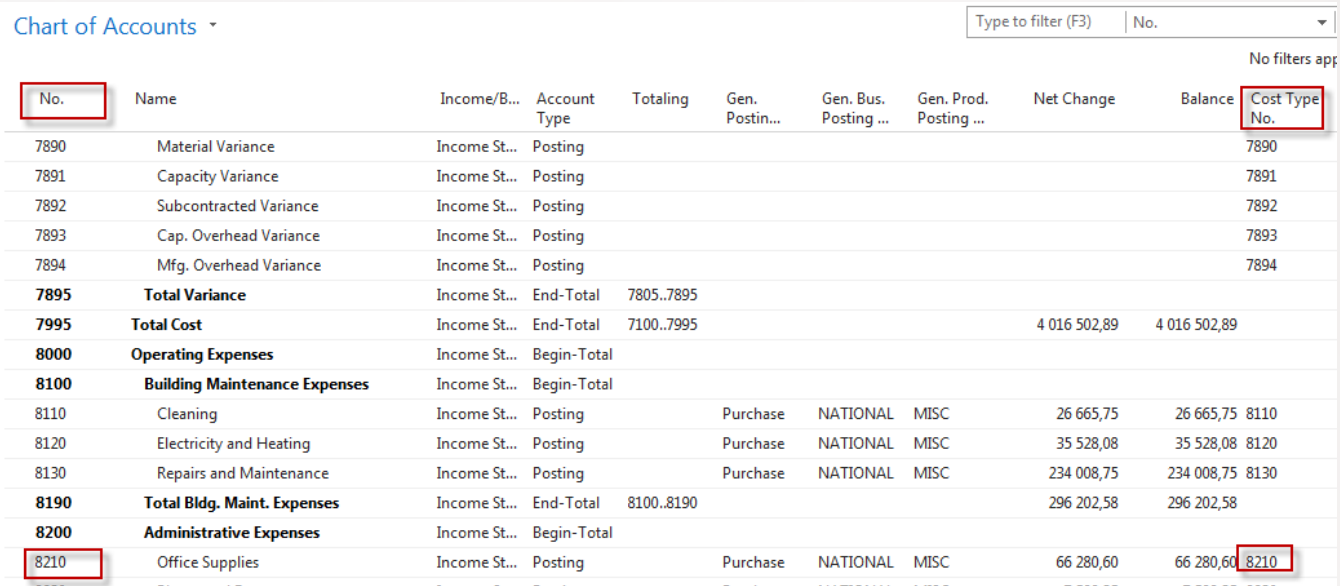

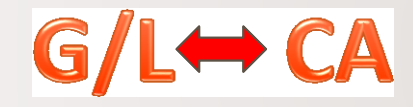

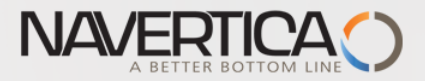

### After posting G/L Journal -transferred amounts without VAT 25 %

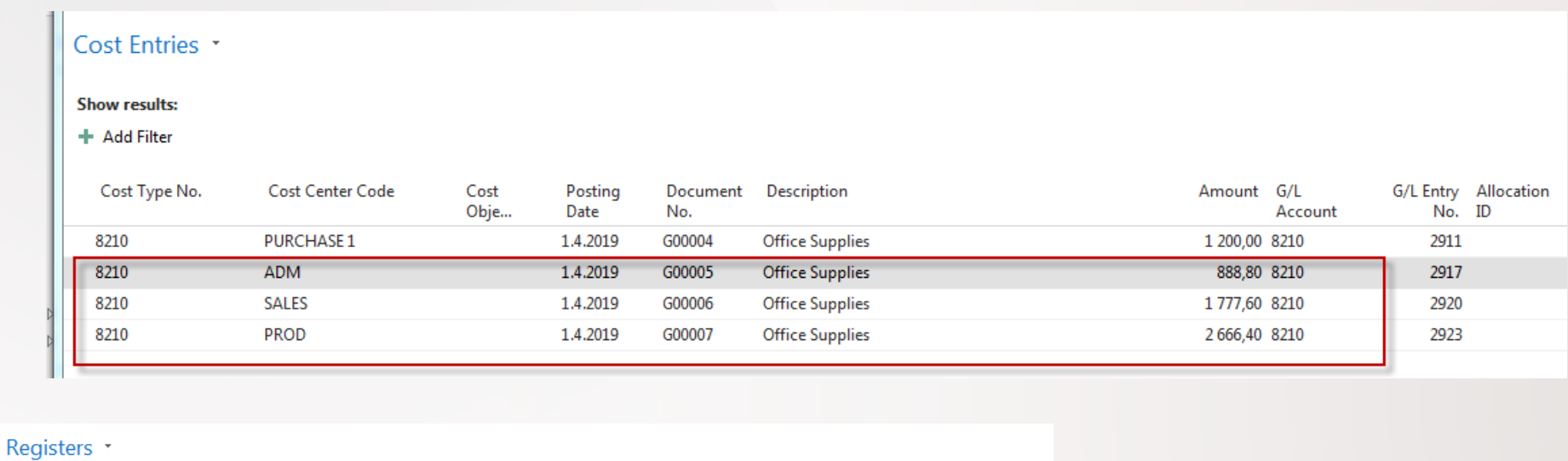

#### **Show results:**

 $\times$  Where No.  $\times$  is 17|24..26  $\left| \cdot \right|$ 

+ Add Filter

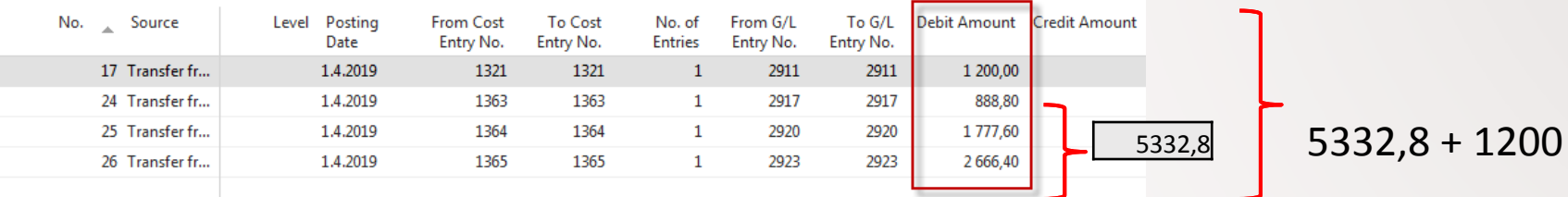

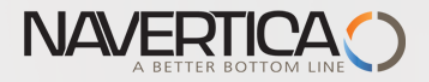

### Allocation fo CC=ADM

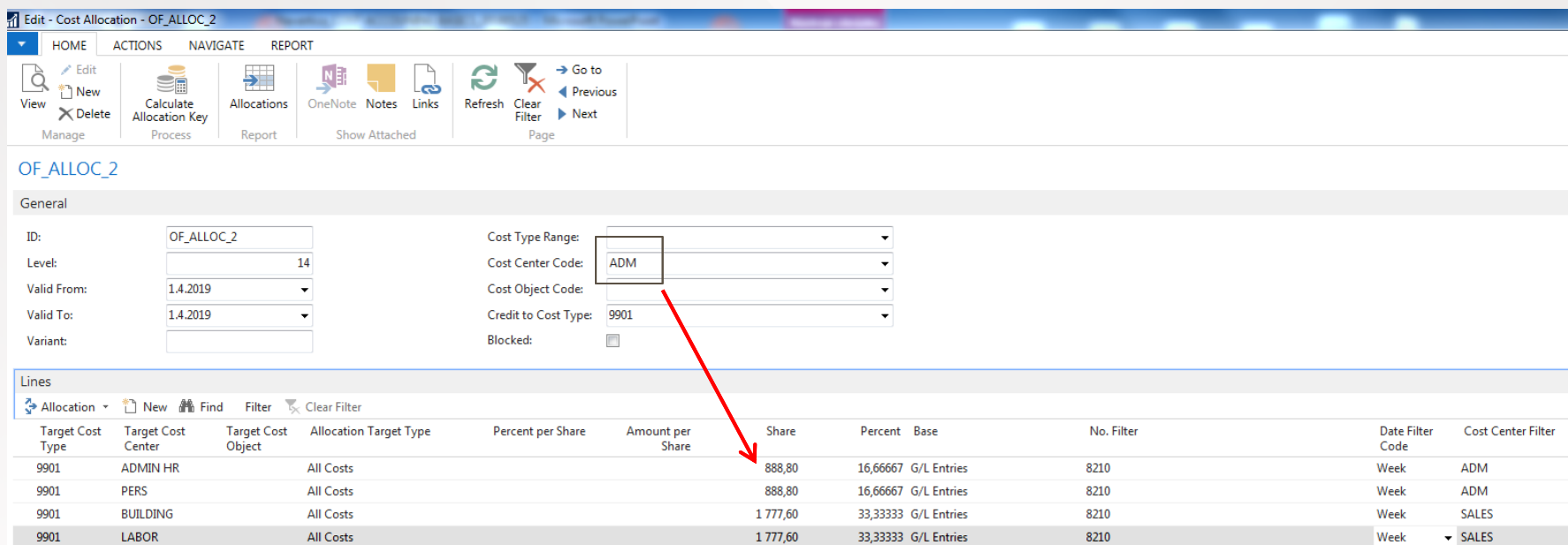

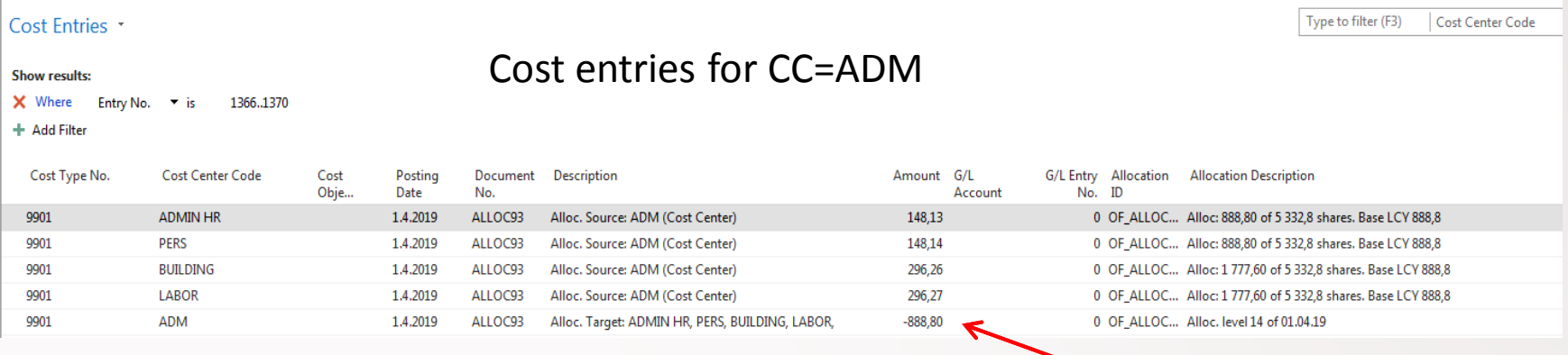

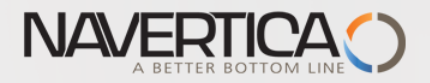

### Allocation for CC=Sales

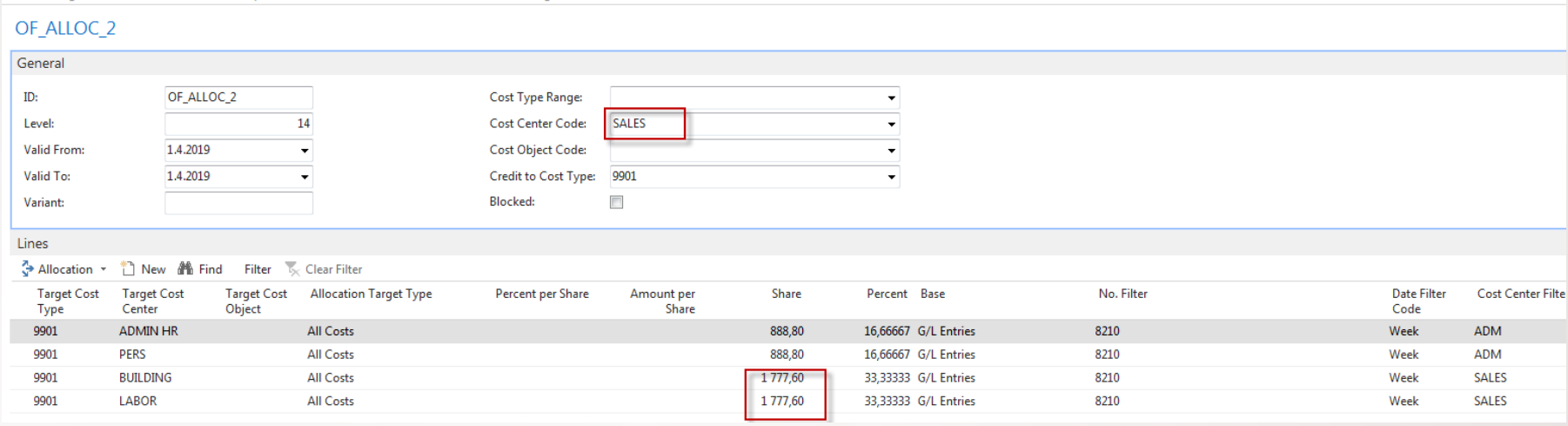

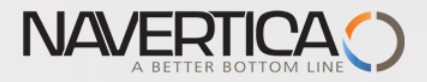

### Cost entries for CC=Sales

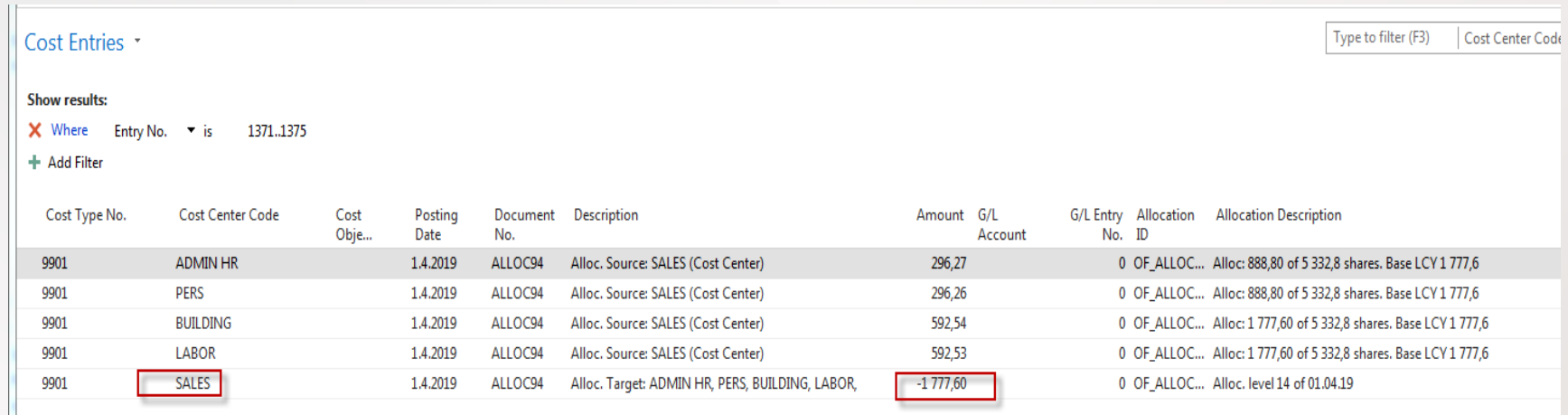

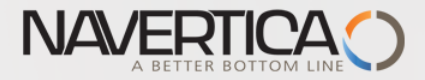

# Následují doplňující snímky mimo hlavní prezentaci

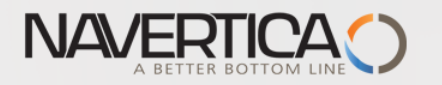

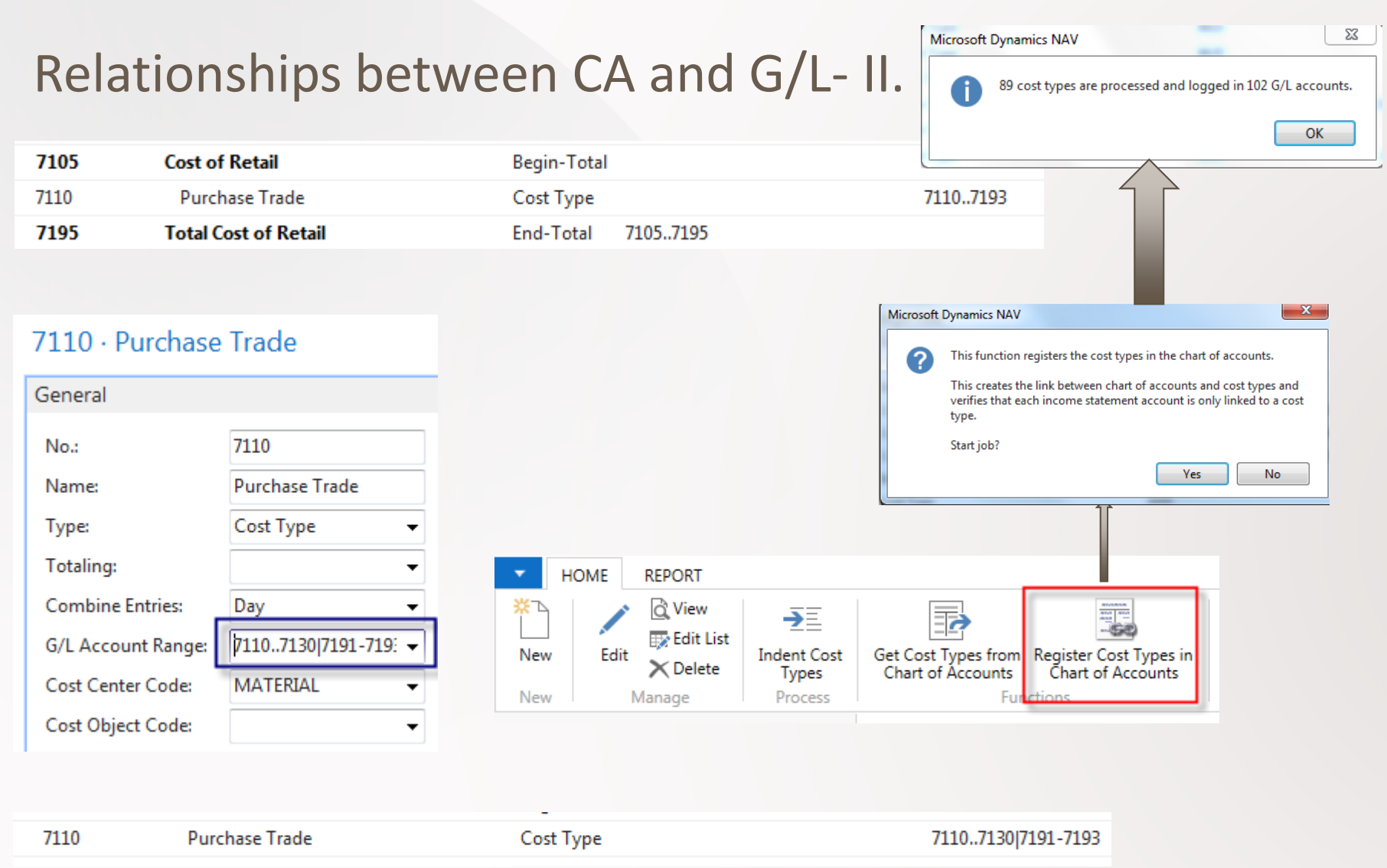

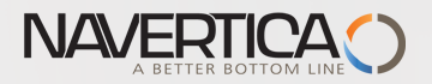

## Relationships between CA and G/L- III.

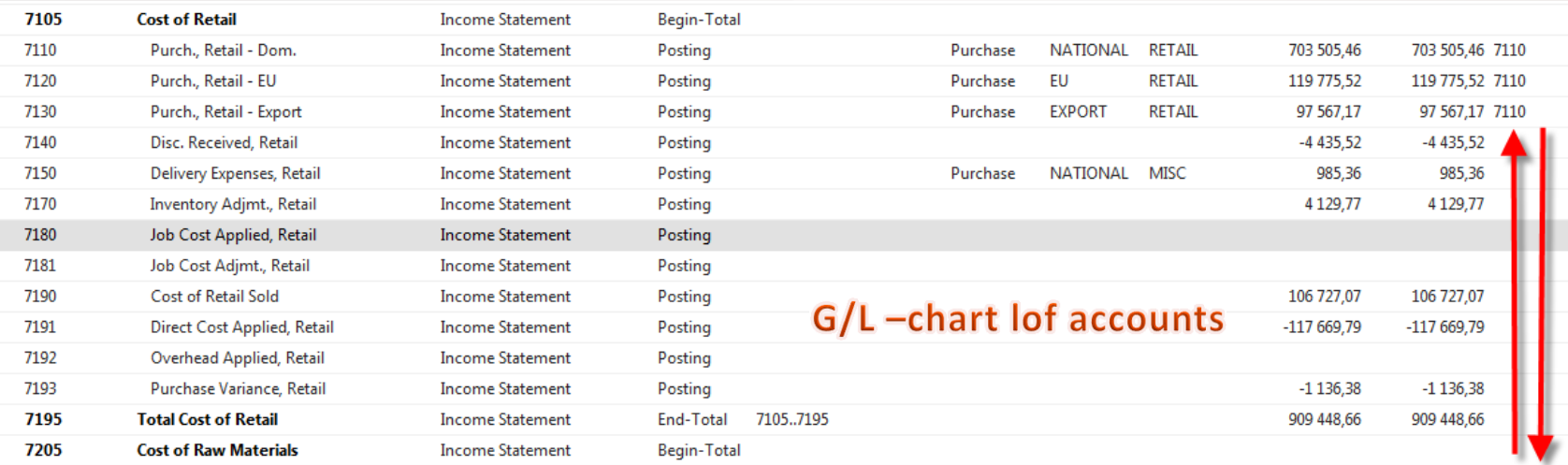

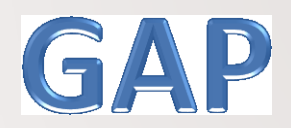

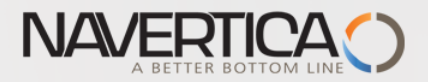

### Chart of Cost Centres

#### Chart of Cost Centers

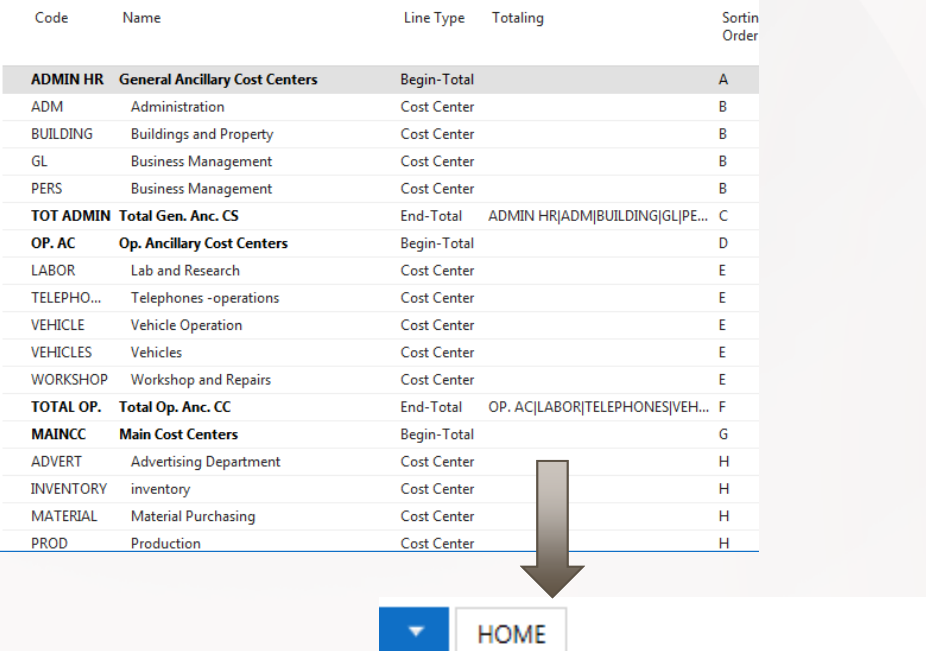

⊿\*

New

New

Edit

### There is much more centers in CA than dimensions defined in G/L !!

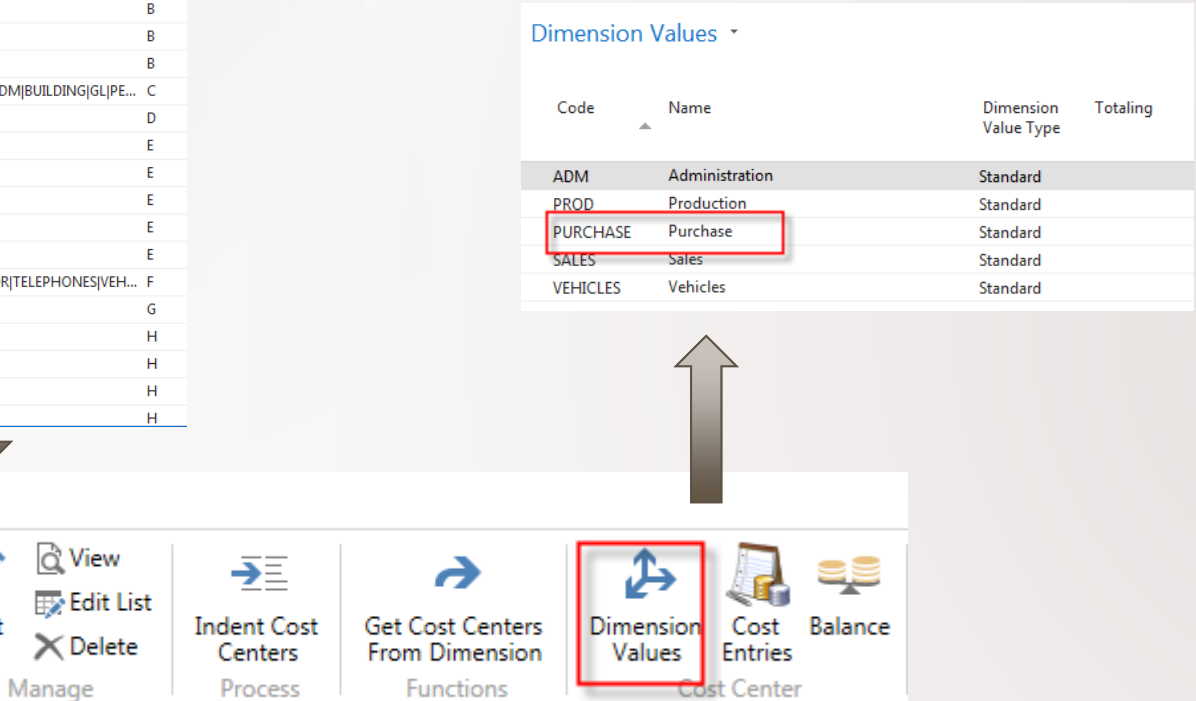

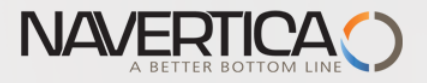

# Creation of new dimension in G/L

### In this form you can see another added dimension on G/L side

Dimension Values

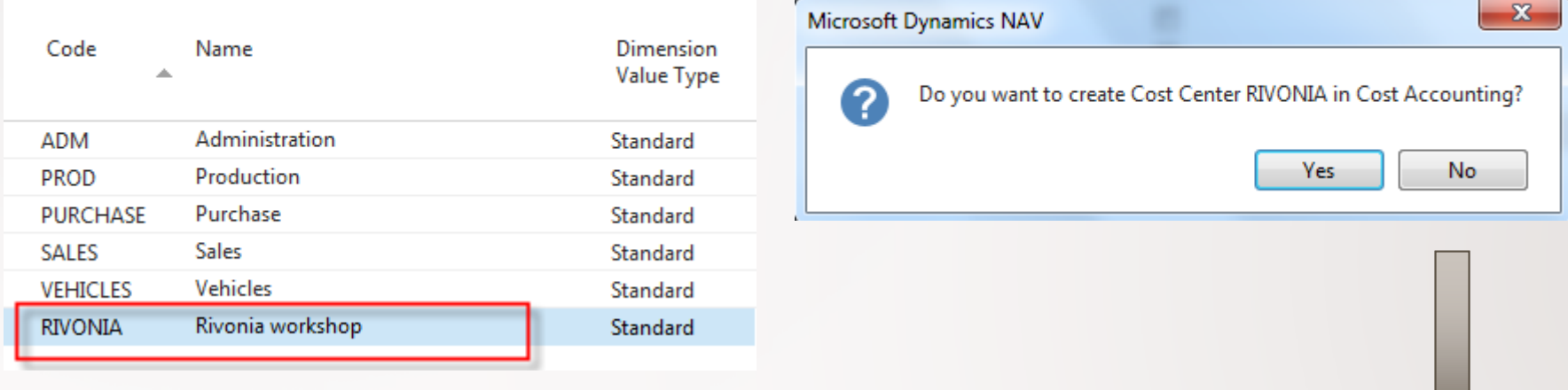

When created you are asked afterward asked if this value will be transferred to CA as well

We could transfer by doing this periodically, for example, once a month, or we can also enable the automatic transfer

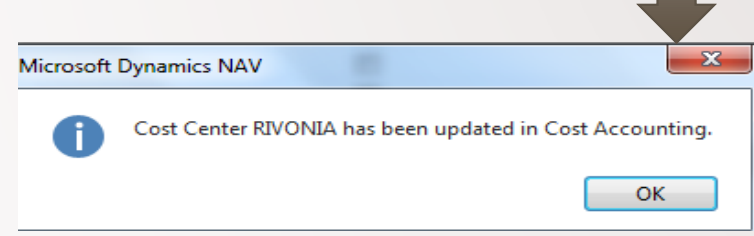

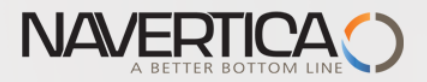

### Chart of Cost account

#### Chart of Cost Centers \*

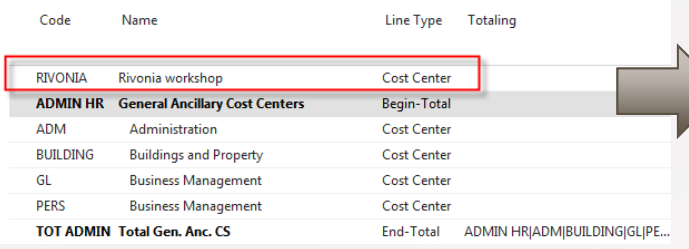

#### **RIVONIA**

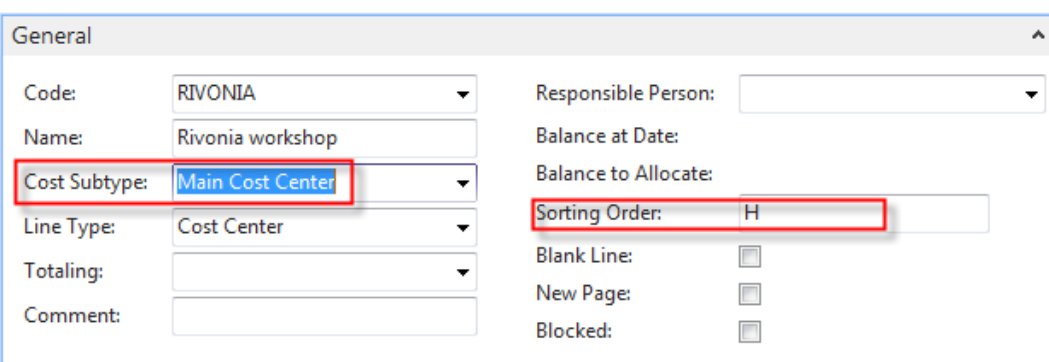

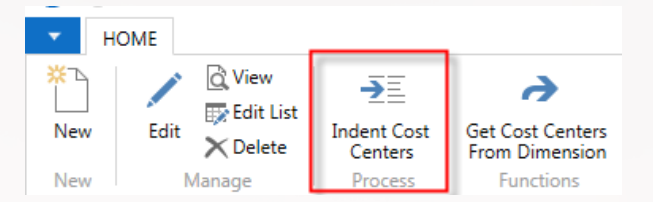

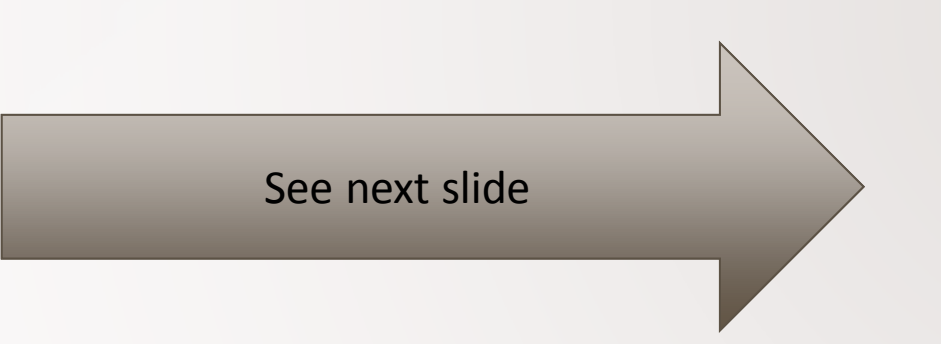

OK

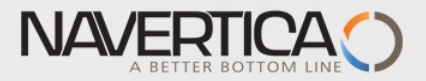

## Chart of Cost Centres after sorting

### Chart of Cost Centers \*

Type to filter

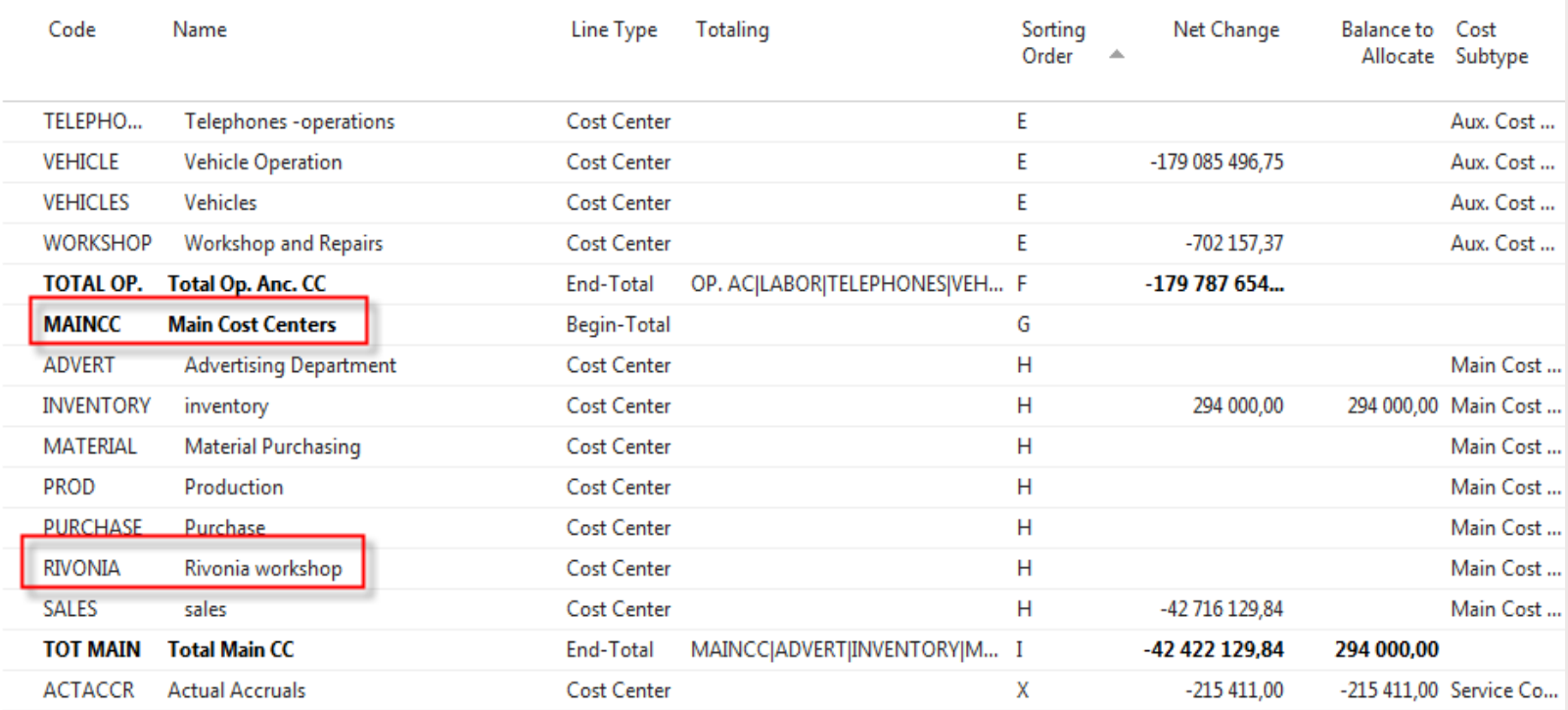

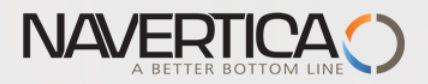

# Transferring some postings from G/L to CA

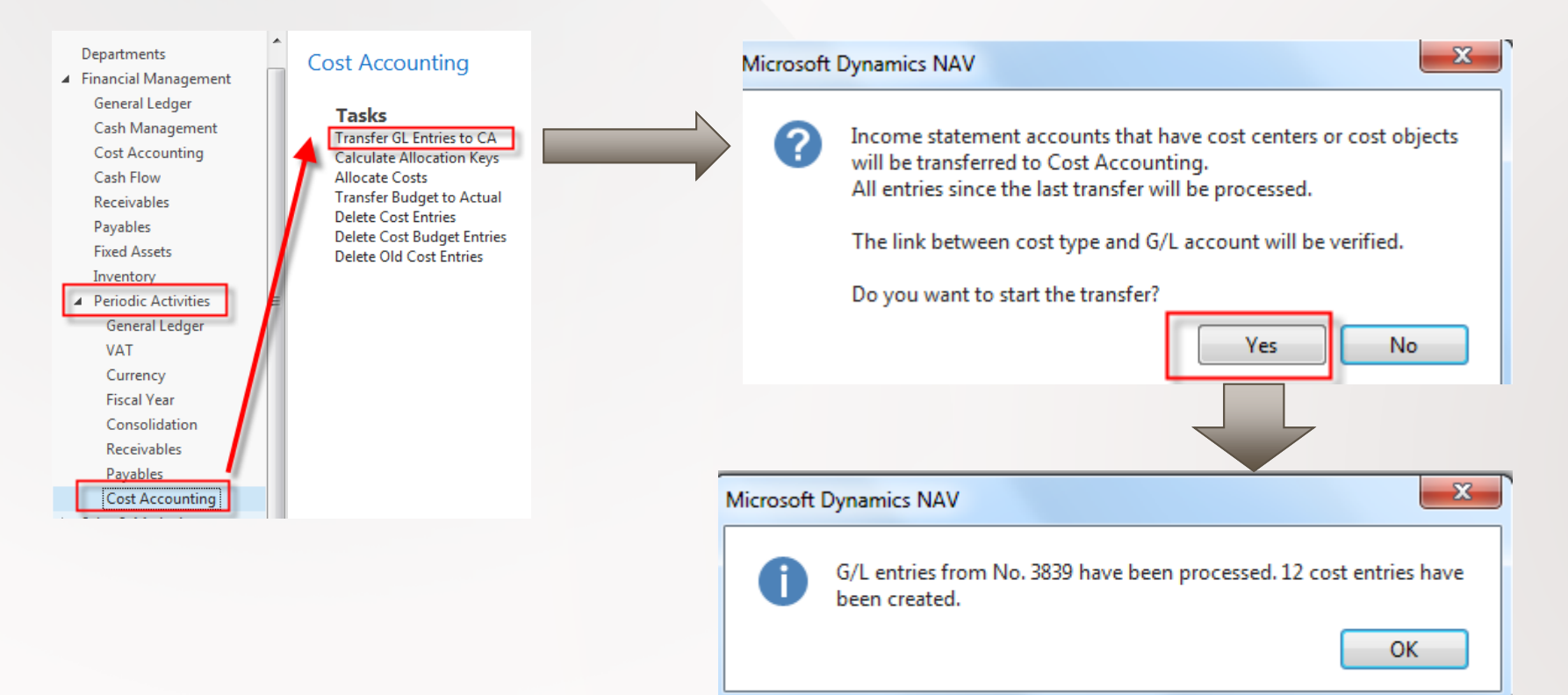
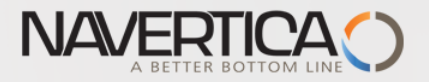

#### Impacts

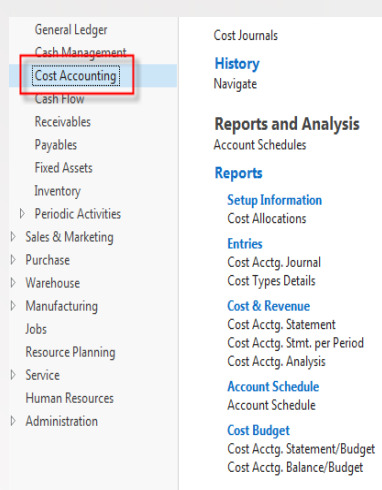

 $\bigwedge$  Home **Posted Documents** 

**Archive History** Registers<br>Cost Budget Registers

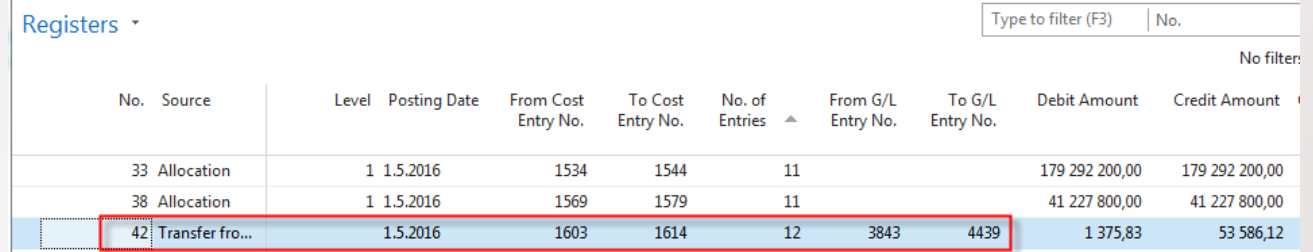

See next slide

73

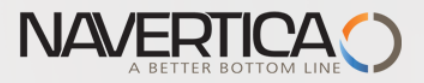

## Cost Entries (filtered to 1.5.2016)

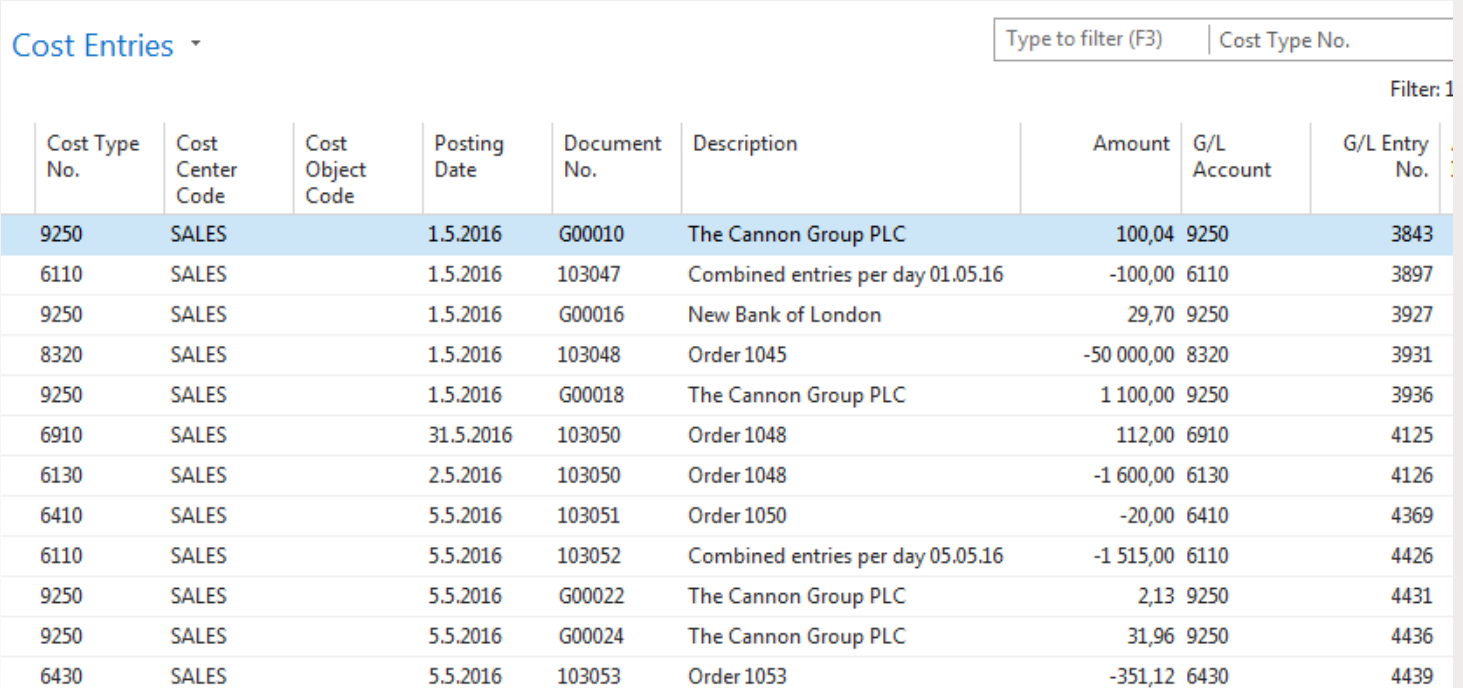

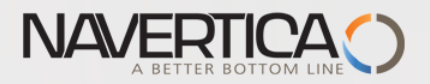

#### Cost Journal

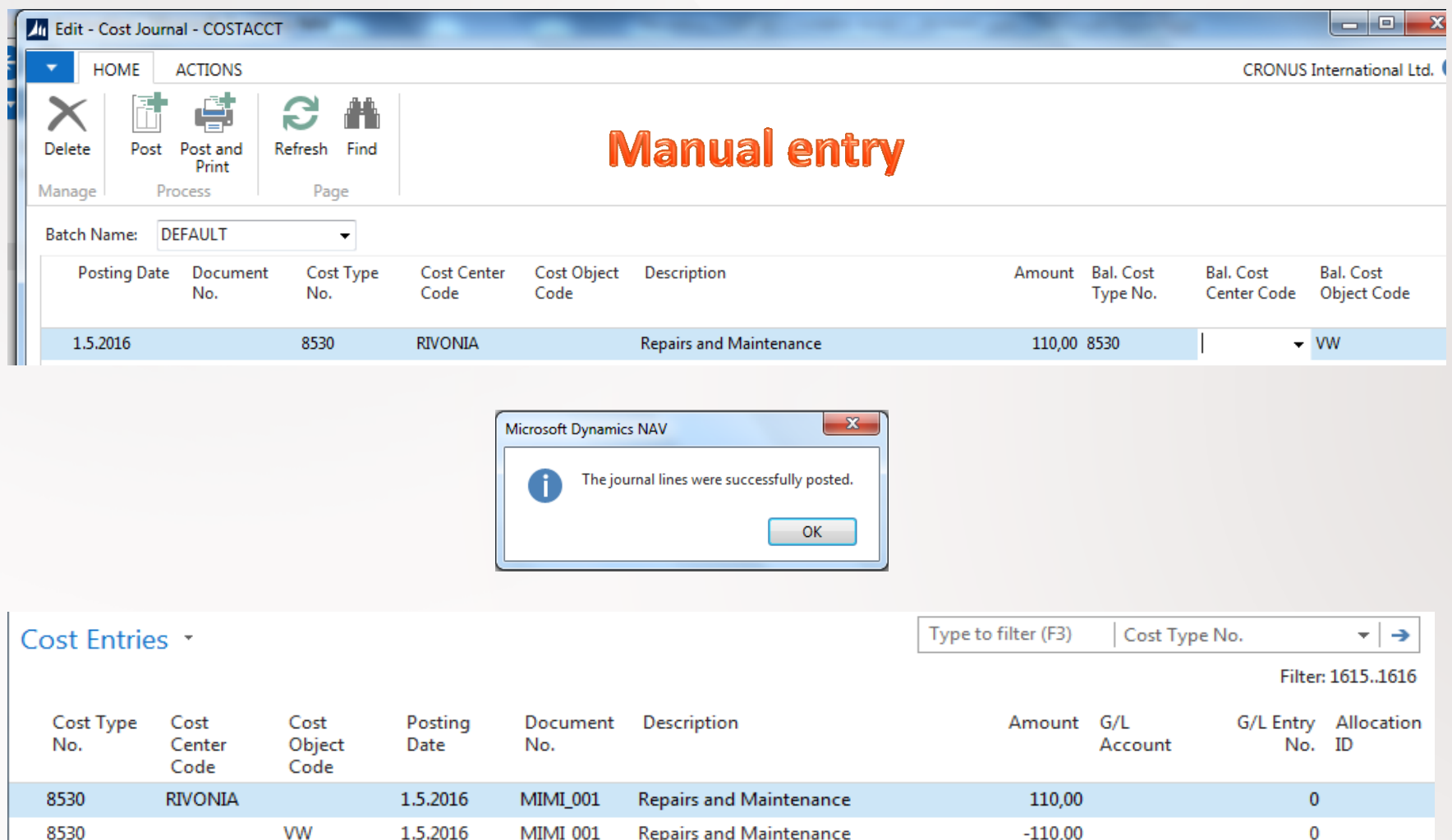

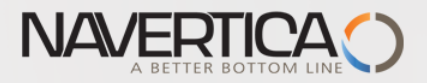

# Setup CA to Automatic Transfers

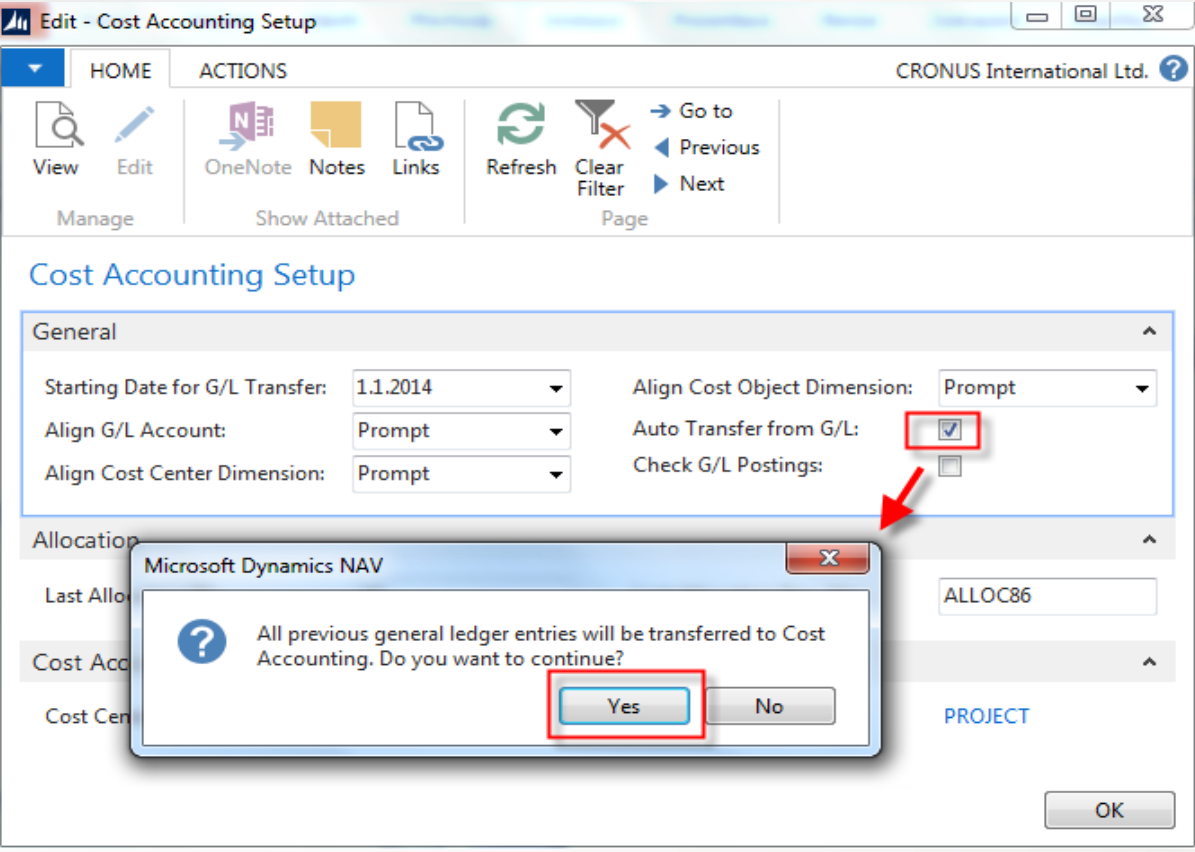

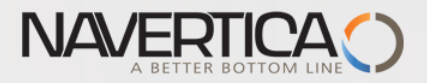

# General Journal in G/L area

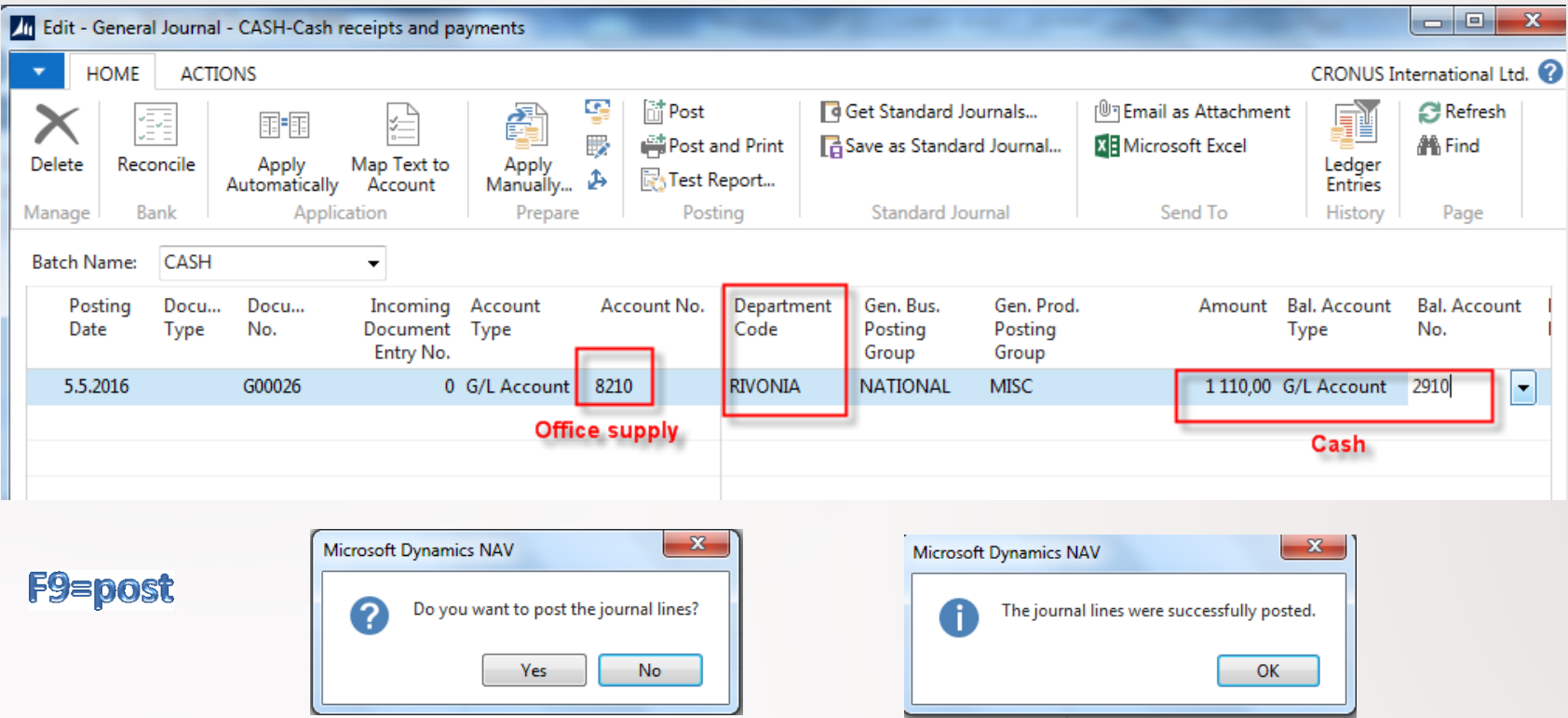

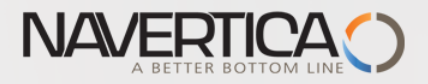

# Registered in CA

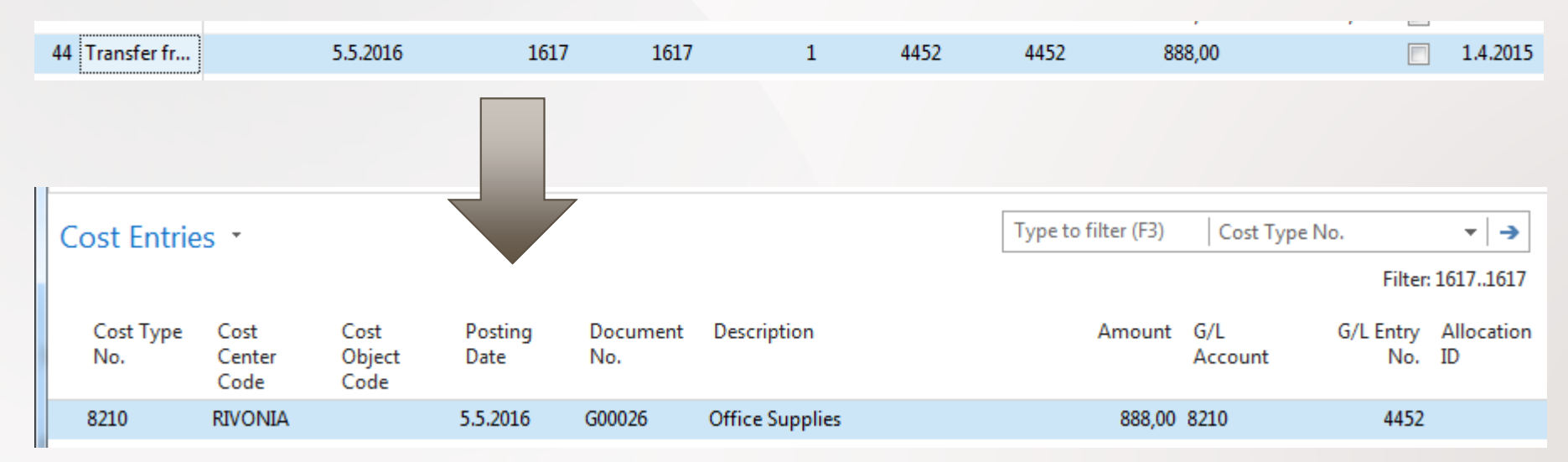

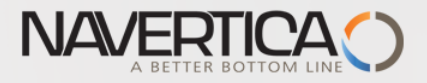

# Simple allocation

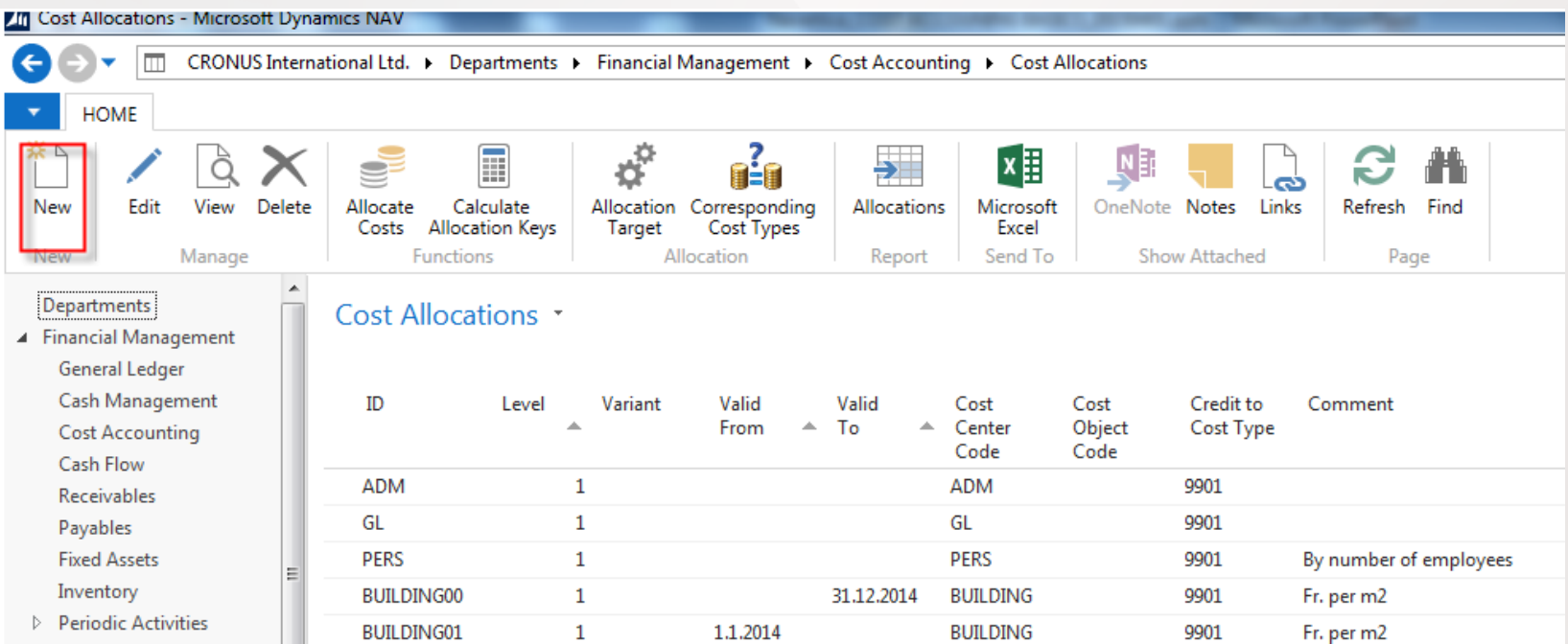

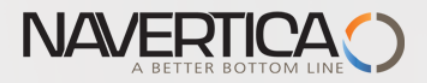

#### Allocation card-calculation

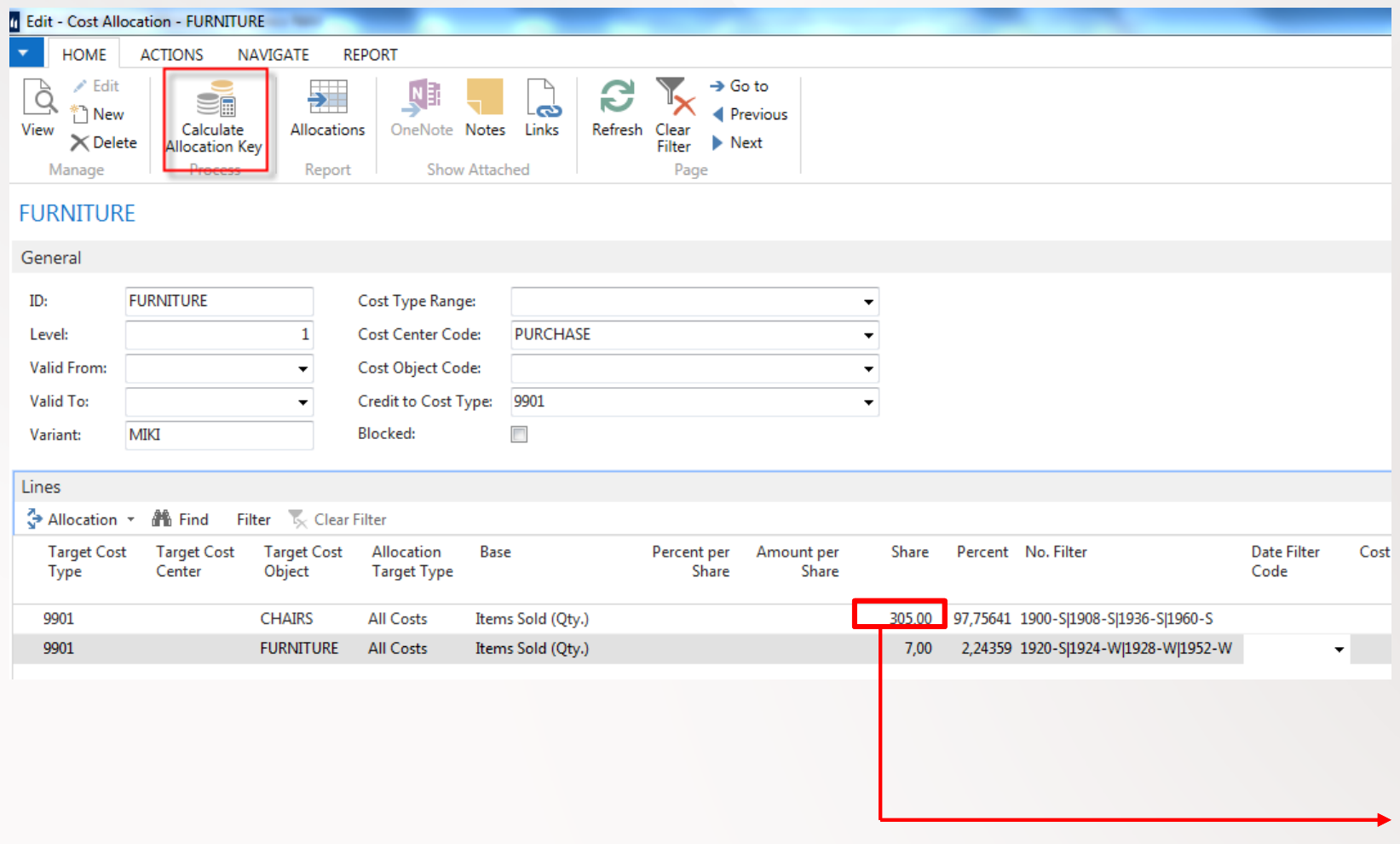

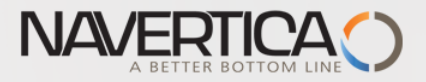

## Inventory Valuation

#### **Inventory Valuation**

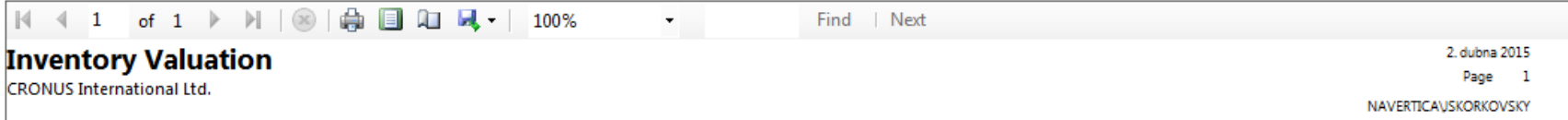

#### Item: No.: 1900-S|1908-S|1936-S|1960-S

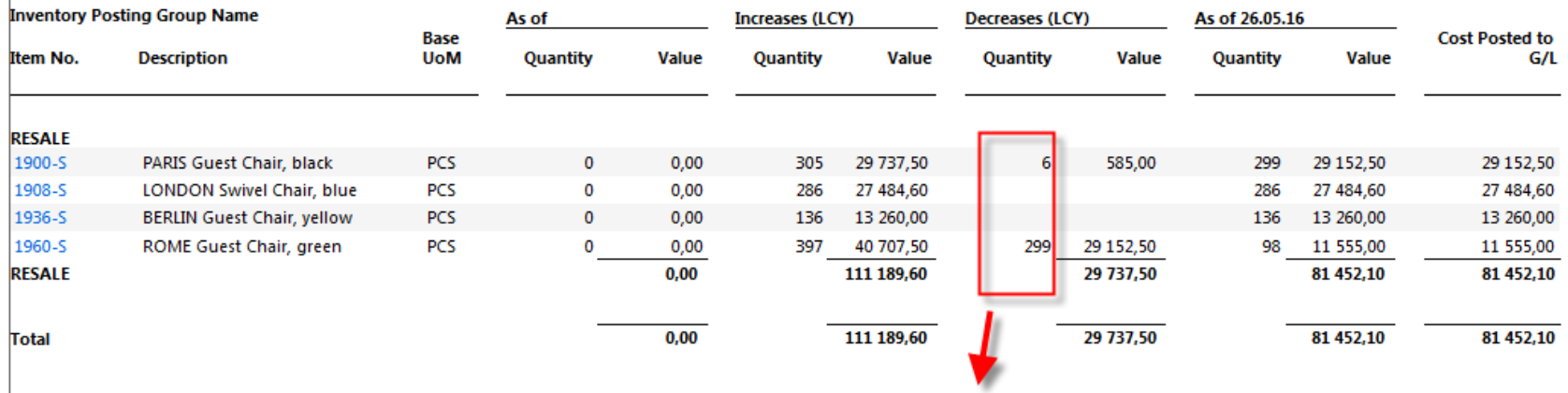

 $299 + 6 = 305$ 

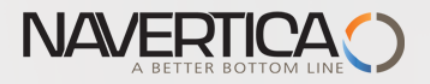

### Item Journal

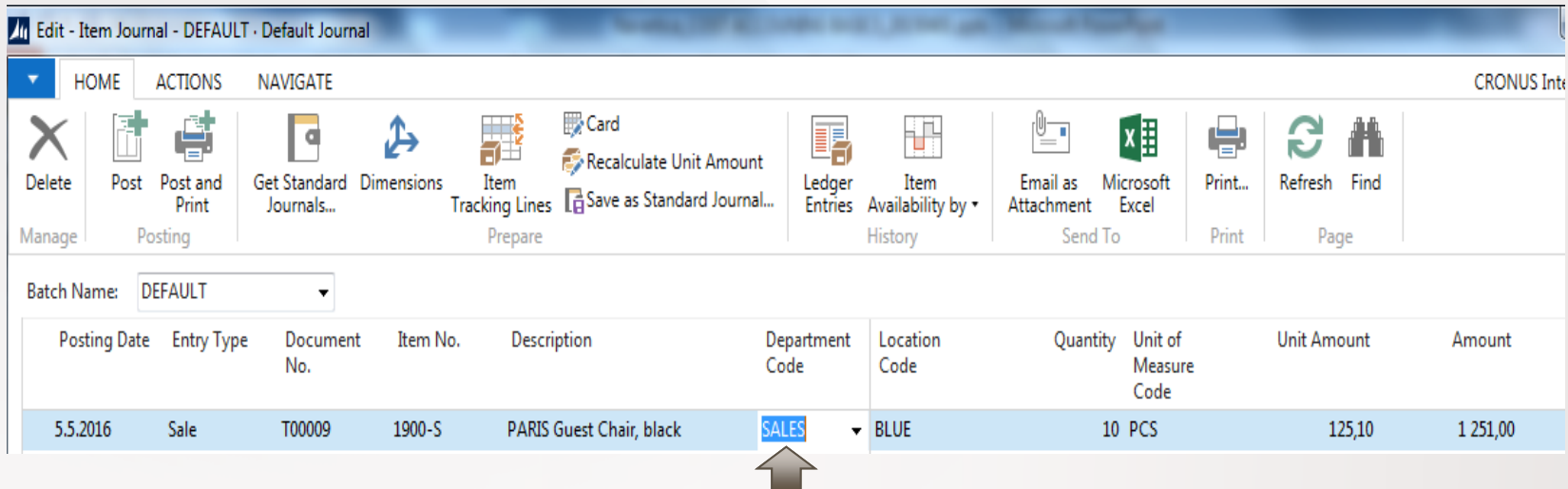

In this line you have to enter also Department code=Sales

after data is entered – F9 (post it)

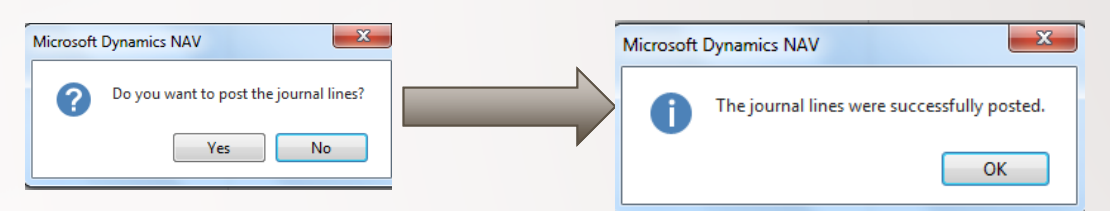

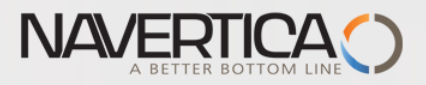

#### Allocation-recalculation

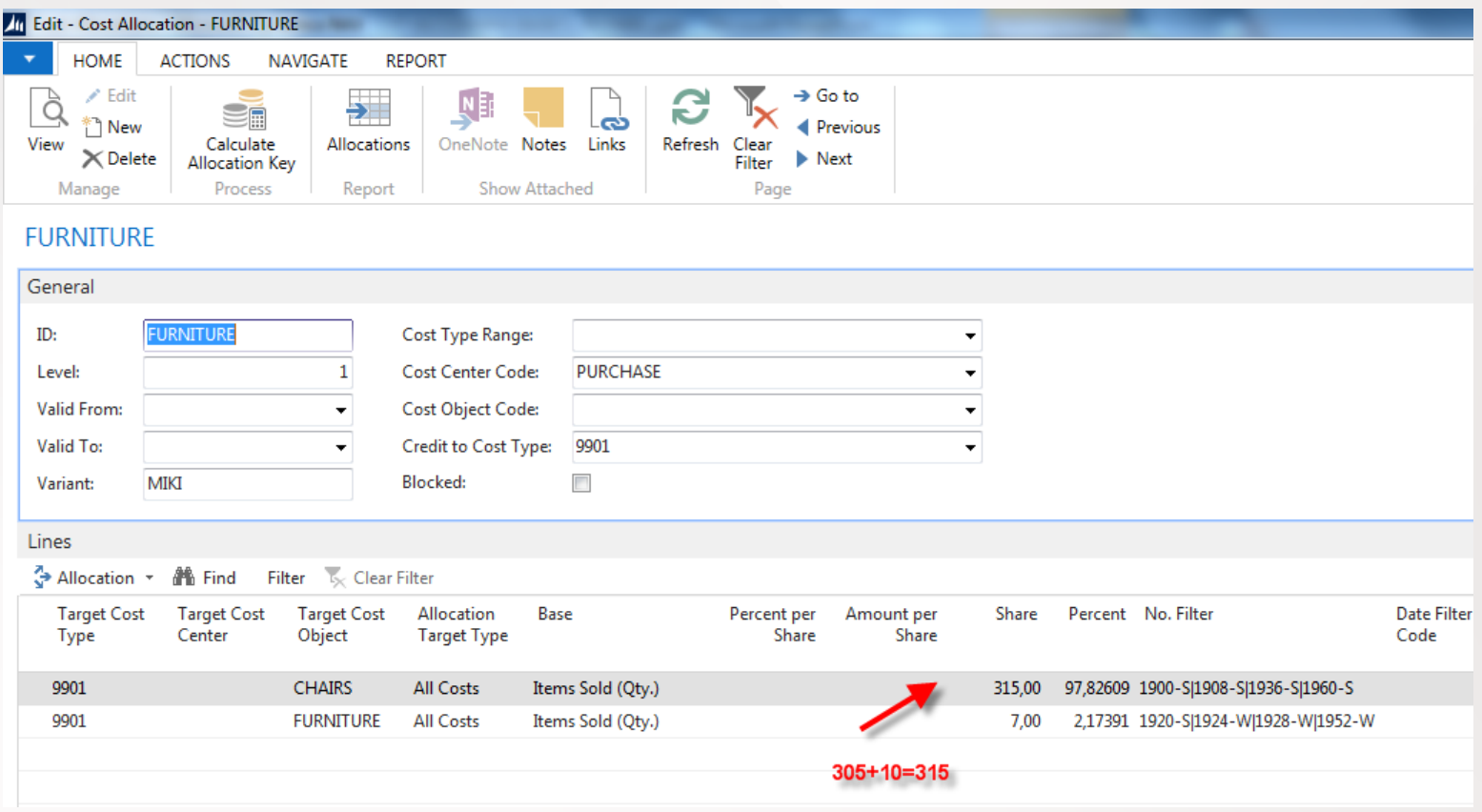

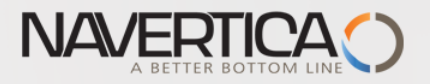

# Cost Allocation

#### **Cost Accounting**

**Tasks** 

**Transfer GL Entries to CA** Calculate Allocation Keys Allocate Costs **Transfer Budget to Actual Delete Cost Entries Delete Cost Budget Entries Delete Old Cost Entries** 

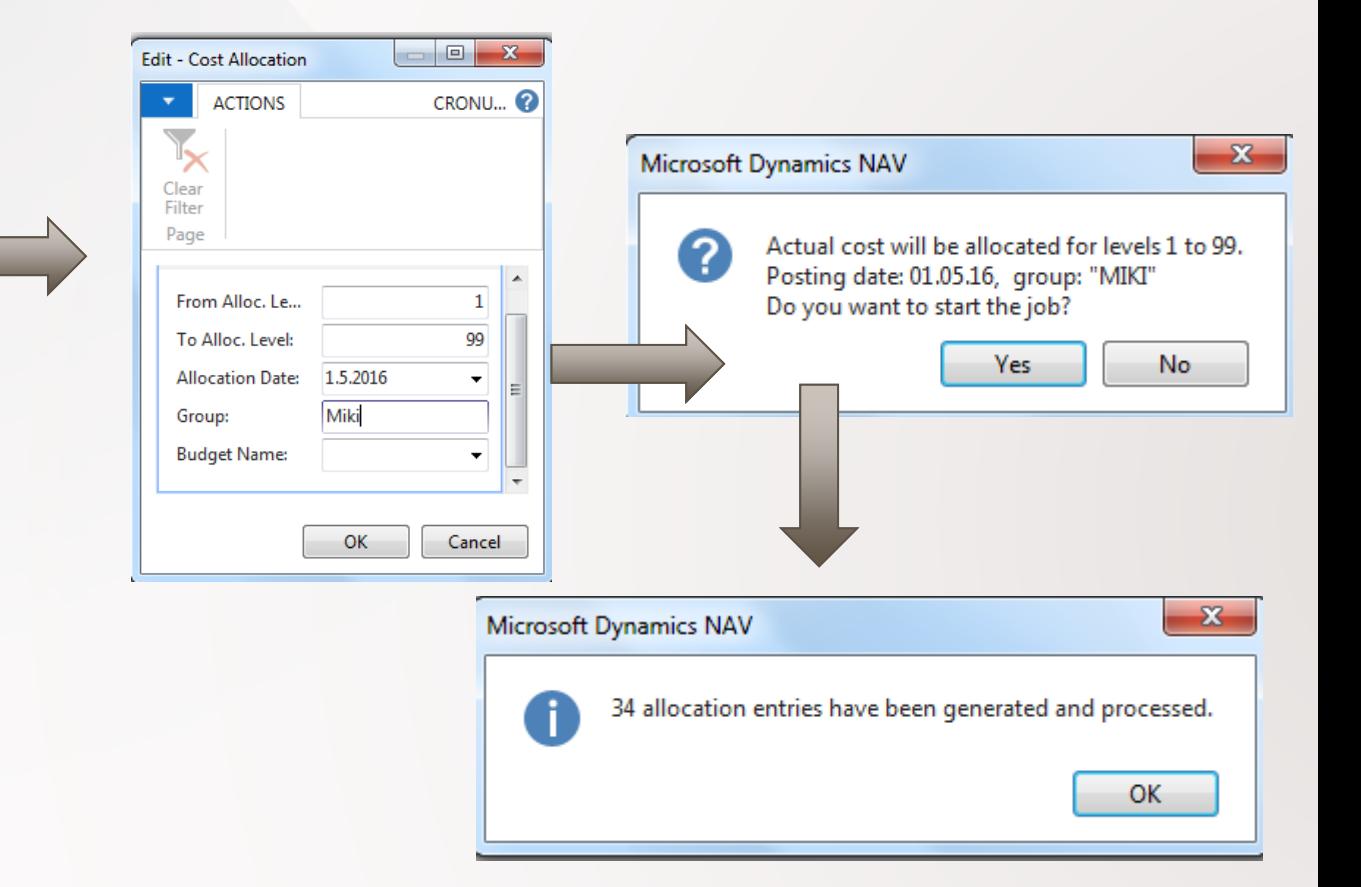

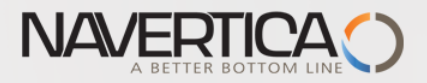

# Example which could be used anytime

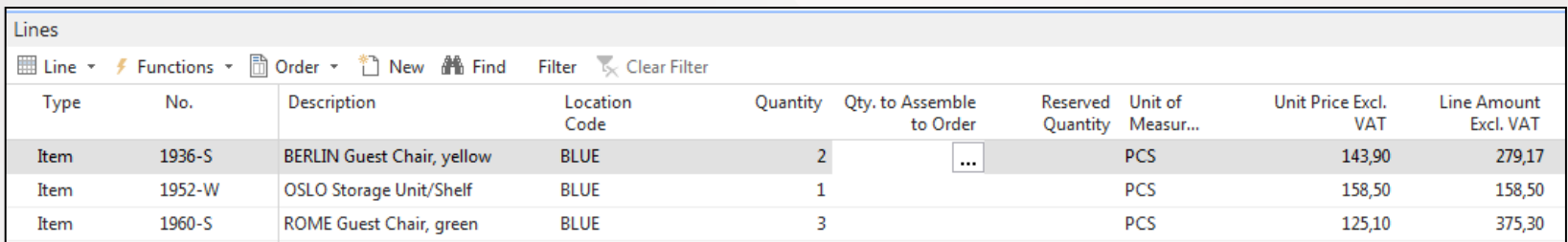

#### Edit Dimension Set Entries

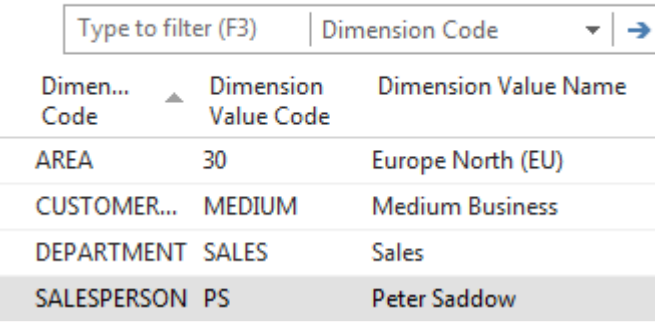

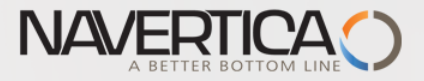

# After posting

# We do have promt setup to transfer G/L created entries automatically to cost accounting application

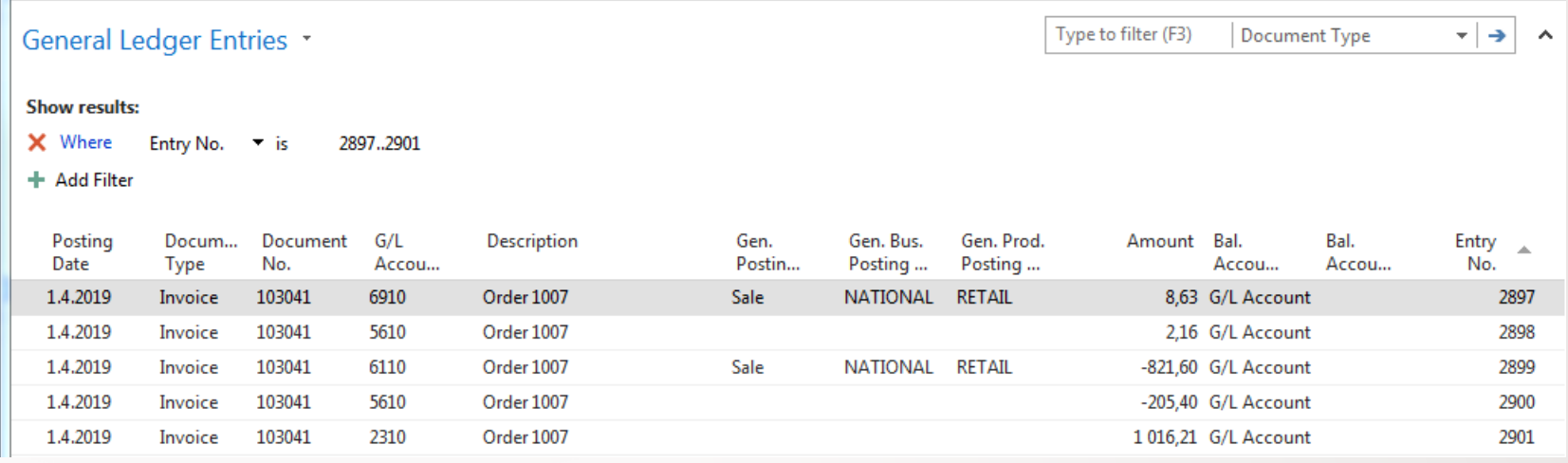

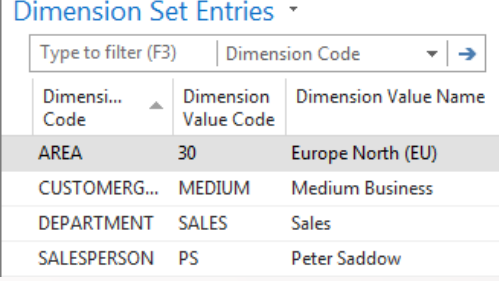

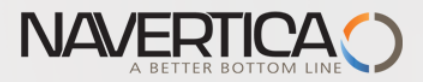

## Cost accounting setup

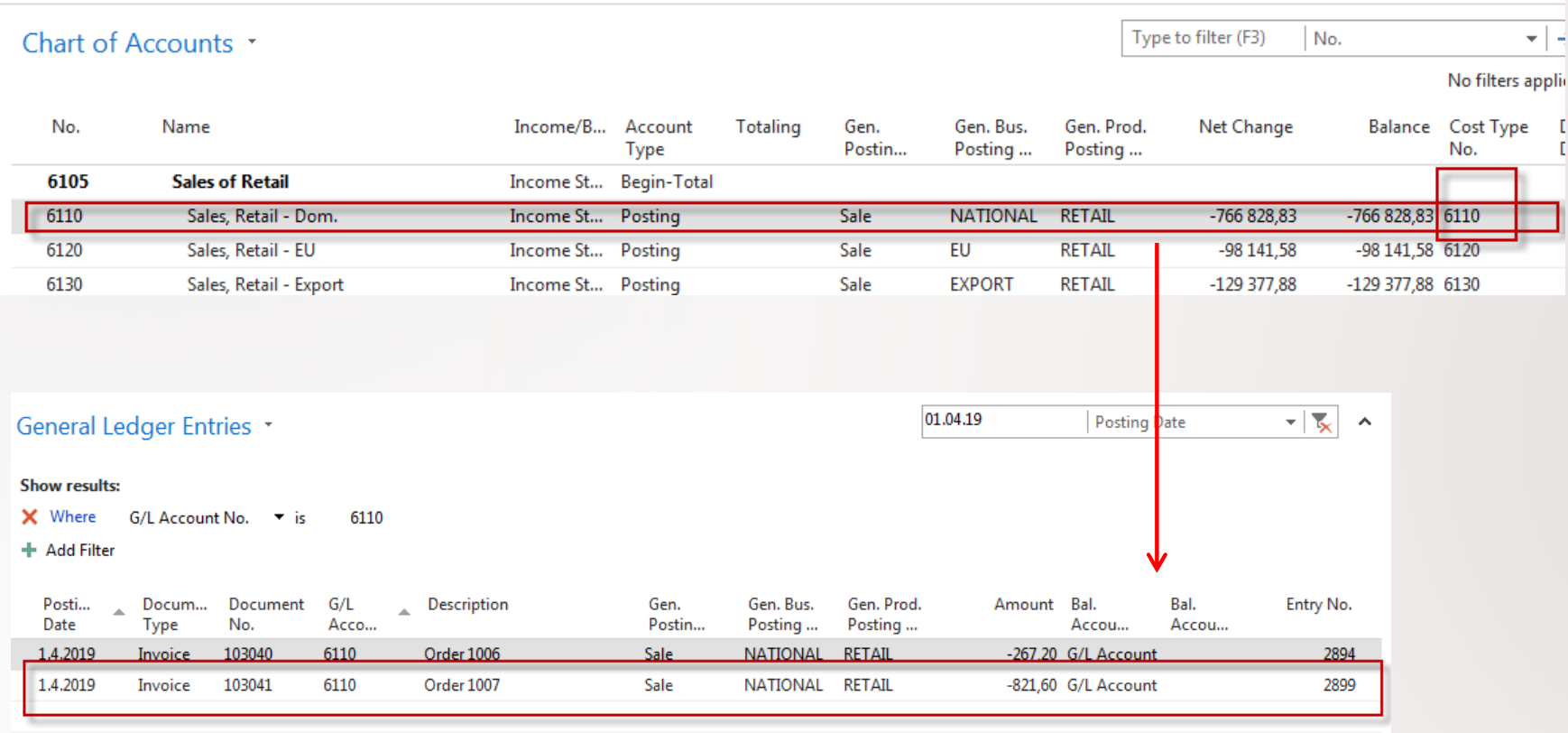

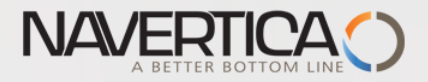

# Chart of cost types

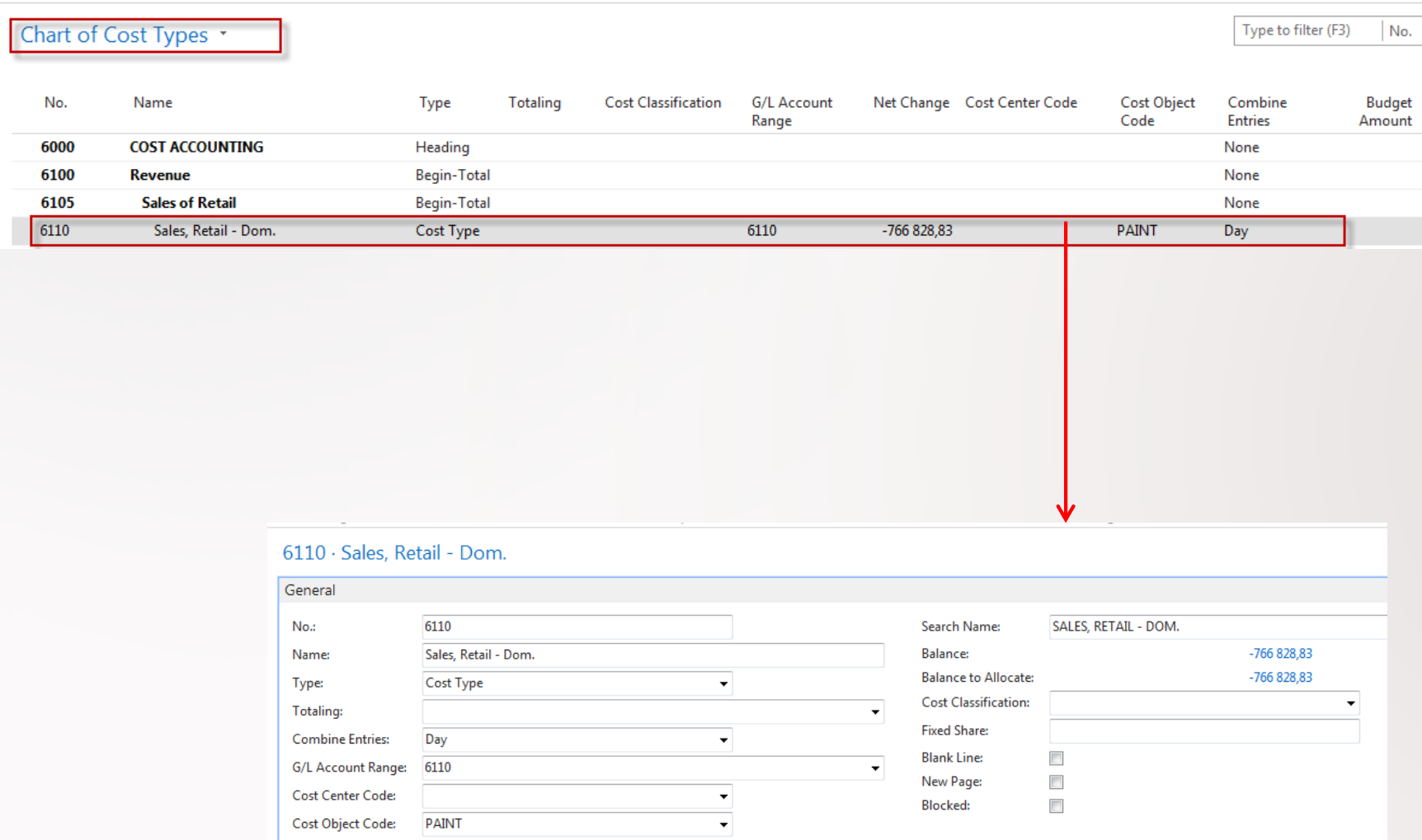

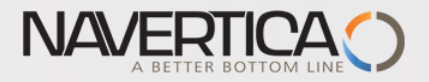

#### Drill down to see cost entries

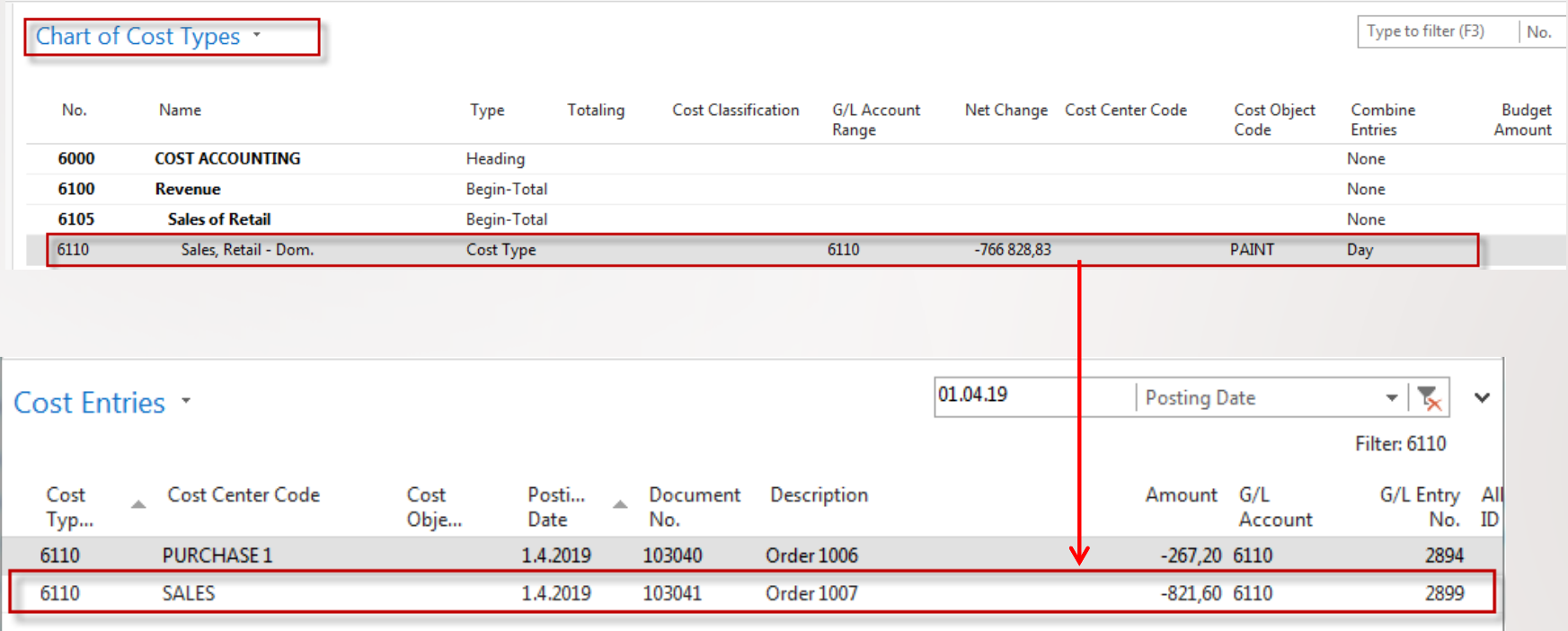

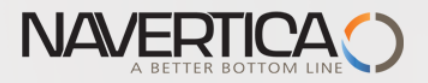

# Chart of Cost centers (filtered)

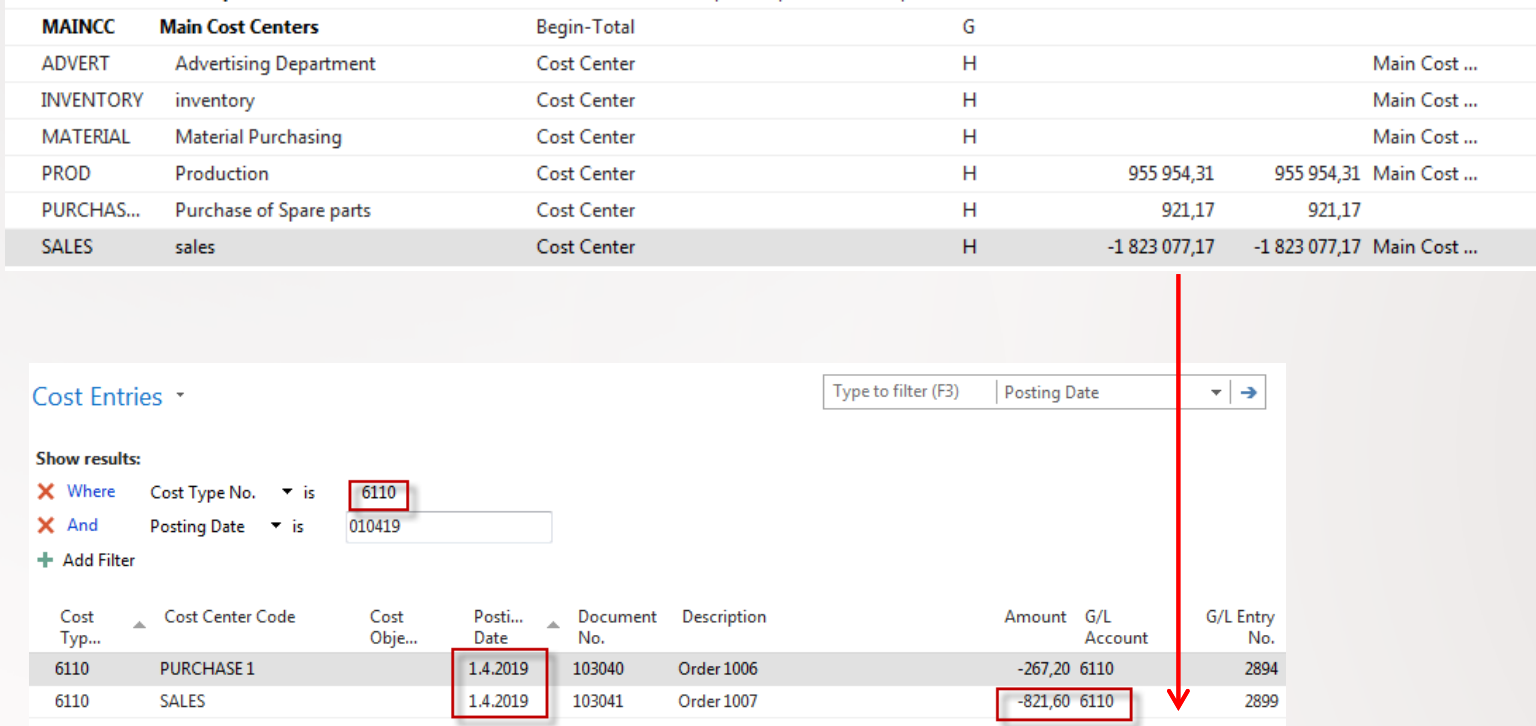